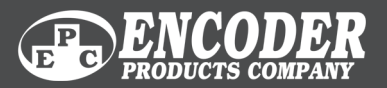

# EtherNet/IP®

TECHNICAL REFERENCE MANUAL

# EtherNet/IP Interface

*Absolute EtherNet/IP™ Encoders*

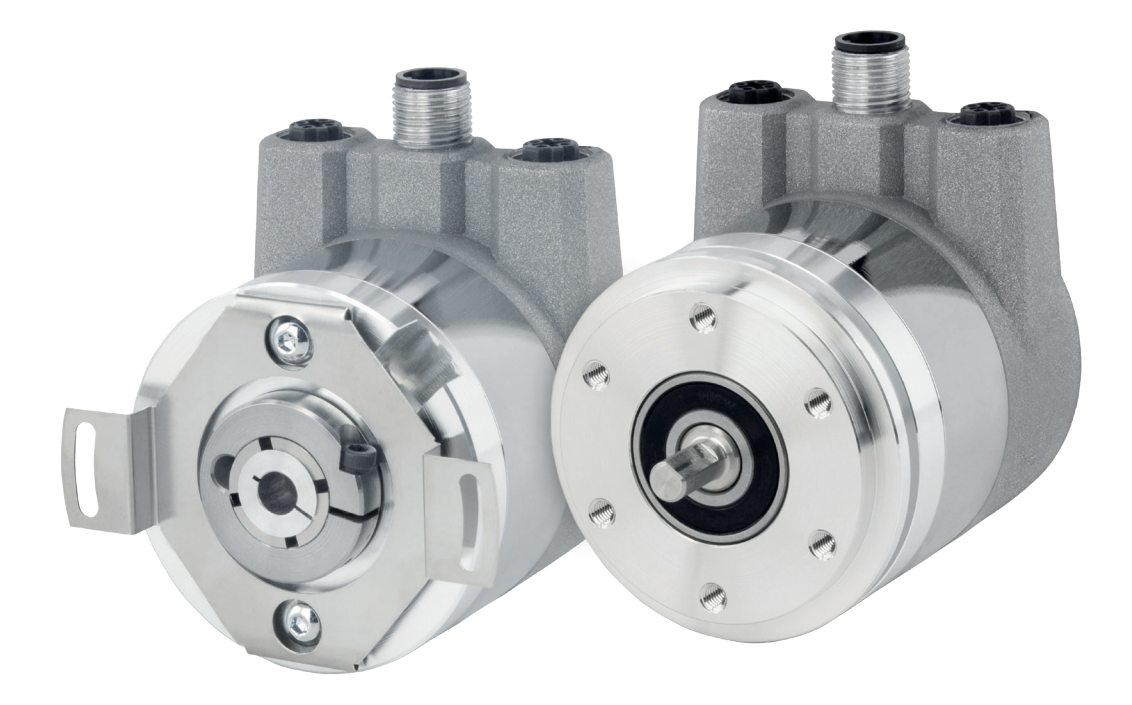

1-800-366-5412 | ENCODER.COM | SALES@ENCODER.COM

©2023 Encoder Products Company. All rights reserved.

### **Encoder Products Company**

464276 Highway 95 South Sagle, Idaho 83860 USA

Phone: (208) 263-8541 Fax: (208) 263-0541 Email (USA): support@encoder.com Email (other countries): sales@encoder.com Website: encoder.com

EtherNet/IP™ is a trademark of ODVA, Inc.

### **Warranty waiver, right of amendment, copyright:**

Encoder Products Company (EPC) accepts no liability or warranty for the correctness of this manual, or for any direct or indirect damage that may arise from use of it. In the pursuit of constant innovation and cooperation with customers, EPC reserves the right to amend technical data or content at any time without prior notice to customers.

1-800-366-5412 | encoder.com | sales@encoder.com | **PAGE 2 OF 67** 

# **Table of contents**

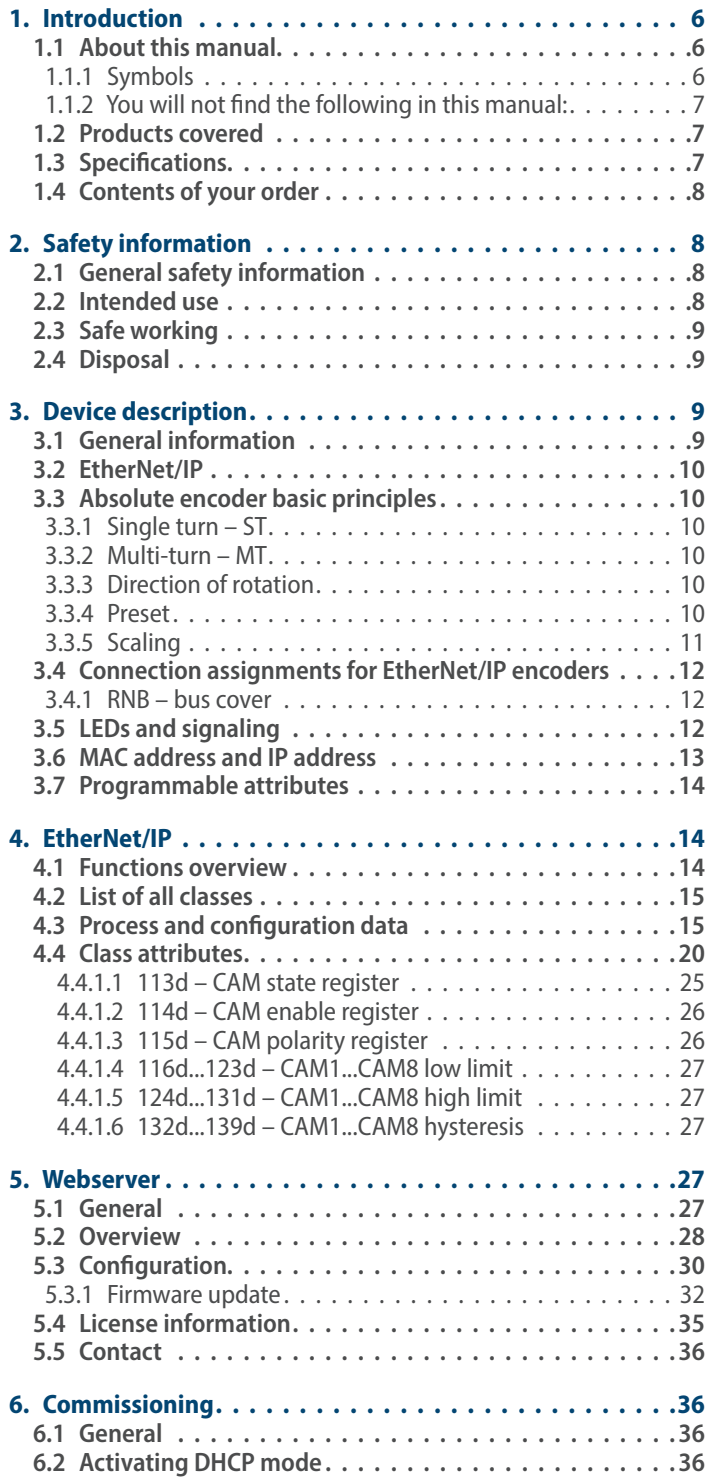

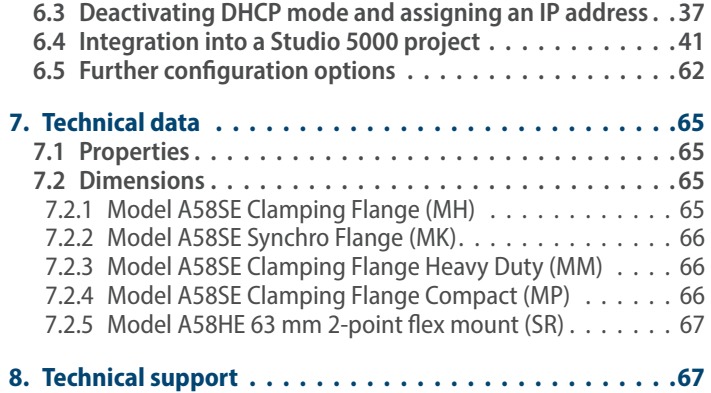

# **Index of Figures**

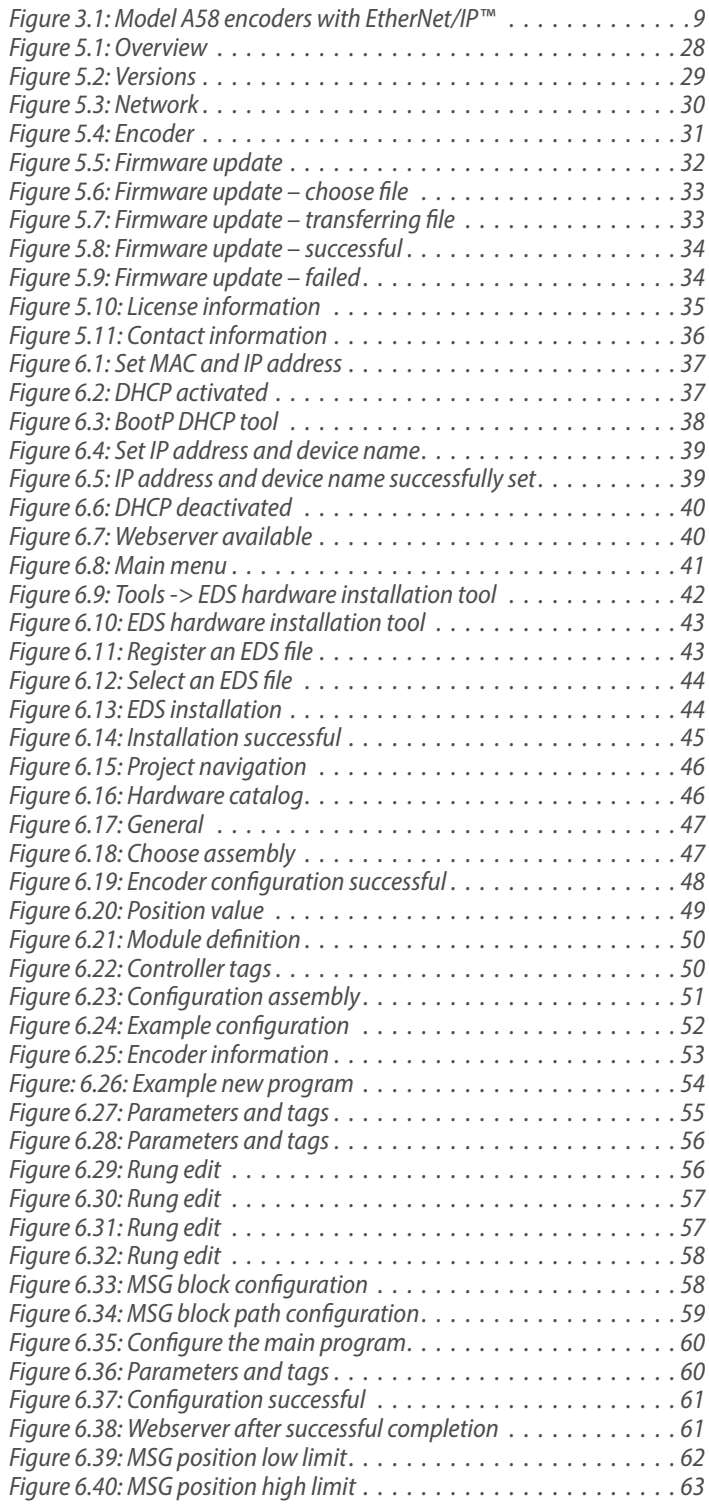

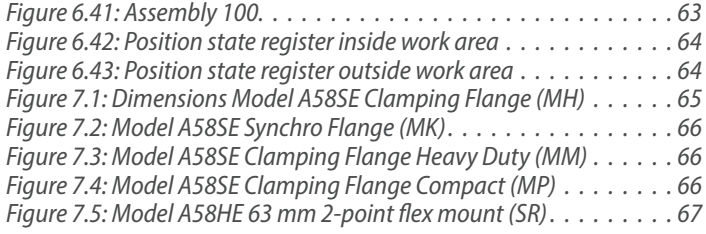

# **Index of Tables**

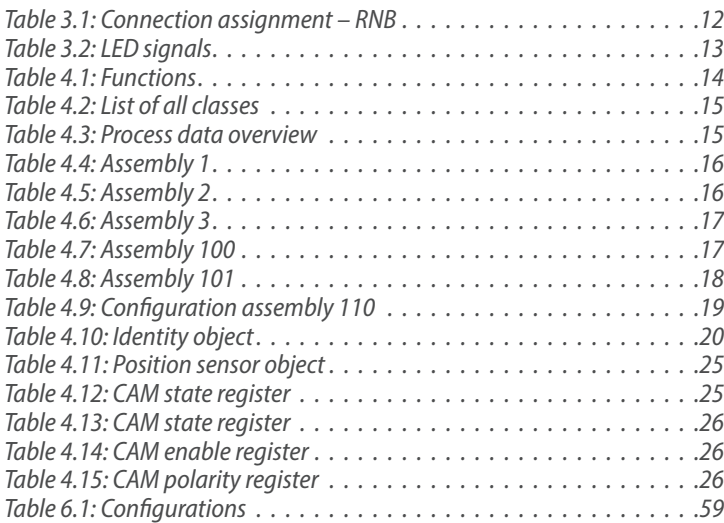

# **1. Introduction**

# **1.1 About this manual**

This technical manual describes the configuration and mounting possibilities for absolute encoders with an EtherNet/IP™ interface for firmware versions greater than 1.06 produced by Encoder Products Company (EPC). It supplements the other publicly available EPC automation documents, e.g., datasheets, assembly instructions, leaflets, catalogs, and flyers.

Ensure that you read the manual before commissioning – check beforehand that you have the latest version of the manual.

When reading, pay particular attention to the information, important notices, and warnings that are marked with the corresponding symbols (see chapter 1.1.1).

This manual is intended for persons with technical knowledge in the handling of sensors, EtherNet/IP™ interfaces, and automation elements. If you do not have any experience in this field, request the assistance of experienced personnel before proceeding.

Keep the information provided with our product in a safe place so that you can refer to it later as necessary.

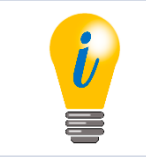

- The contents of this manual are arranged with practical use in mind.
- For optimum use of the device, all information in the following sections is important and should be read.

### **1.1.1 Symbols**

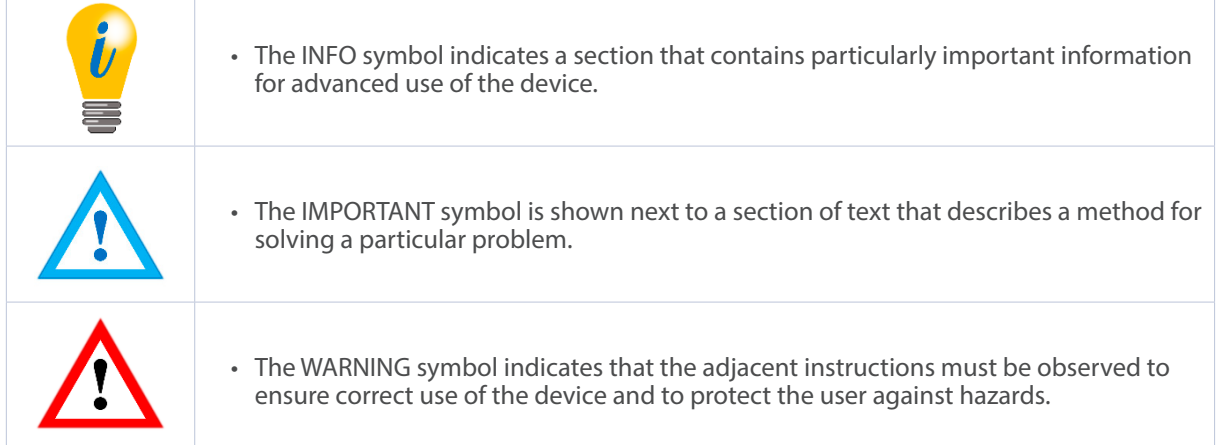

### **1.1.2 You will not find the following in this manual:**

- Basic information about automation technology
- System planning
- Risks (availability, safety)
- Shielding concepts
- Reflections
- Repeaters
- Network configuration
- Bus cycle times
- FMA management systems
- Transmission services
- Telegram types

# **1.2 Products covered**

This manual relates to the following encoder types produced by Encoder Products Company:

- Model A58HE EtherNet/IP™ absolute blind hollow bore encoder with bus cover
- Model A58SE EtherNet/IP™ absolute shaft encoder, with synchro or clamping flange, in standard, heavy-duty, and compact models, with bus cover

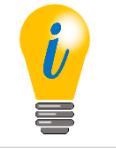

• Encoder Products Company EtherNet/IP™ product information can be found on our website: encoder.com

# **1.3 Specifications**

An encoder is a sensor that is designed to detect angular positions (single turn) and revolutions (multi-turn). The measured data and variables are processed by the encoder and provided as electrical output signals for the connected peripherals.

Patented technologies are used in the Model A58SE and A58HE encoders. As a result, the Model A58 series encoders from EPC are highly accurate, maintenance-free, and environmentally friendly.

The encoders whose article descriptions are listed in section 1.2 communicate via the EtherNet/IP™ interface.

# **1.4 Contents of your order**

The contents of your order depend on the product variants and the details of your order. Before commissioning, check the contents of the delivery for completeness.

As a rule, the EPC Model A58 encoders with an EtherNet/IP™ interface include the following items:

- Model A58SE or A58HE EtherNet/IP™ encoder (with bus cover)
- Installation instructions

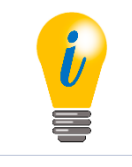

• The corresponding EDS file and datasheet can be downloaded at encoder.com

# **2. Safety information**

# **2.1 General safety information**

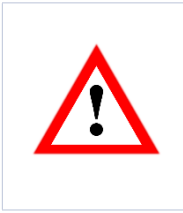

- When commissioning the encoder, ensure that you observe the assembly instructions, manual, and datasheet.
- Failure to observe the safety instructions may lead to malfunctions, property damage, and personal injury.
- Observe the operating instructions provided by the machine's manufacturer.

# **2.2 Intended use**

Rotary encoders are components that are intended for installation in machinery. Before commissioning (operation in accordance with the intended use), it must be determined that the machine conforms to the EMC and Machine Directive.

A rotary encoder is a sensor that is designed to detect angular positions and revolutions and must only be used for this purpose. Encoder Products Company manufactures and distributes these encoders only for use outside of safety-related industrial applications.

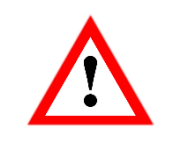

• The encoder must not be operated outside the specified limit parameters (see datasheet).

# **2.3 Safe working**

The installation and mounting of the encoder must only be carried out by a qualified electrician.

For the construction of electrical installations, all relevant national and international regulations must be strictly observed. Failure to commission the encoder correctly may result in malfunction or failure.

- All electrical components must be tested before commissioning.
- Appropriate safety measures must be taken to ensure that no persons are harmed and no damage to the system or operating equipment occurs in the event of a failure or malfunction.

# **2.4 Disposal**

Devices that are no longer needed or are defective must be disposed by the user in proper compliance with country-specific laws. It must be taken into consideration that this is a special type of electronic device, and that disposal is not permitted via normal household waste.

There is no obligation by the manufacturer to take the device back. If you have any questions regarding proper disposal, contact a disposal specialist in your area.

# **3. Device description**

# **3.1 General information**

Various mechanical variants of the Model A58 series encoders with EtherNet/IP™ are available. The required variant is determined by the need for a bus cover, the flange design, and the shaft type (solid or hollow). The size is specified as 58 mm by the diameter at the flange. The following figure shows examples of Model A58 series encoders with EtherNet/IP™.

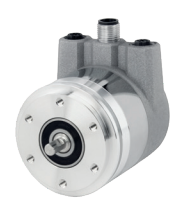

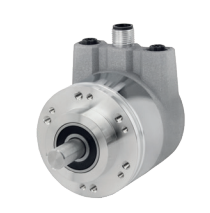

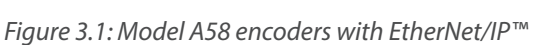

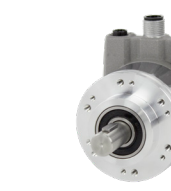

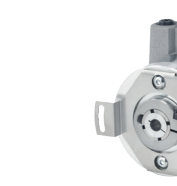

The solid or hollow shaft is connected to the rotating component whose angular position or rotational speed is to be measured. Cable or plug outlets create the interface for connection to the EtherNet/IP™ network. The status LEDs, which are mounted in the cover, signal the various encoder states during operation. They assist with configuration of the encoder and troubleshooting in the field. The flange holes or supplied flex mounts are used for attachment to the machine.

# **3.2 EtherNet/IP**

EtherNet/IP™ is a real-time Ethernet, which was developed by Allen-Bradley and is managed today as an open standard by the Open DeviceNet Vendor Association (ODVA®). It is based on the CIP standard (Common Industrial Protocol) and is used for the transmission of cyclic I/O data, as well as acyclic parameter data.

EtherNet/IP™ offers different topologies, but mostly an active star or ring topology is used. With the ring topology, the DLR (Device Level Ring) can be used to prevent a total failure in the network due to a cable break, for example.

# **3.3 Absolute encoder basic principles**

The following sections describe the basic functions of an absolute encoder. Unlike incremental encoders, absolute encoders output their position value as a digital number via a fieldbus. A distinction is made here between single turn and multi-turn encoders.

In addition to simply outputting the position value, most encoders permit a certain degree of parametrization, such as selecting the positive direction of rotation, setting the position value to a reference value at a fixed physical position, and scaling the position value to an arbitrary resolution and a limited measuring range. This reduces the required complexity of the control program as well as the computational burden on the controller.

### **3.3.1 Single turn** – **ST**

Measurement of the angle from 0° to 360° by means of a shaft represents the minimum functionality of a rotary encoder. The sensor system is based on optical or magnetic sampling of a measuring graduation on the encoder shaft.

The Model A58 series of encoders from EPC feature proprietary magnetic technology, which provides maximum precision and resolution for a single turn encoder.

### **3.3.2 Multi-turn** – **MT**

A multi-turn encoder allows the number of revolutions to be recorded. This is achieved via a rotation counter. The EPC encoders include proprietary technology which ensures that the corresponding information is retained, even in a voltage-free state. This means that gearboxes, which require a comparatively large installation space and a correspondingly high degree of maintenance, are no longer needed.

### **3.3.3 Direction of rotation**

The positive direction of rotation can be reversed by a simple two-part complement of the position value (invert every bit and add "1").

### **3.3.4 Preset**

The desired position value can be assigned to the encoder at a specific physical position. This must be within the measuring range so that the position value is correlated with a physical reference position. For this purpose, the difference between the current position value and the desired value is calculated. The result is stored in non-volatile memory and added to the position value as an offset.

### **3.3.5 Scaling**

To ensure that the position value exactly matches the variables to be physically measured, an adjustment can be carried out via the scaling parameters. The scalable parameters are "Measuring units per revolution (MUPR)" and "Total measuring range in measuring units (TMR)."

The scaling parameter "Measuring units per revolution (MUPR)" – increments per revolution – indicates the resolution of the position value per revolution (also: ST resolution). The value corresponds to 360°. That is, if a value of 3600 counts (Cts) is parametrized, the encoder outputs the position in 0.1° steps (see equation 2).

Equation 1 *MUPR = ST = 3600 Cts*

Equation 2 *Angular steps = Angle of one revolution = 360° = 0.1° / Cts MUPR 3600 Cts*

The scaling parameter "Total measuring range in measuring units (TMR)" – the maximum total measuring range of the position value (single turn and multi-turn multiplied) – indicates the total resolution of the encoder. When the position value reaches TMR -1, it jumps back to 0 and vice versa.

As a rule, the selected TMR parameter should be an integer multiple of the "Measuring units per revolution (MUPR)" (see equation 4), so that the zero point is always at the same position of the encoder shaft.

Equation 3 *TMR = 36,000 Cts*

Equation 4 *MT = TMR = 36,000 Cts = 10 MUPR 3600 Cts*

In exceptional cases, it is suitable that TMR is not an integer multiple of MUPR – for example, in a system in which a gear ratio ensures that the desired measured variable is moving 10% faster relative to the encoder shaft.

In this case, a setting of MUPR = 3960 Cts and TMR = 36,000 Cts would ensure that the faster (but not directly measurable) shaft can be measured with a resolution of 0.1° and over a range of 10 revolutions. Normally, the number of revolutions would be calculated by dividing the position value by MUPR. In this case, however, it must be divided by 3600 Cts, since the result would otherwise be the number of revolutions of the encoder shaft and not the faster shaft of the system.

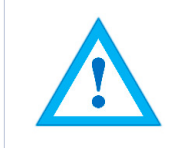

• It should be noted that measurement errors will occur if the result of this formula is a decimal.

# **3.4 Connection assignments for EtherNet/IP encoders**

### **3.4.1 RNB** – **bus cover**

The string "RNB" in the order code identifies an encoder with a bus cover. The electrical connection is made on the bus cover via two M12 connectors and one M12 port. The connection assignments for the plugs and sockets are listed in Table 3.1.

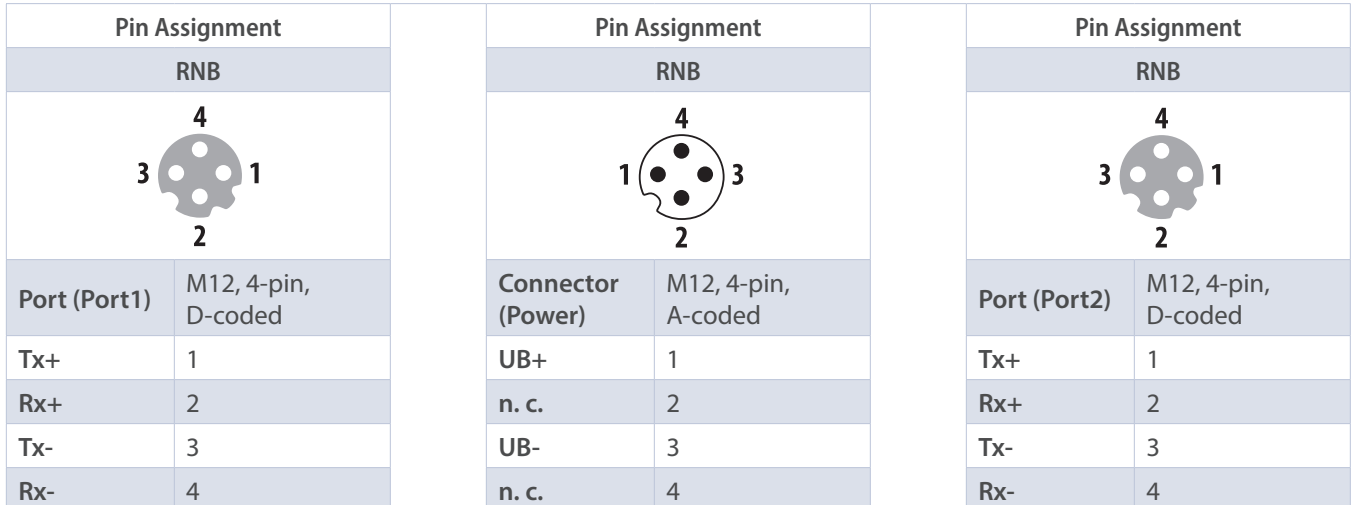

*Table 3.1: Connection assignment – RNB*

# **3.5 LEDs and signaling**

Four status LEDs on the bus cover signal the various encoder states, and support error diagnosis and troubleshooting in the field (see Table 3.2). The two link activity LEDs (L/A) light up or flash green when the encoder is connected to another Ethernet node (PLC, switch, additional field device, etc.) and data is being exchanged. The MOD LED shows the status of the encoder.

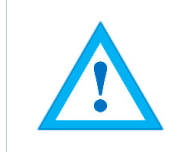

• ATTENTION! The STAT LED is lit during operation but is negligible for the network status of the encoder.

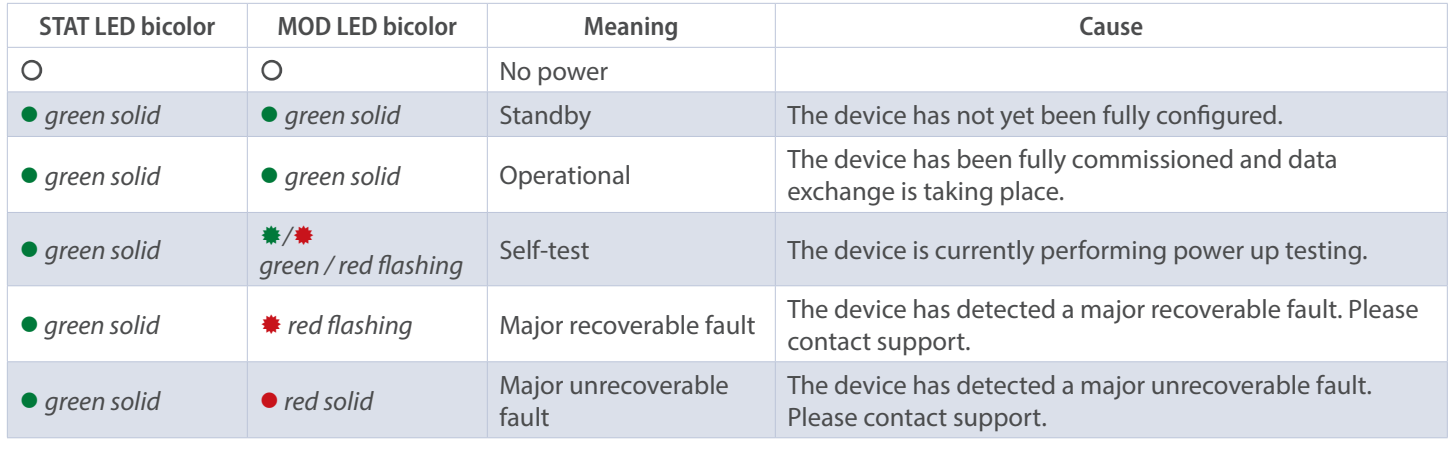

*Table 3.2: LED signals*

Explanation of symbols: ○ LED off (no light) ●/● LED on/off (green/red light) #/# LED flashing (flashing green/red light)

# **3.6 MAC address and IP address**

EPC EtherNet/IP™ encoders have three MAC addresses. These always start with D4-90-E0-xx-xx-xx. The number depends on the number of ports on the integrated three-port switch. There is one MAC address each for Port1 and Port2, as well as one MAC address for the "internal port" to which the encoder itself is connected.

In the delivered state, the EtherNet/IP™ encoder has a static IP address of 192.168.1.127 and has the name "EPC-A58-IP." If DHCP mode is desired, please refer to section 6.2. If you want to assign a static IP address, then you can define this in your project (e.g., Studio 5000) during project planning.

# **3.7 Programmable attributes**

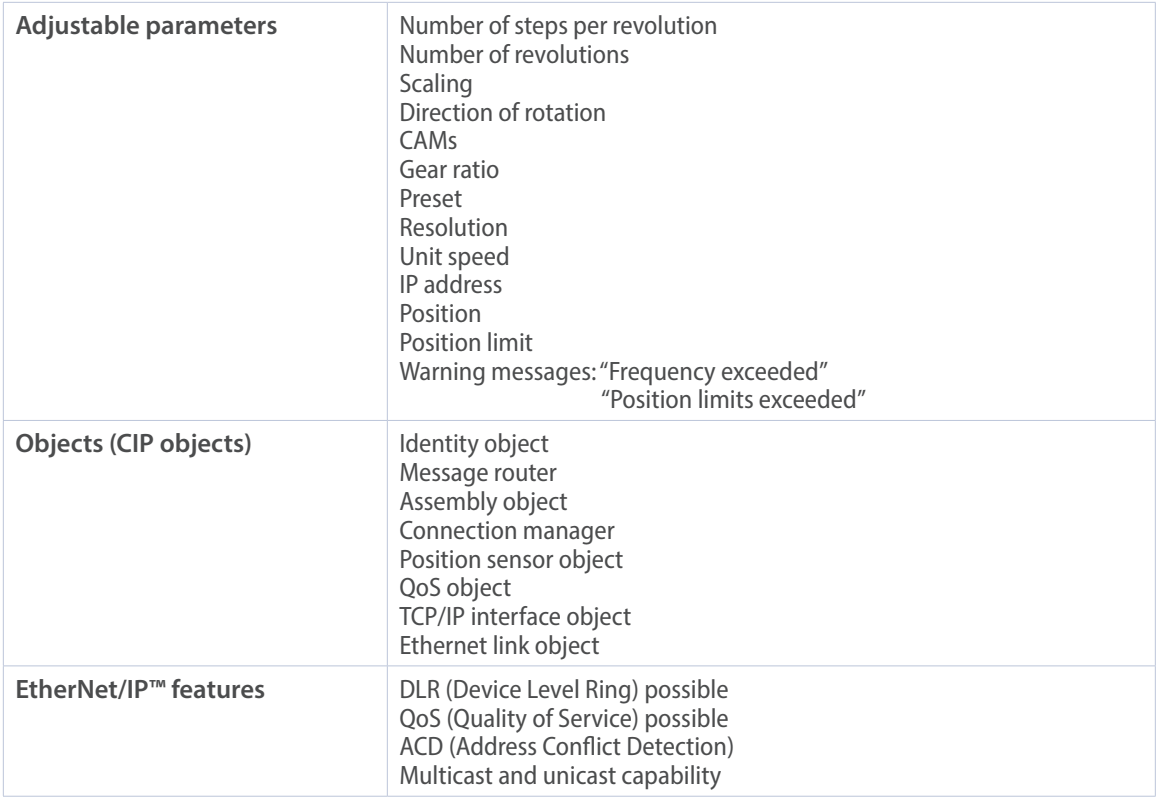

# **4. EtherNet/IP**

### **4.1 Functions overview**

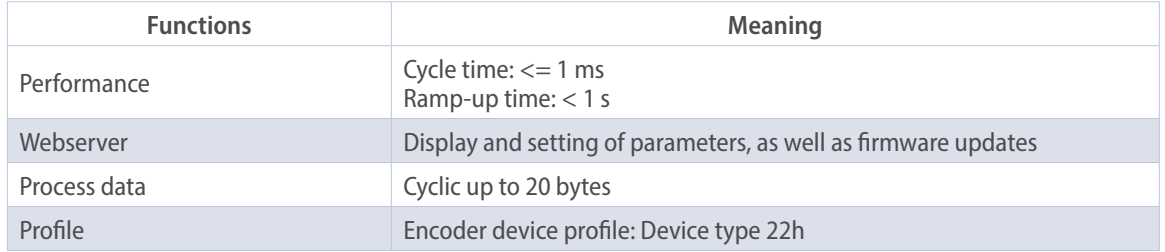

*Table 4.1: Functions*

# **4.2 List of all classes**

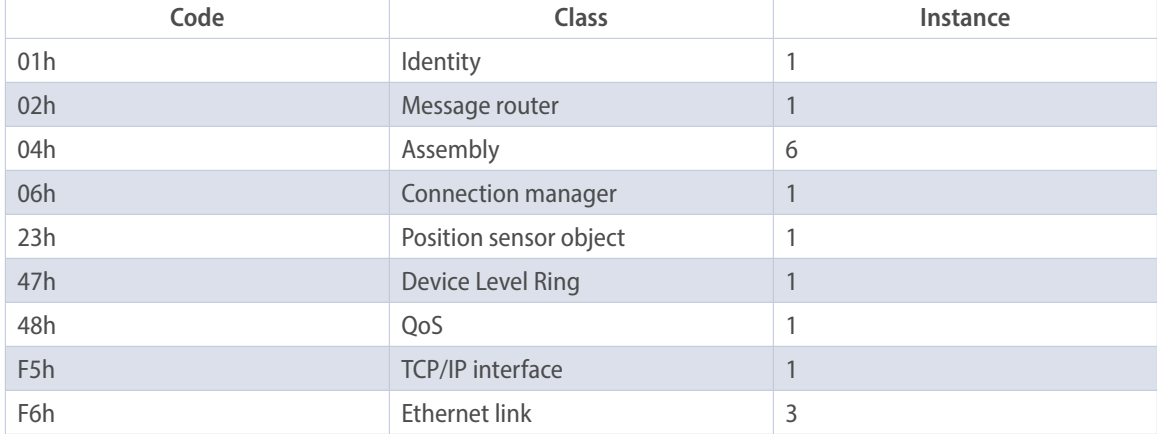

*Table 4.2: List of all classes*

### **4.3 Process and configuration data**

In an EtherNet/IP™ network, the process data can be read out either via the assembly object or by "explicit messaging" of the "position sensor object."

The assemblies are predefined and fixed by the manufacturer and/or the specification. They cannot be changed by the user, so they contain only selected cyclic process data. With the "position sensor object" it is possible to access all process data acyclically.

### **Process data overview (assemblies)**

The following table lists the available assemblies. You can find a detailed description in sections 4.3.2 – 4.3.7.

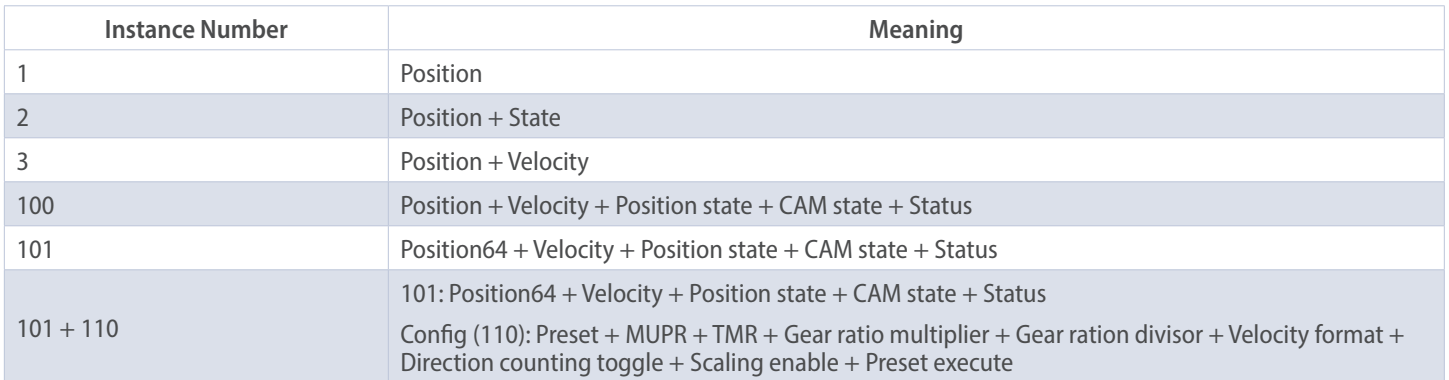

*Table 4.3: Process data overview*

#### **Process data assembly 1**

This assembly contains the position value. It also has a width of 32 bits. The position value is unsigned.

| Instance |                |        |        |        |        |                                             |        |        |                |                                                                                     |  |
|----------|----------------|--------|--------|--------|--------|---------------------------------------------|--------|--------|----------------|-------------------------------------------------------------------------------------|--|
|          | <b>Byte</b>    | Bit: 0 | Bit: 1 | Bit: 2 | Bit: 3 | Bit: 4                                      | Bit: 5 | Bit: 6 | Bit: 7         | <b>Description</b>                                                                  |  |
|          |                |        |        |        |        |                                             |        |        |                |                                                                                     |  |
|          | $\overline{0}$ |        |        |        |        | Position value (scaled). The position value |        |        |                |                                                                                     |  |
|          |                |        |        |        |        | Position                                    |        |        |                | calculation is influenced by the following                                          |  |
|          |                |        |        |        |        | Position                                    |        |        |                | functions, among others: MUPR, TMR,<br>scaling function, offset, preset, gear ratio |  |
|          | 3              |        |        |        |        | <b>Position MSB</b>                         |        |        | if applicable. |                                                                                     |  |

*Table 4.4: Assembly 1*

#### **Process data assembly 2**

This assembly contains the position value and a status display. It also has a width of 40 bits. The position value is unsigned.

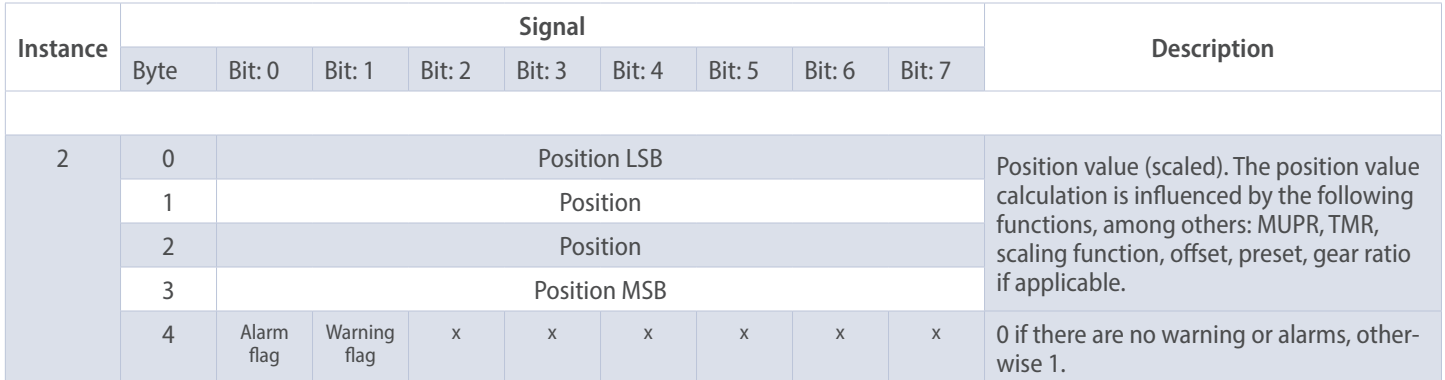

*Table 4.5: Assembly 2*

#### **Process data assembly 3**

This assembly contains the position value and the velocity. It also has a width of 64 bits. The position value is unsigned, but the velocity value is signed.

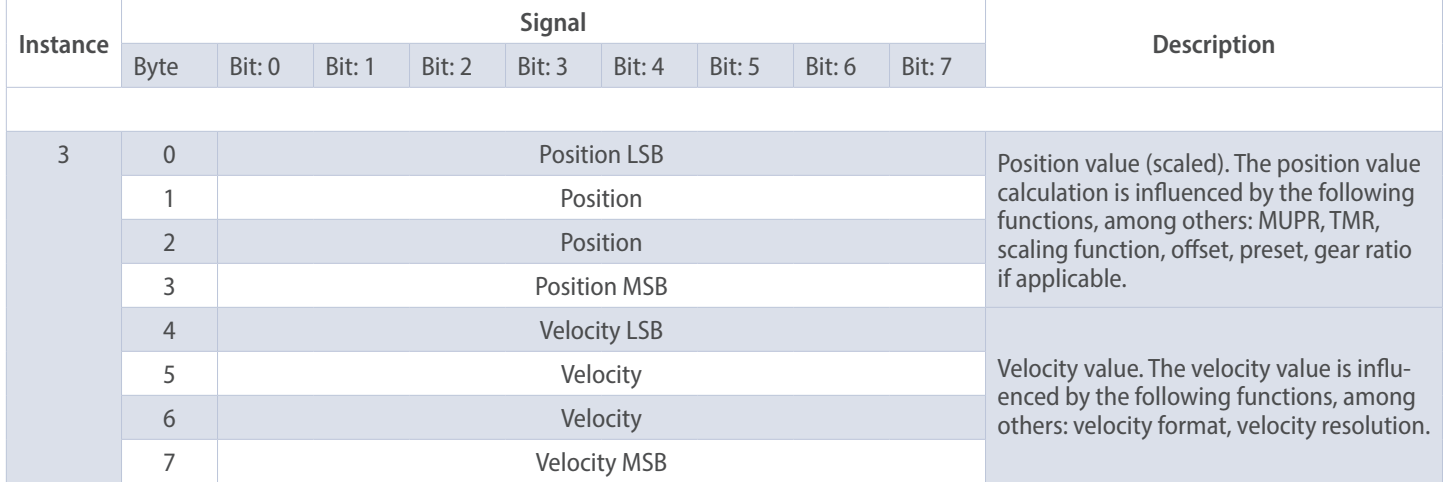

*Table 4.6: Assembly 3*

#### **Process data assembly 100**

This assembly contains the position value, the speed, a position status register, a CAM status register, and a status display. It also has a width of 88 bits. The position value is not signed, but the velocity value is.

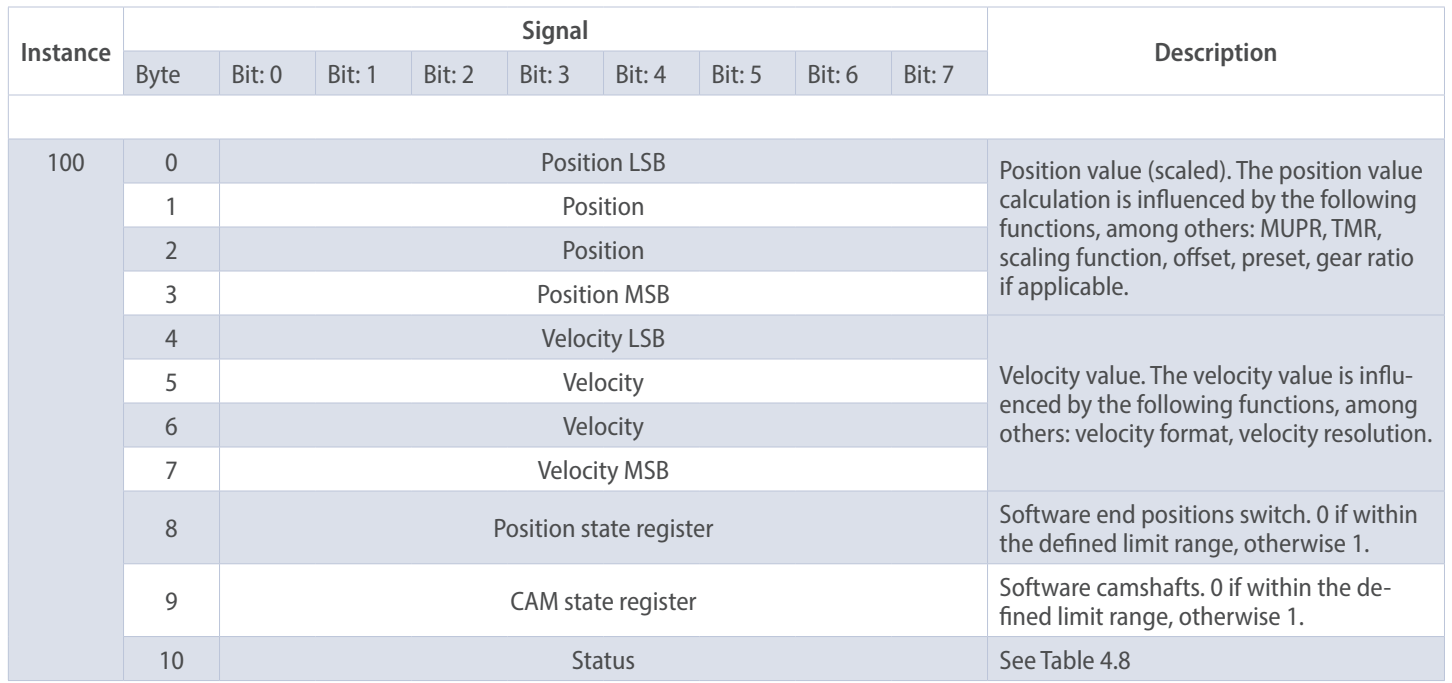

*Table 4.7: Assembly 100*

#### **Process data assembly 101**

This assembly contains the position value (64-bit), the speed, a position status register, a CAM state register, and a status display. It also has a width of 120 bits. The position value is not signed, but the velocity value is.

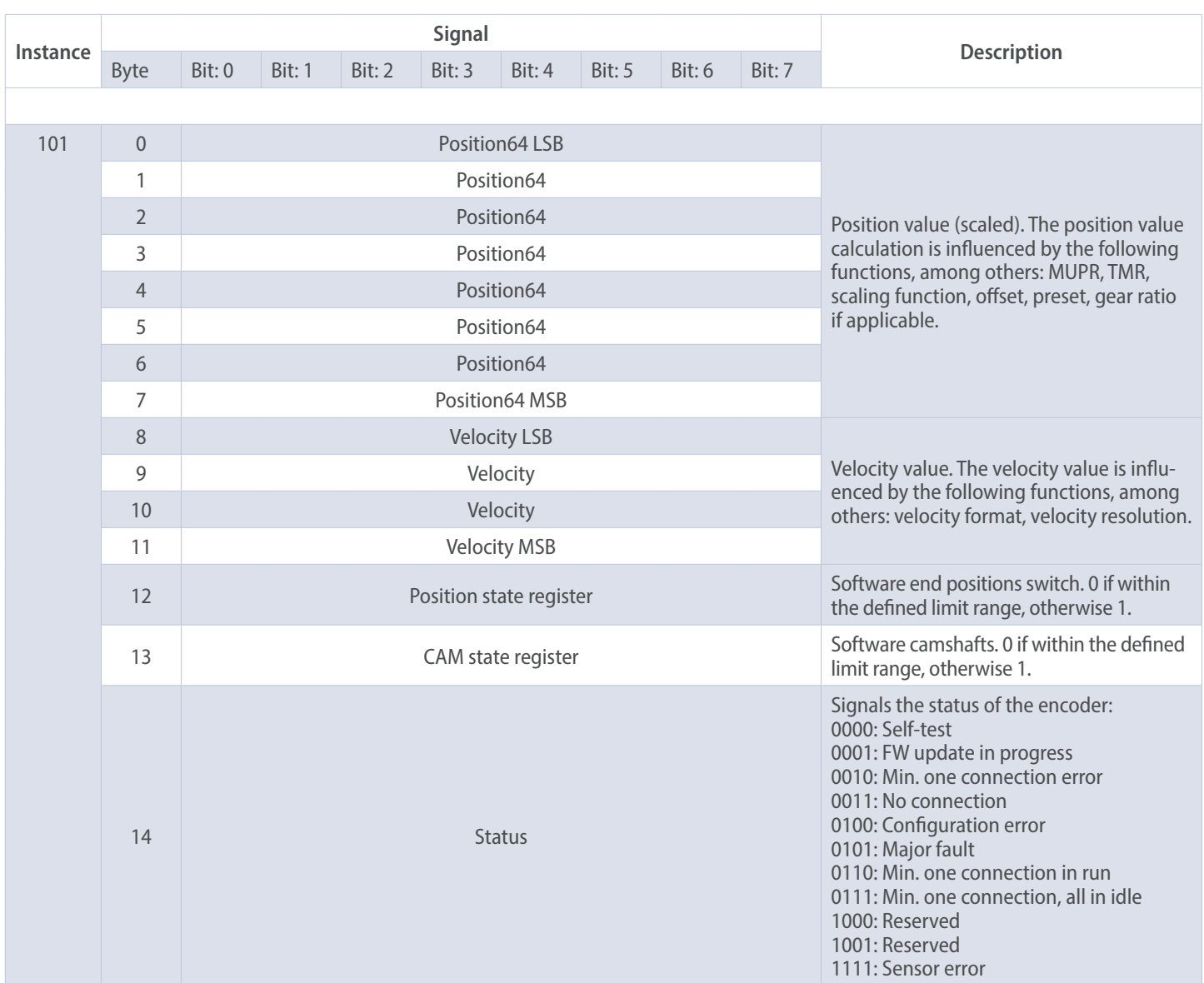

*Table 4.8: Assembly 101*

#### **Configuration assembly 110**

This assembly contains the preset, the MUPR, the TMR, the gear ratio, the speed format and in the last byte the direction change, the scaling, and the preset (execute). It also has a width of 224 bits.

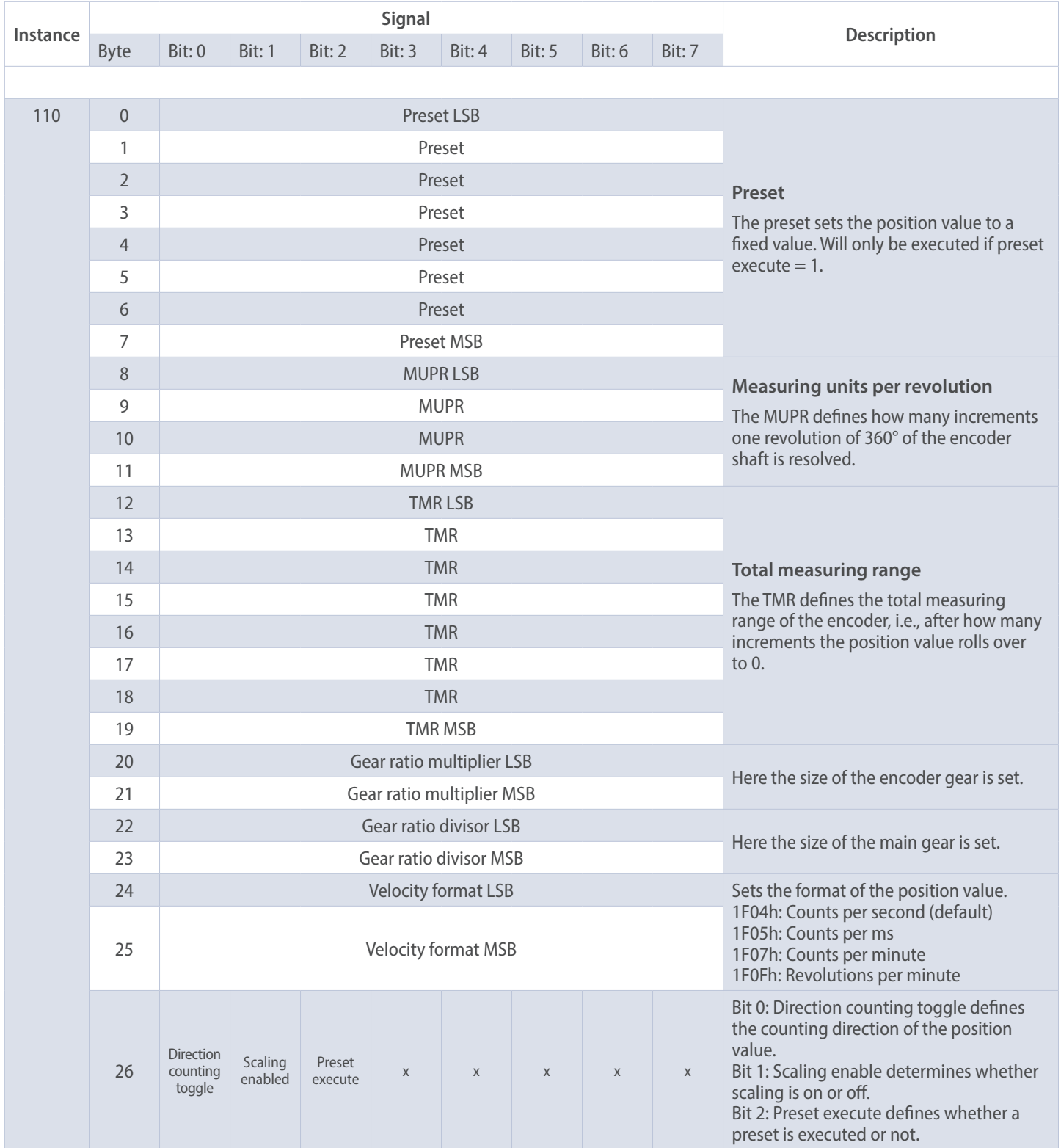

*Table 4.9: Configuration assembly 110*

# **4.4 Class attributes**

Here you can find a detailed listing of the classes 01h and 23h.

### **Identity object 01h**

The identity object provides general information about the device such as identification, status, etc.

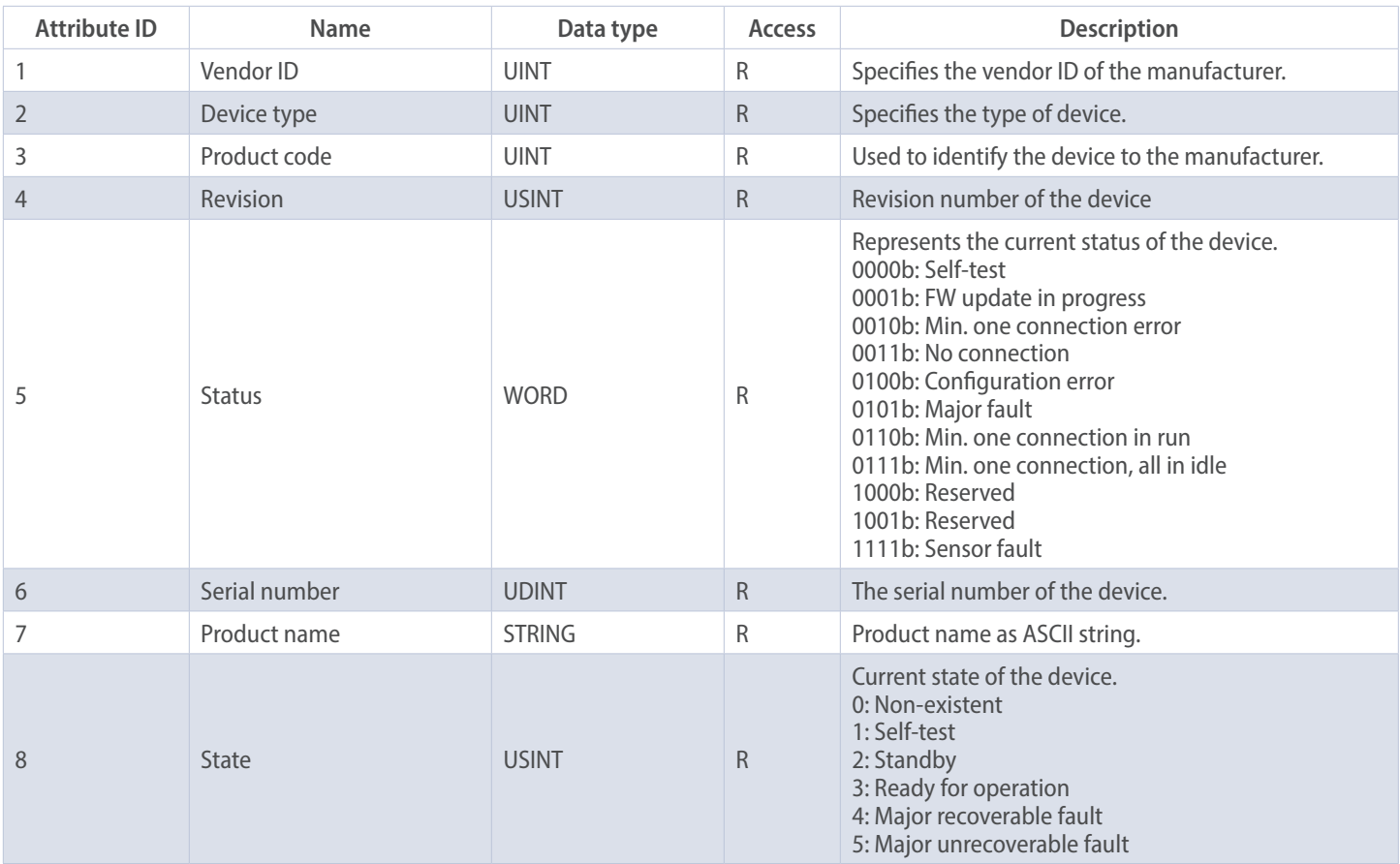

*Table 4.10: Identity object*

### **Position sensor object 23h**

The position sensor object provides all process data of the encoder.

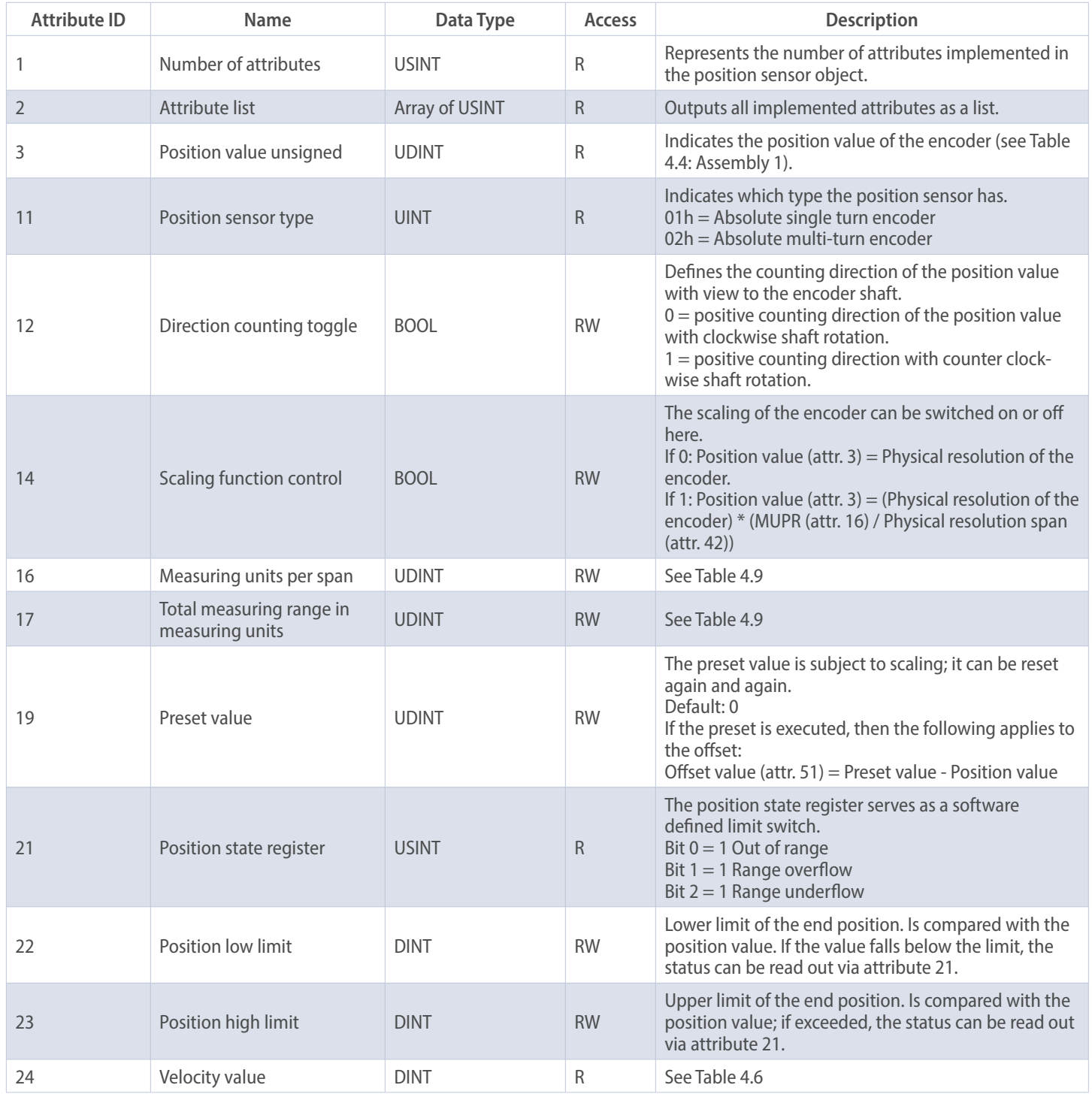

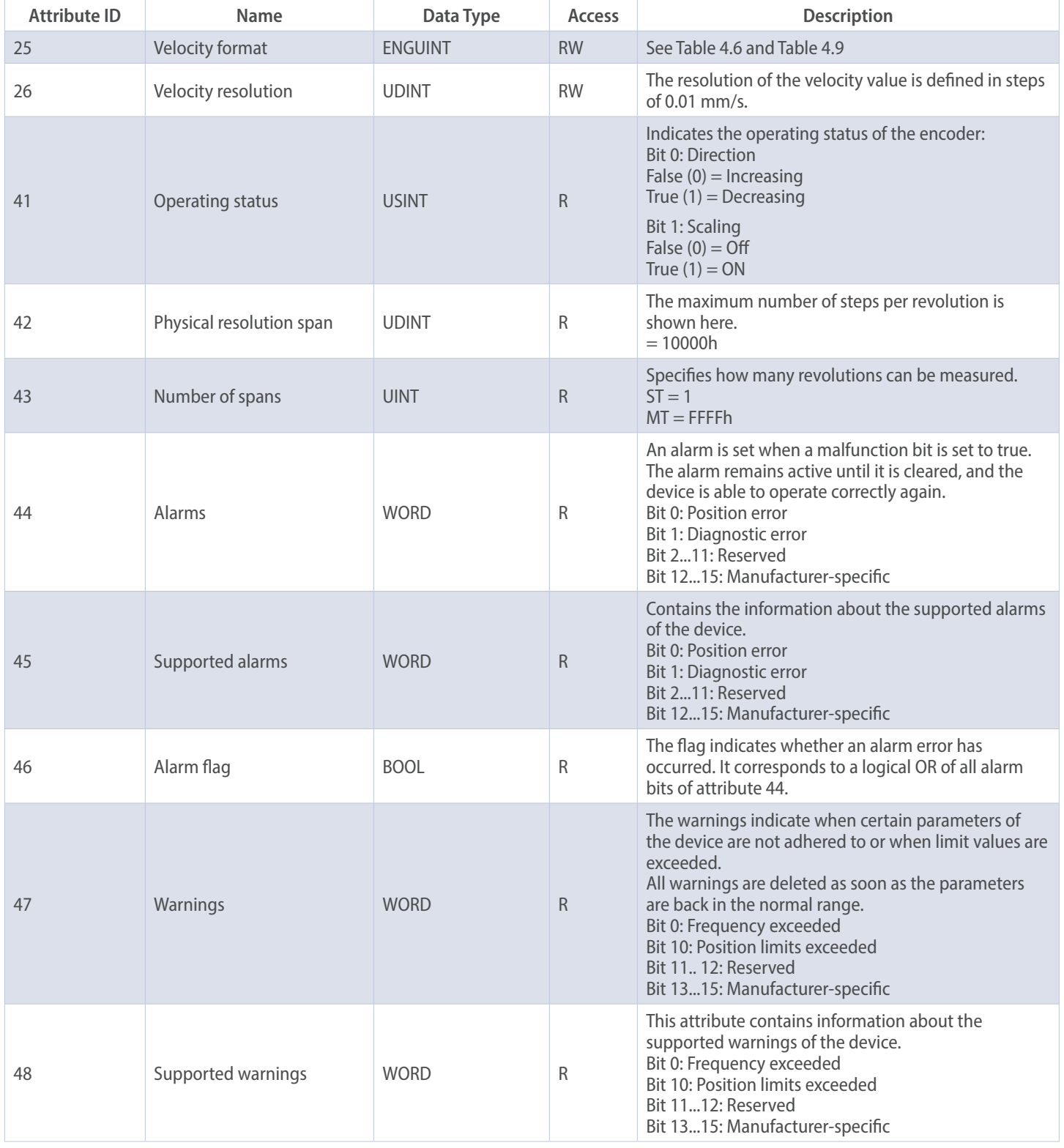

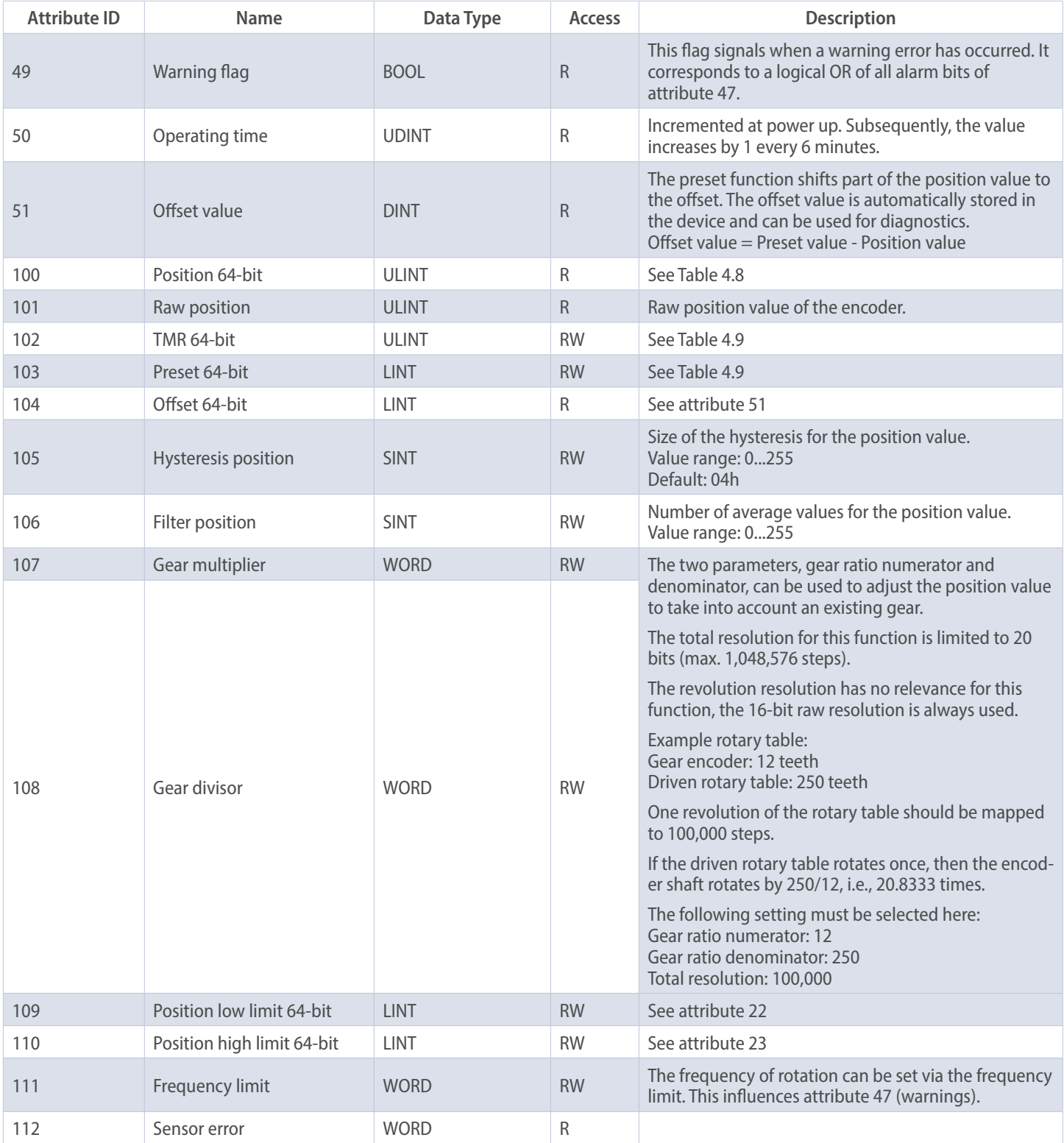

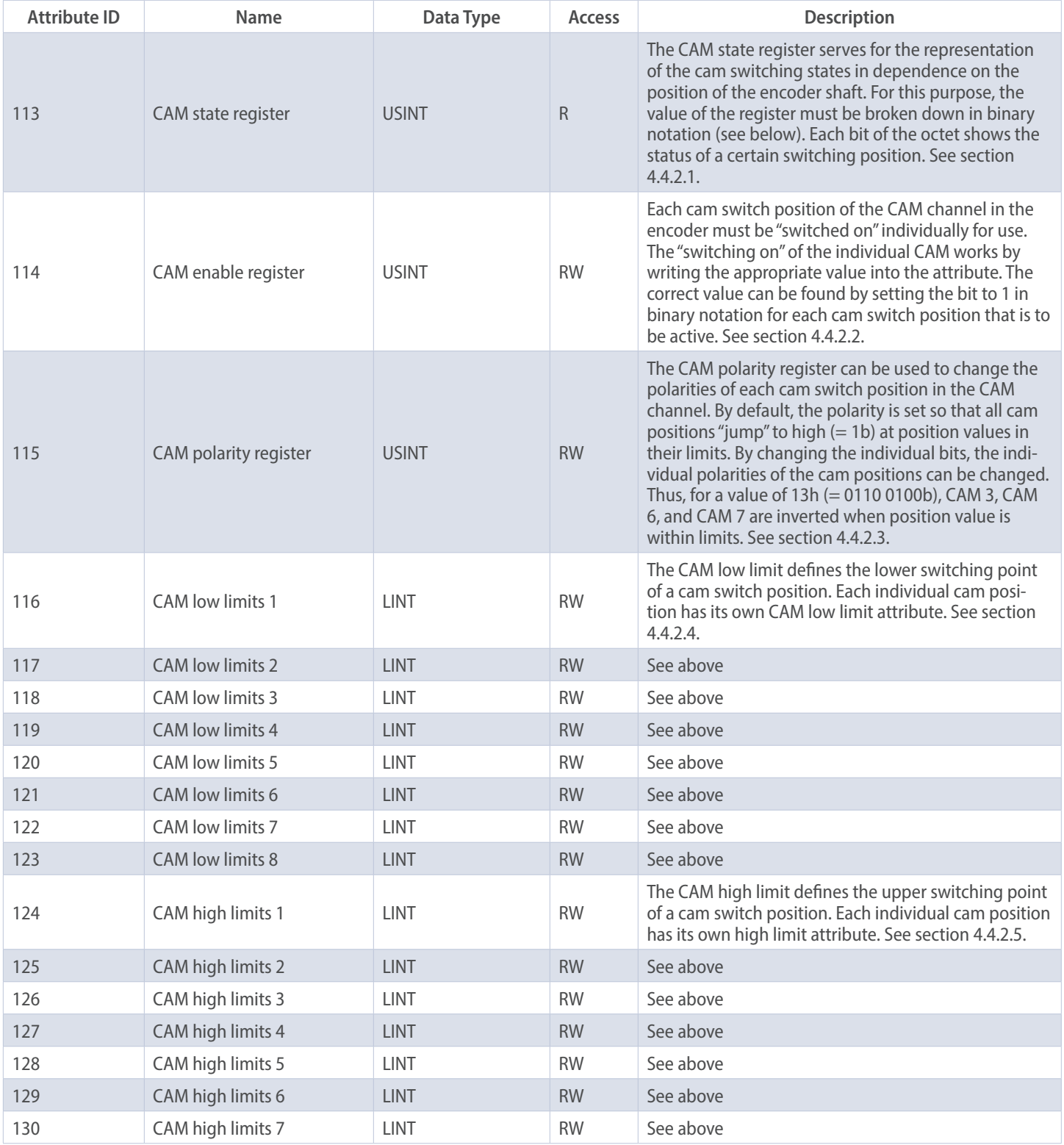

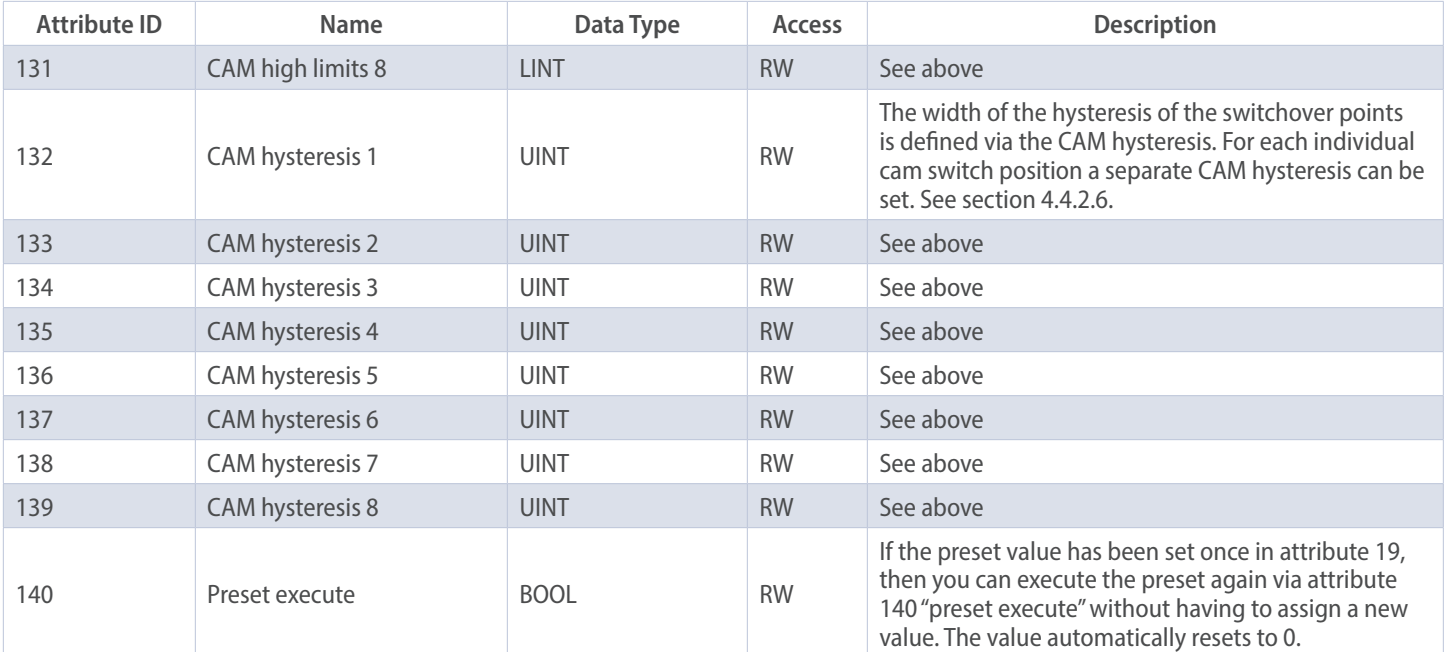

*Table 4.11: Position sensor object*

### **4.4.1.1 113d** – **CAM state register**

The CAM state register (attribute 113d) is used to represent the cam switching states depending on the position of the encoder shaft. For this purpose, the value of the register must be broken down in binary notation (see below). Each bit of the octet from attribute 113 shows the status of a specific switching position.

The following example shows a CAM state register with the value 89h:

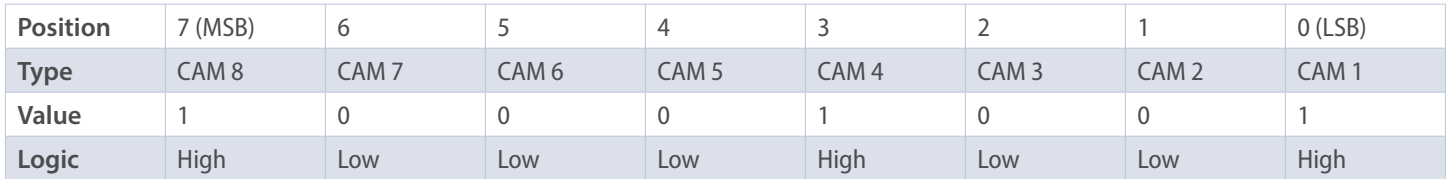

*Table 4.12: CAM state register*

As can be seen above, the value 89h defines that the cam positions CAM 1, CAM 4, and CAM 8 are high and the remaining cams are low. If the shaft continues to rotate, it could happen, for example, that CAM 4 finally becomes low as well. Then the value of the CAM state register  $= 81$ h:

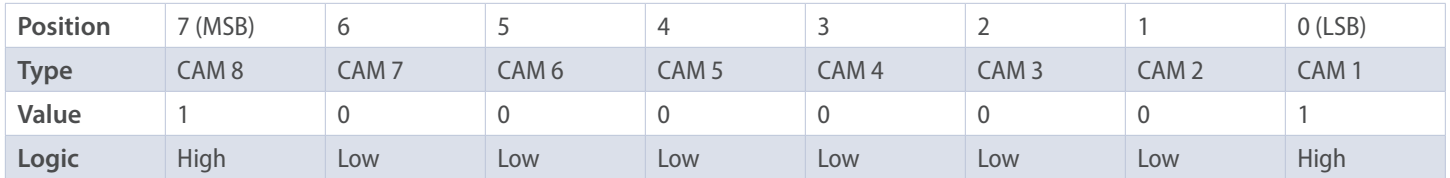

*Table 4.13: CAM state register*

By switching each CAM independently, 256 different states can thus be generated within one attribute, which can be used to control machines.

### **4.4.1.2 114d – CAM enable register**

Each cam position of the CAM channel in the encoder must be "switched on" individually for use. The "switching on" of the individual CAM works by writing the appropriate value into attribute 114d. The correct value is to be found by setting the bit to 1 in binary notation for each cam switch position that is to be active. For example, if only CAM 2, CAM 4, and CAM 7 are to be active, the result after binary notation is:

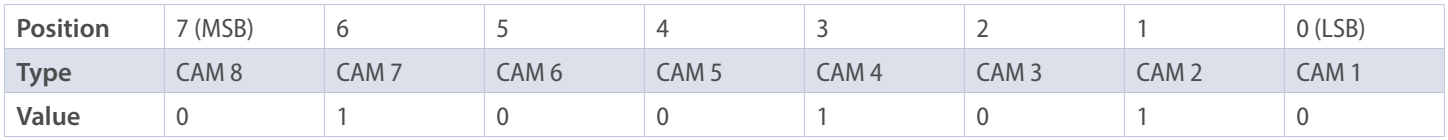

*Table 4.14: CAM enable register*

This corresponds to the value 4Ah.

### **4.4.1.3 115d – CAM polarity register**

The CAM polarity register in attribute 115 can be used to change the polarities of each cam switch position in the CAM channel. By default, the polarity is set so that all cam positions "jump" to high (= 1b) at position values in their limits (default = 000000b  $=$  00h). By changing the individual bits, the individual polarities of the cam positions can be changed. Thus, at a value of 13h ( $=$ 00010011b) CAM 1, CAM 2, and CAM 5 are inverted (bit = 0b (low), if position value within the limits).

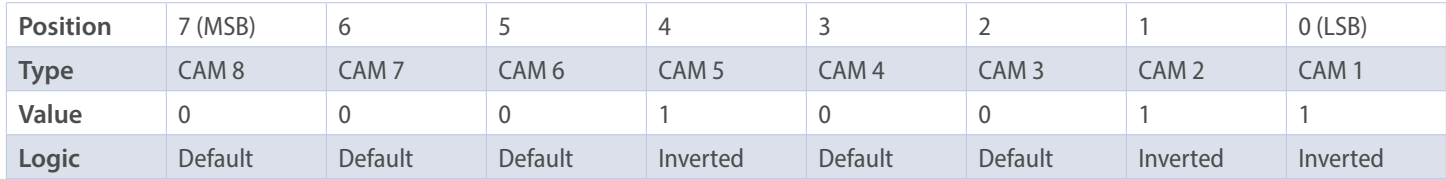

*Table 4.15: CAM polarity register*

### **4.4.1.4 116d...123d** – **CAM1...CAM8 low limit**

The CAM low limit defines the lower switching point of a cam switch position. Each individual cam switch position (CAM1...CAM8) has its own CAM low limit attribute (see attributes 116d – 123d).

### **4.4.1.5 124d...131d** – **CAM1...CAM8 high limit**

The CAM high limit defines the upper switching point of a cam switch position. Each individual cam switch position (CAM1... CAM8) has its own CAM high limit object (see attributes 124d – 131d).

### **4.4.1.6 132d...139d** – **CAM1...CAM8 hysteresis**

The width of the hysteresis of the switch-over points is defined via the CAM hysteresis. For each individual cam switch position (CAM1...CAM8) a separate CAM hysteresis can be set (see attributes 132d – 139d).

# **5. Webserver**

### **5.1 General**

The EtherNet/IP™ encoders have a web server where you can view or set some information and configurations. To access the web server, call up its IP address using a browser of your choice (Microsoft Edge, Firefox, etc.). To do this, connect the encoder to your computer via an Ethernet cable (M12 connector on the encoder and RJ45 connector on the PC). Make sure that your PC is in the same IP address range as the encoder.

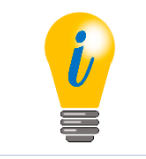

• Example configuration: IP address of the encoder: 192.168.1.127 IP address of the PC: 192.168.1.100 Subnet address of the PC: 255.255.255.0

Once you have done this, the start page (Information – Overview) of the encoder opens.

In the following subchapters we will show you the different views of the web server and explain the possible functions.

### **5.2 Overview**

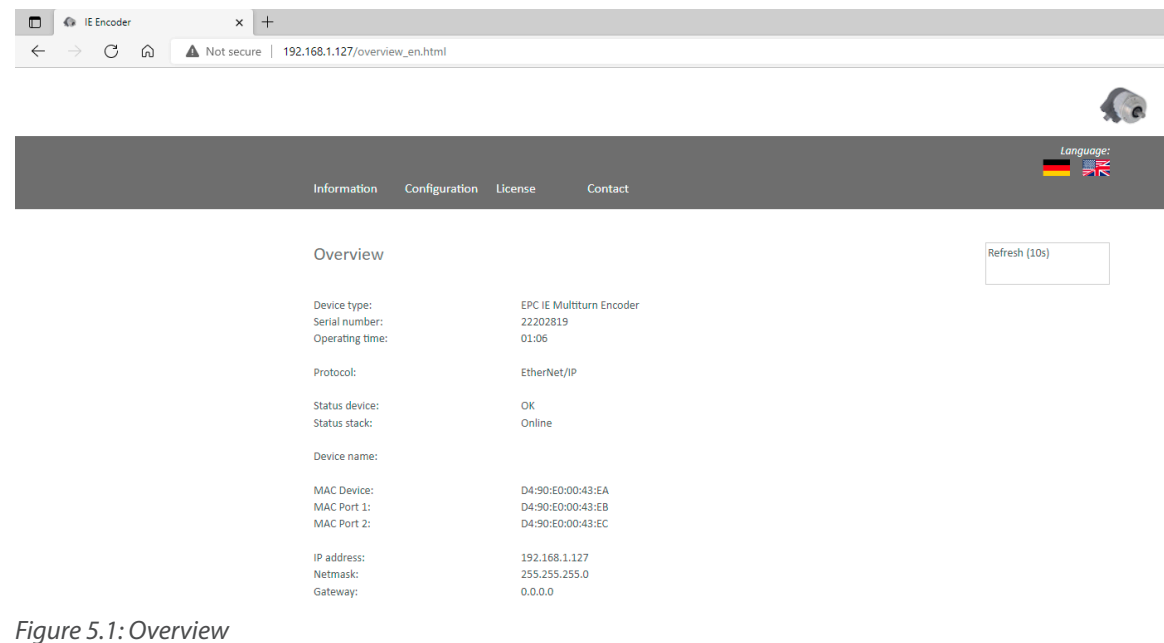

In the overview you will find the following information:

- Device type: designation of the encoder
- Serial number: device number of the encoder
- Operating time in hours: number of hours in running operation
- Protocol: EtherNet/IP™
- Device status: on or off state
- Stack status: connected or offline
- Device name: EPC-A58-IP
- MAC device: MAC address of the encoder
- MAC port 1: MAC address of Ethernet port 1
- MAC port 2: MAC address of Ethernet port 2
- IP address: IP address of your EtherNet/IP™ encoder
- Netmask: subnet mask of your EtherNet/IP™ encoder
- Gateway: gateway of your EtherNet/IP™ encoder

The refresh rate of the web page is fixed at 10 seconds and cannot be changed. You can tell that the data is being updated by the message "Refreshing data" at the top right of the field where the refresh time is displayed.

You can switch the language of the web server after the webpage has loaded.

#### **Versions**

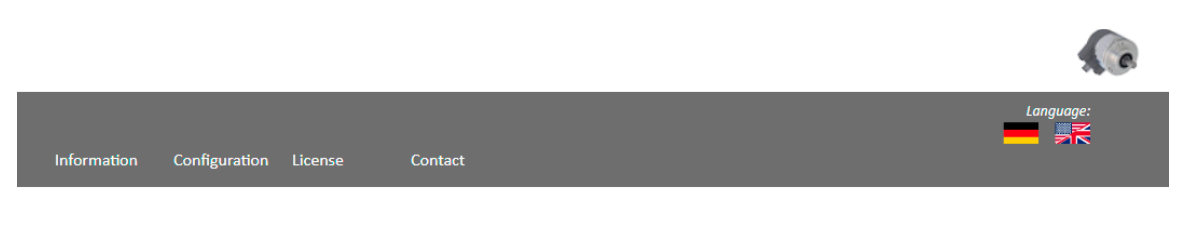

#### Versions

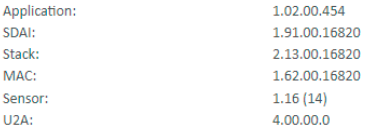

#### *Figure 5.2: Versions*

Here you can find the information of each version status like:

- Application
- SDAI
- Stack
- MAC
- Sensor
- U2A

# **5.3 Configuration**

**Network**

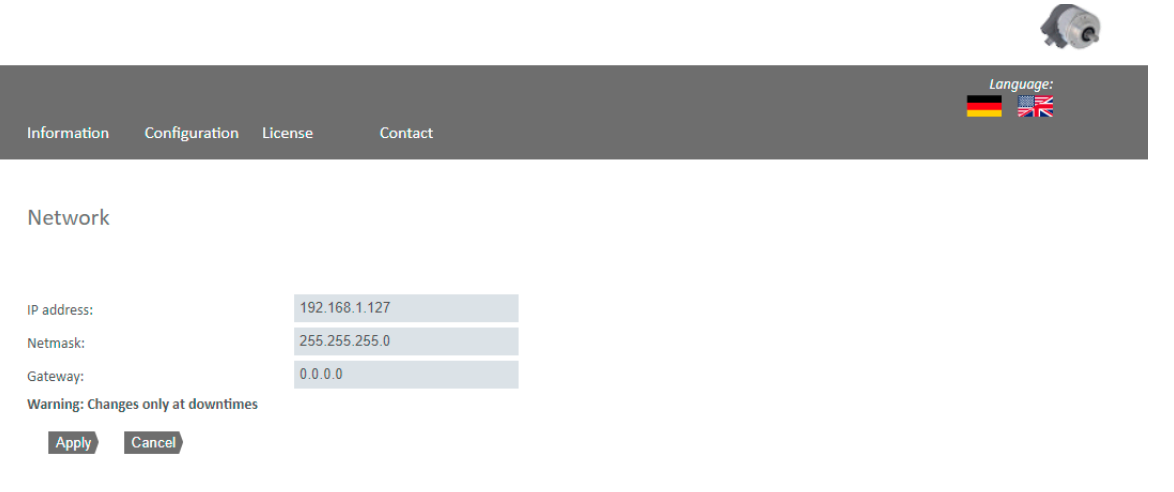

*Figure 5.3: Network*

Here you can change the device name, IP address, network mask, and gateway.

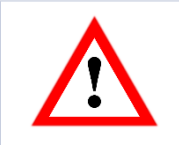

• Please make sure that you only change the data when the encoder outputs are not being monitored.

#### **Encoder**

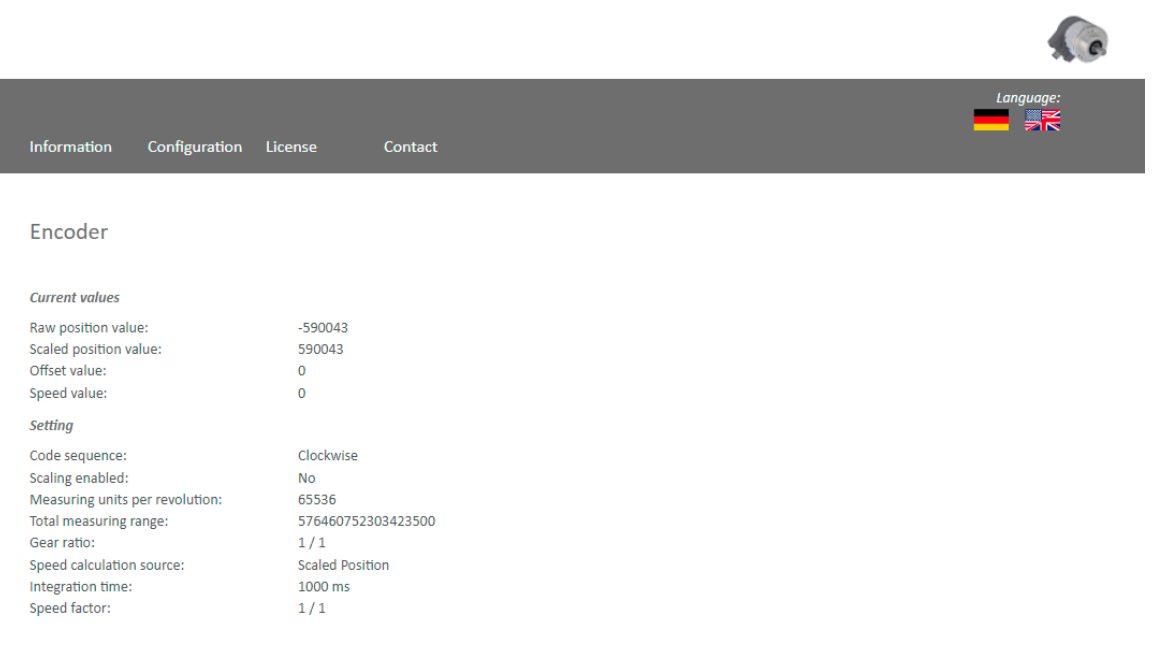

*Figure 5.4: Encoder*

Here you can check the following parameterized values of the encoder:

- Raw position value
- Scaled position value
- Offset
- Velocity value
- Code sequence (direction of rotation)
- Scaling enabled (yes/no)
- Measuring units per revolution (MUPR)
- Total measuring range (TMR)
- Gear ratio
- Speed calculation source
- Speed factor

1 Band

### **5.3.1 Firmware update**

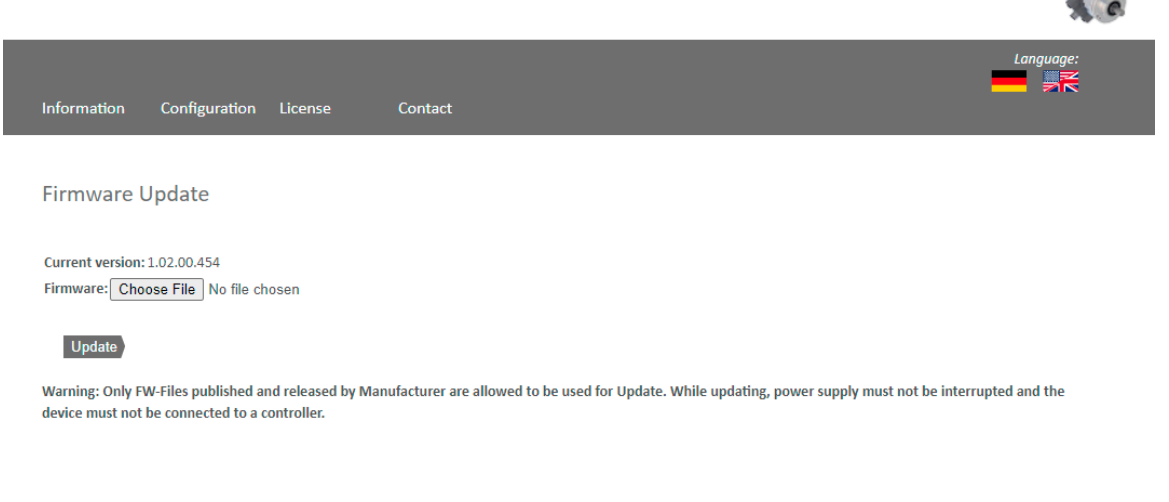

*Figure 5.5: Firmware update*

The current firmware version of the encoder is displayed. If a new firmware version is available, you can update the encoder's firmware here.

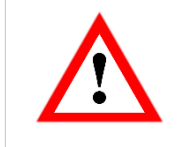

• Please make sure that you only update the firmware when the encoder outputs are not being monitored.

To update the firmware of the encoder, choose the correct .bin file by clicking the "browse…" button (see Figure 5.6: Firmware update – choose file).

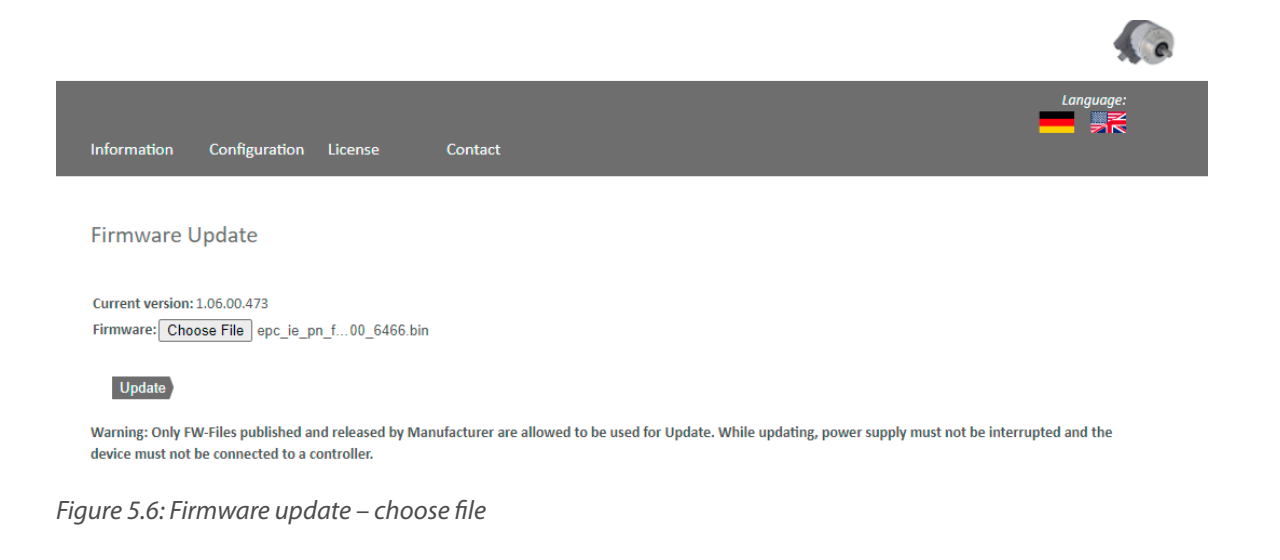

After you have chosen the correct file, click the "update" button to start the firmware update. An animated icon will appear with the additional text "transferring file" (see Figure 5.7).

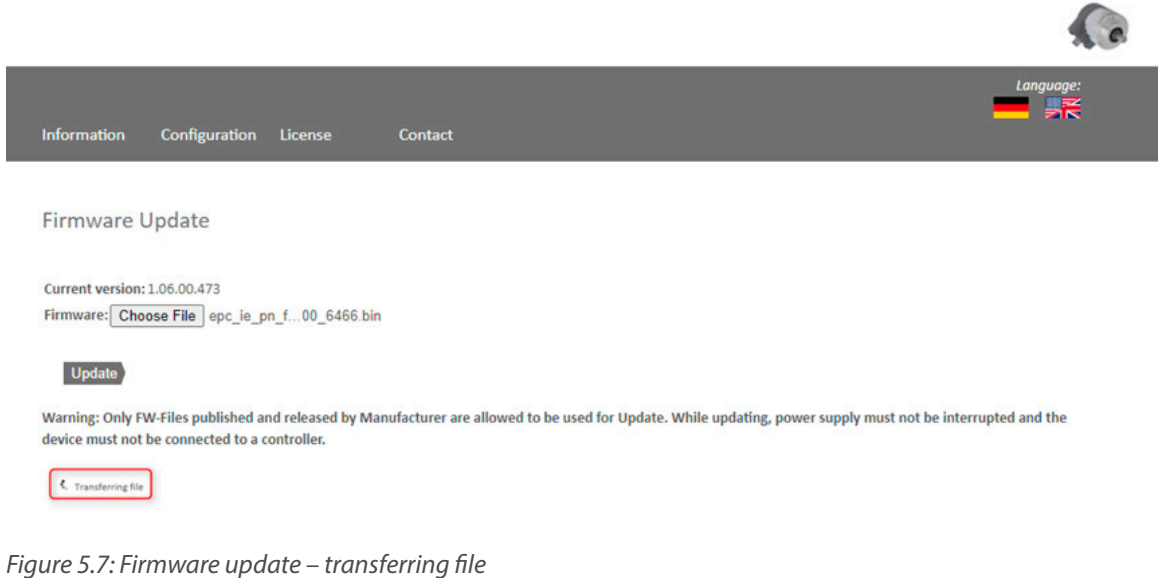

After the firmware update has successfully finished, you will see a "successful" message as shown in Figure 5.8. Perform a power reset and check under "information -> versions" if the new firmware version is shown.

**Comment** 

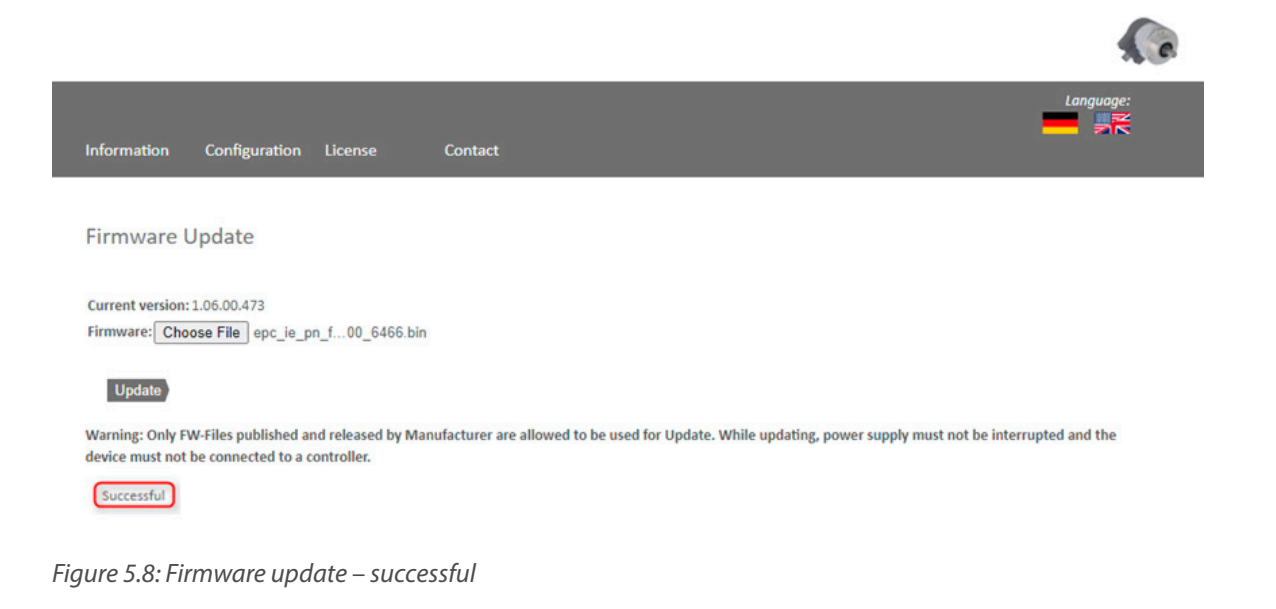

In case of a failure during the firmware update process (see Figure 5.9) please double check that you chose the correct firmware file. Do a power reset and repeat the whole firmware update process. In case of a power loss during the update, the encoder may not respond to any request anymore. If this happens, please contact our support team.

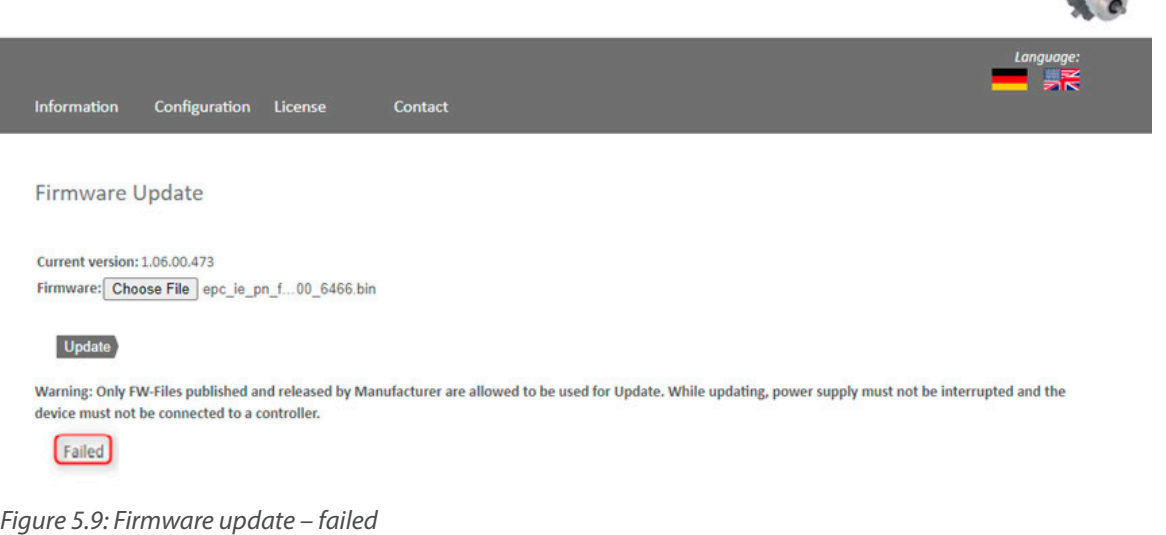

 $\overline{\phantom{a}}$ 

# **5.4 License information**

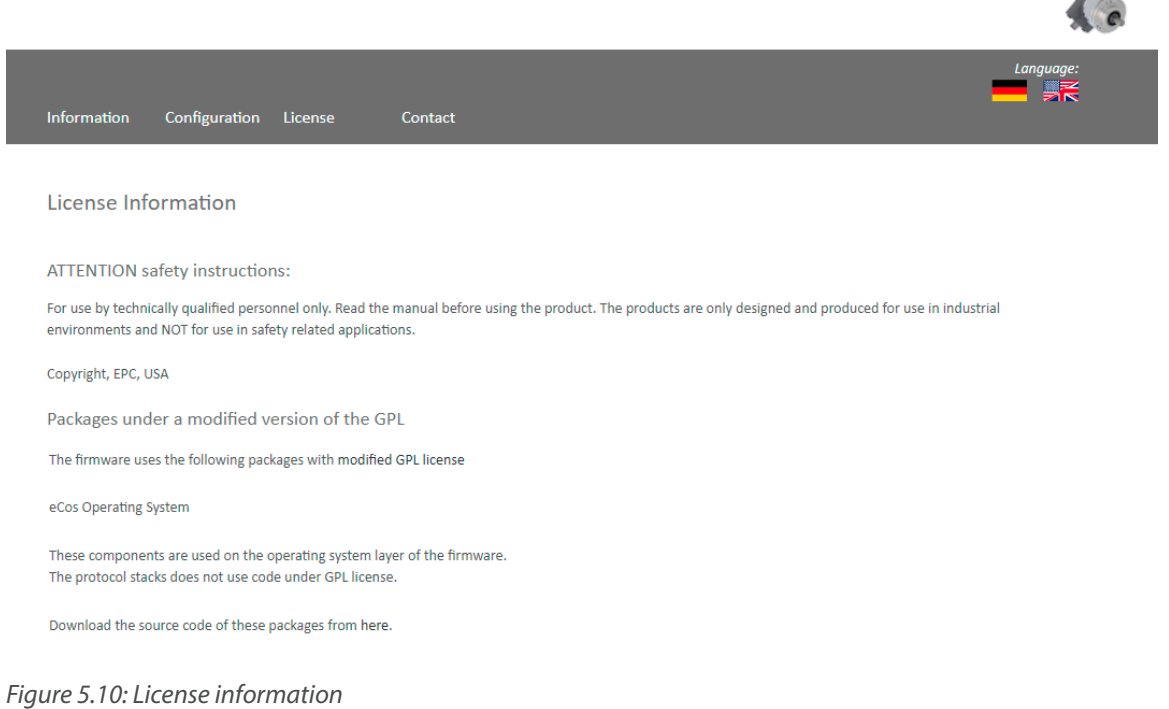

This view contains the current safety instructions as well as software packages containing firmware. You can download the source code of these packages using the link on this website.

Part 1

### **5.5 Contact**

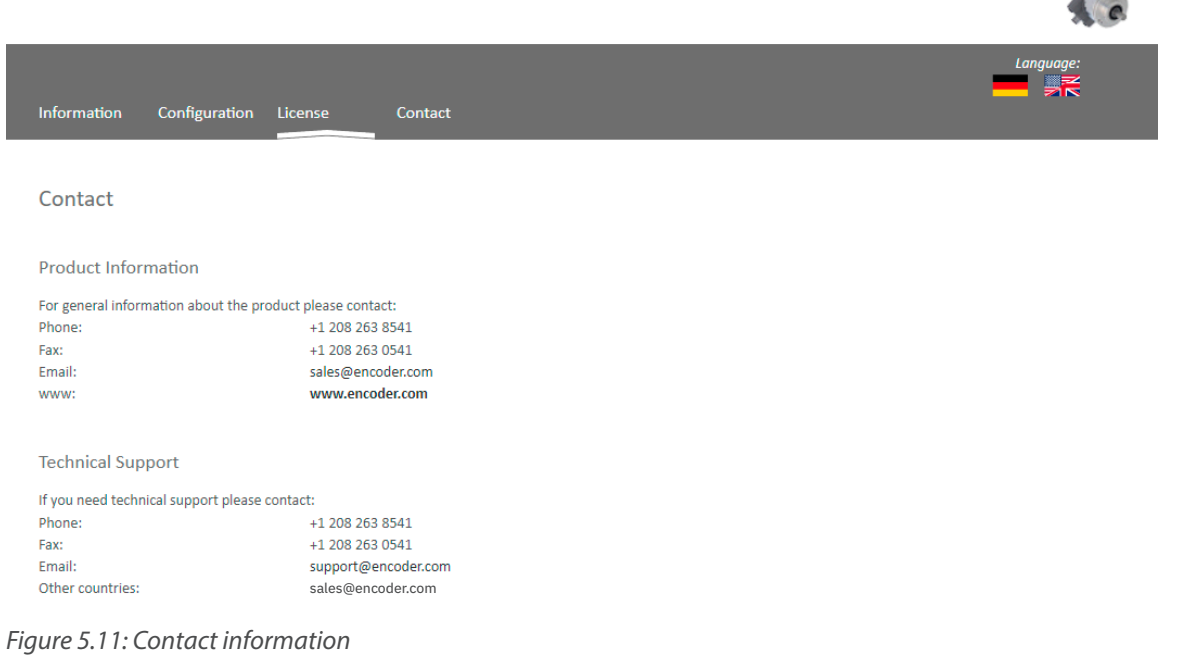

Contact information for additional product information and technical support is listed here.

# **6. Commissioning**

### **6.1 General**

This chapter shows a configuration example of the EPC Model A58 EtherNet/IP™ encoder. The example is carried out with the Rockwell Studio 5000 software (Ver. 32.00). The device will have the static IP address 192.168.1.127 by default. DHCP mode can be activated using the method outlined below if desired.

# **6.2 Activating DHCP mode**

If you want to reset the device to DHCP mode, start the tool "BootP DHCP EtherNet/IP™ commissioning tool" which was installed during the Studio 5000 installation. On a free Ethernet network card, you should set a static IP address. A setting in the address range 192.168.1.XXX is recommended, because the default IP address of the encoder is also in this address range (192.168.1.127).

Now select the previously configured network card. After a short waiting time the encoder will appear in the upper window.

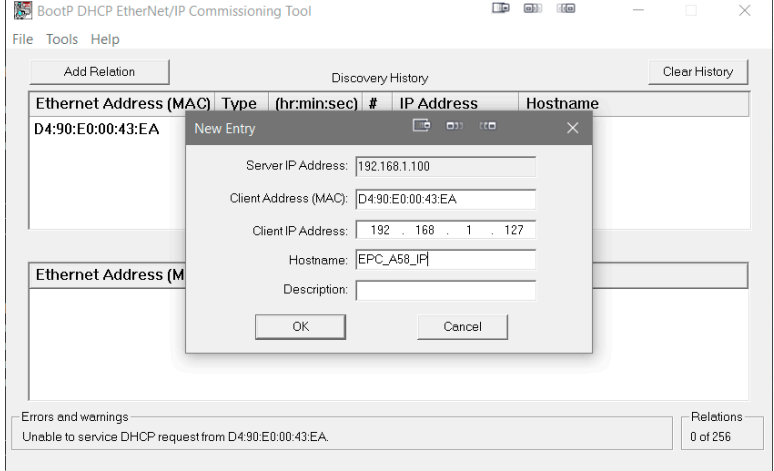

*Figure 6.1: Set MAC and IP address*

After you have added the device, select it and click on "enable BOOTP/DHCP." A confirmation is now displayed in the "errors and warnings" window. Your device is in DHCP mode.

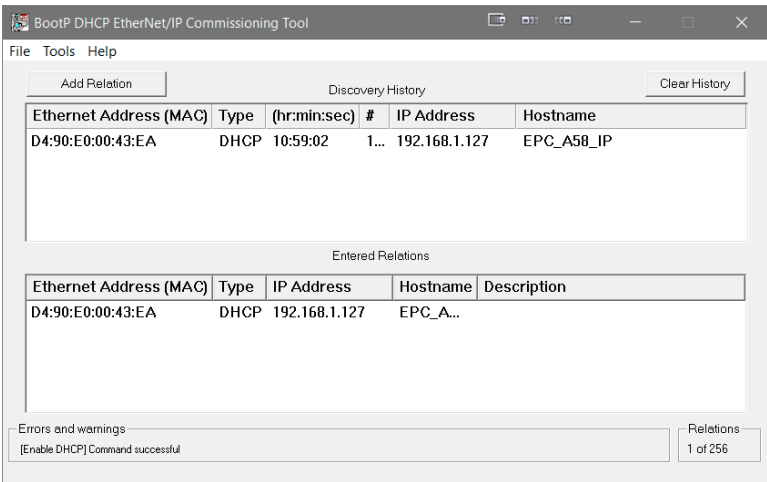

*Figure 6.2: DHCP activated*

# **6.3 Deactivating DHCP mode and assigning an IP address**

If you have not done so yet, install Studio 5000 with all additional components.

On a free Ethernet network card, you should set a static IP address. A setting in the address range 192.168.1.XXX is recommended, because the default IP address of the encoder is also in this address range (192.168.1.127).

Once you have done this, start the tool "BootP DHCP EtherNet/IP™ commissioning tool," which was installed during the Studio

5000 installation. Now select the previously configured network card. After a short waiting time the encoder will appear in the upper window.

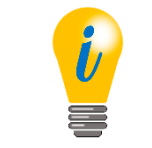

• Firewalls may prevent BootP DHCP from finding the connected encoder. If the encoder does not appear, try disabling the firewall.

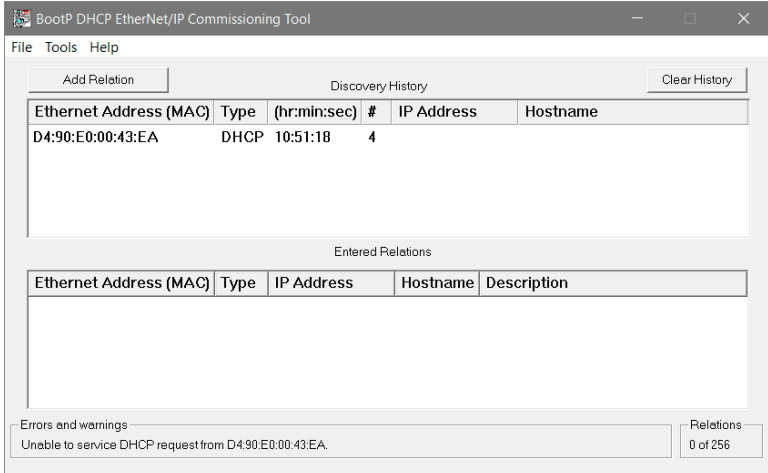

*Figure 6.3: BootP DHCP tool*

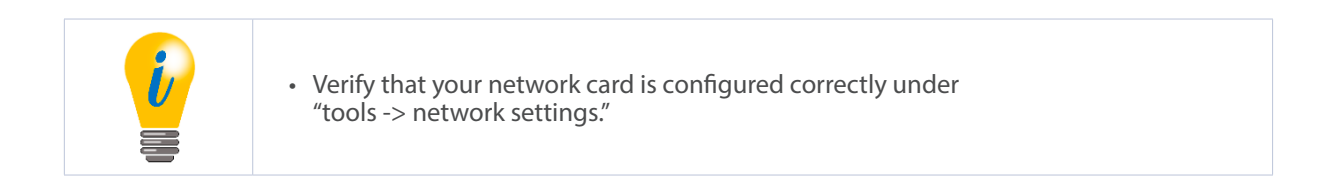

Now click with the right mouse button on the device and select "add relation." A new window will appear where you can assign a static IP address and a name for the device.

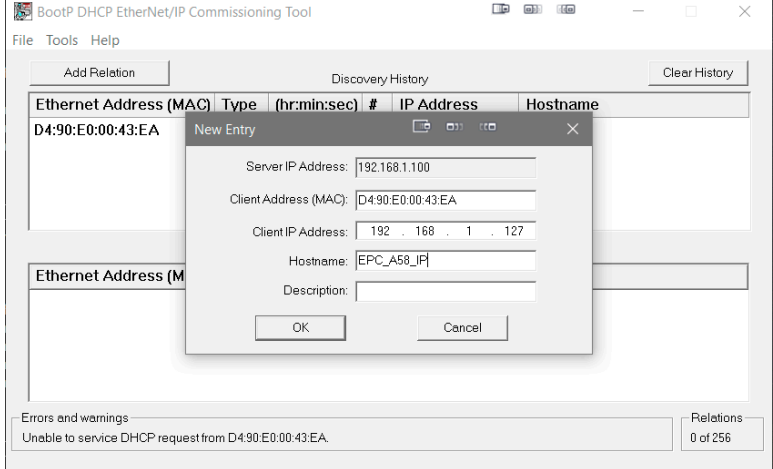

*Figure 6.4: Set IP address and device name*

If the IP address was assigned successfully, a confirmation will appear in the errors and warnings window.

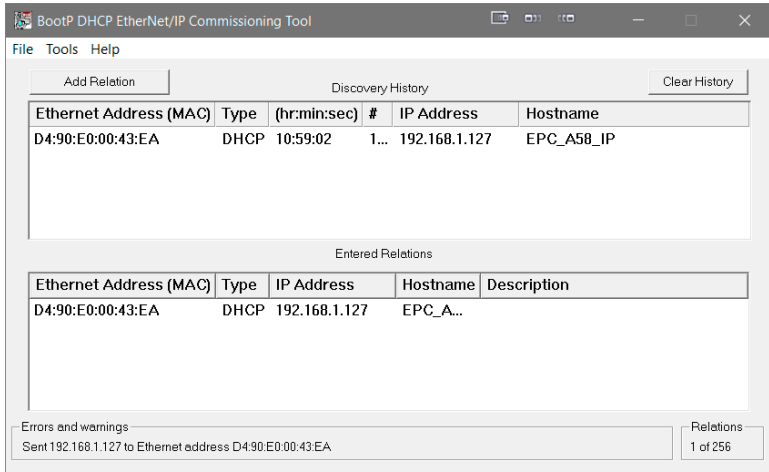

*Figure 6.5: IP address and device name successfully set*

Then select your device in the lower window and click on "disable BOOTP/DHCP." If the command was executed successfully, a confirmation will again appear under "Errors and warnings."

1 Page

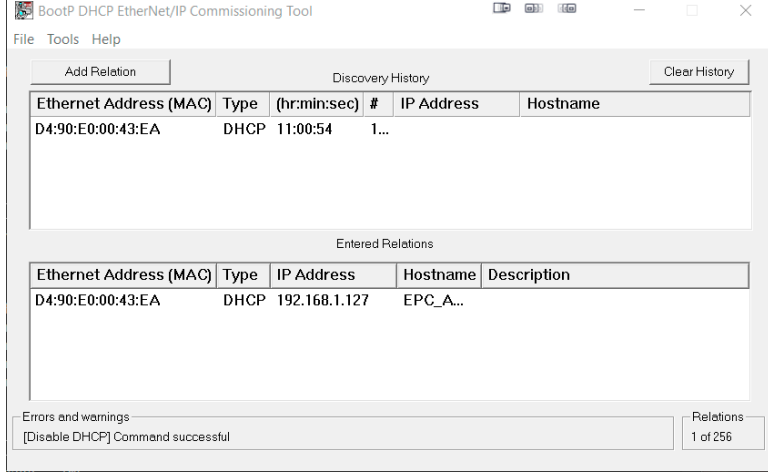

*Figure 6.6: DHCP deactivated*

Now use a browser of your choice and check if the web server is reachable.

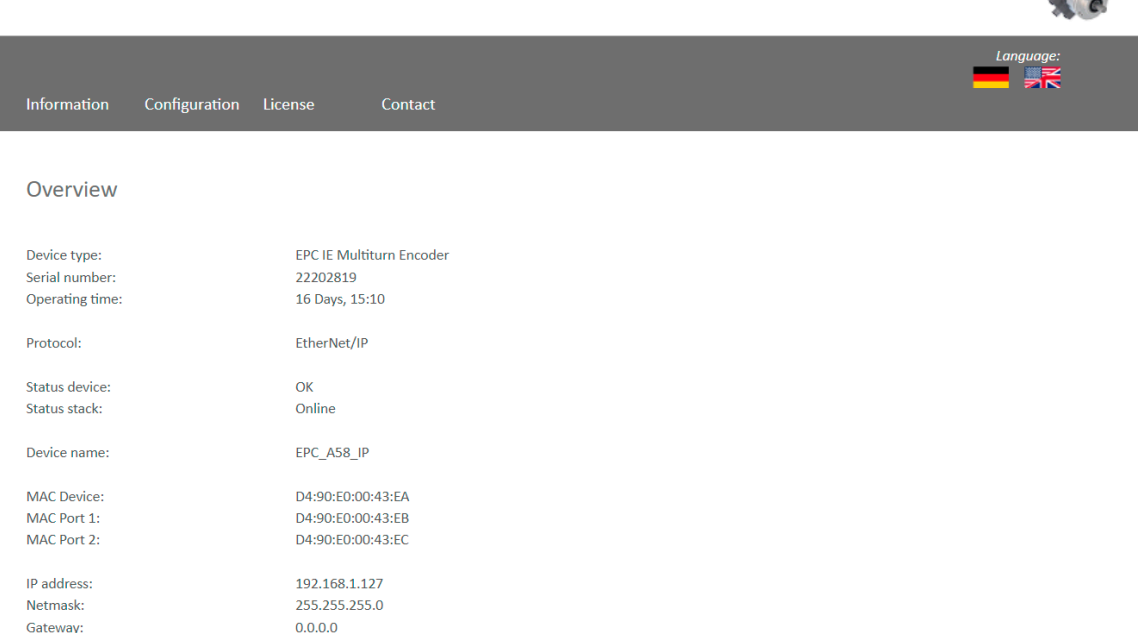

*Figure 6.7: Webserver available*

# **6.4 Integration into a Studio 5000 project**

Connect the device to your controller. Supply voltage to the encoder.

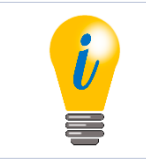

• Here it is assumed that you have already correctly configured your controller and the relevant network. If you have not yet done so, first read the relevant manual and carry out commissioning accordingly.

To include the encoder in Studio 5000, start it and open the desired project.

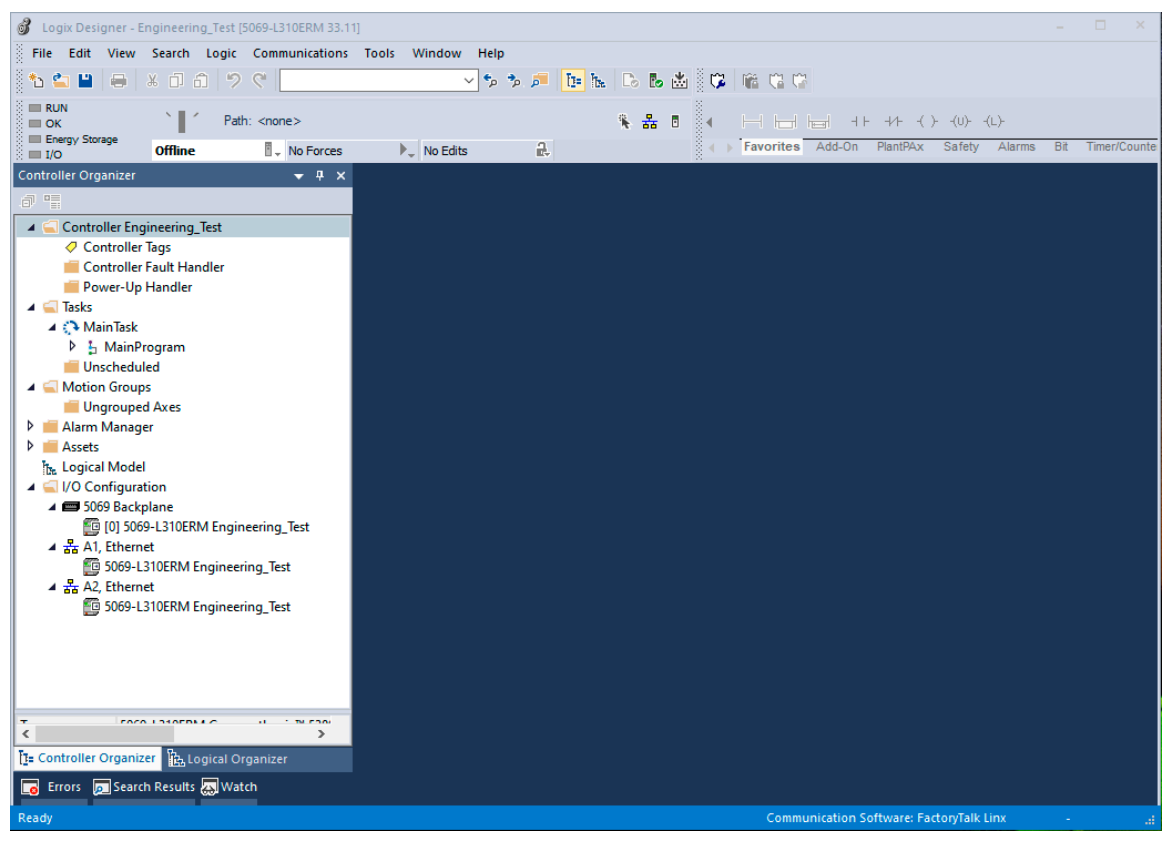

*Figure 6.8: Main menu*

You should now find yourself in the window shown in Figure 6.8. Install the EDS file. A link to download the EDS file can be found on the product page for your encoder model at encoder.com. To install the EDS file, open the "tools" tab and select the "EDS hardware installation tool" menu.

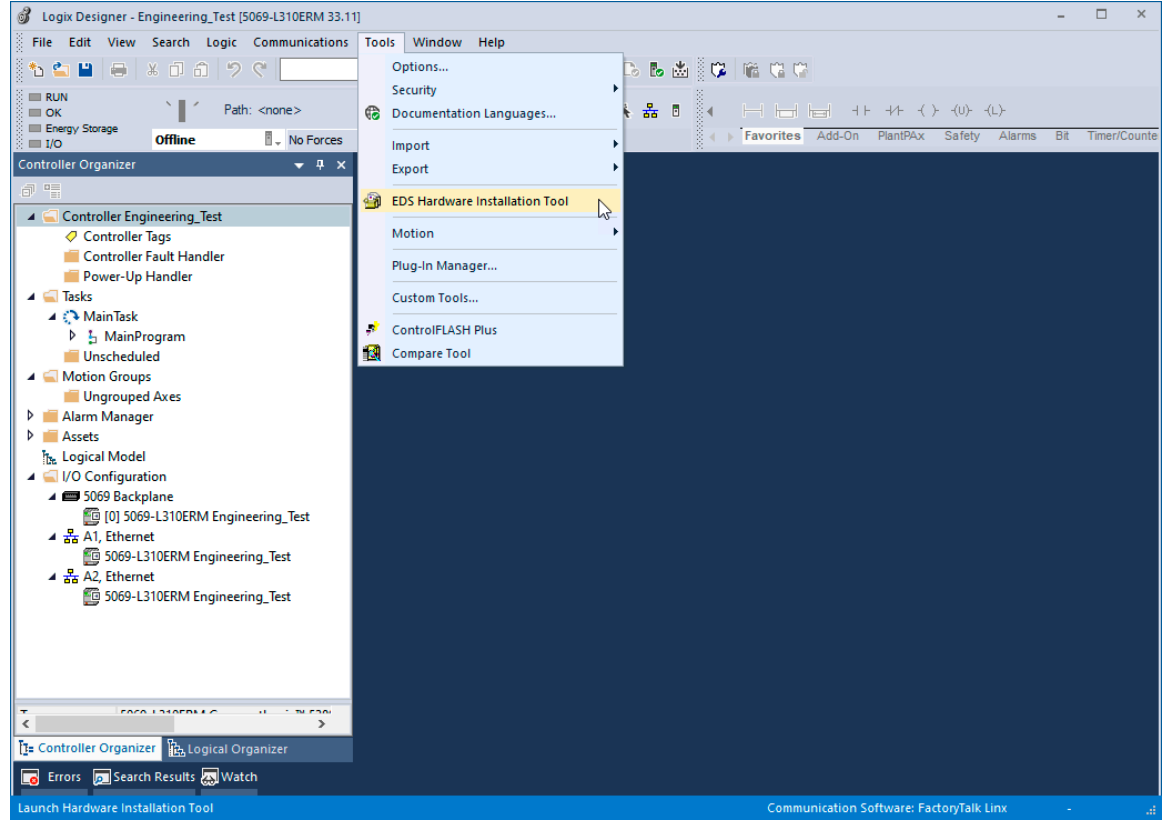

*Figure 6.9: Tools -> EDS hardware installation tool*

The "EDS installation hardware installation tool" will now open. Click on "next."

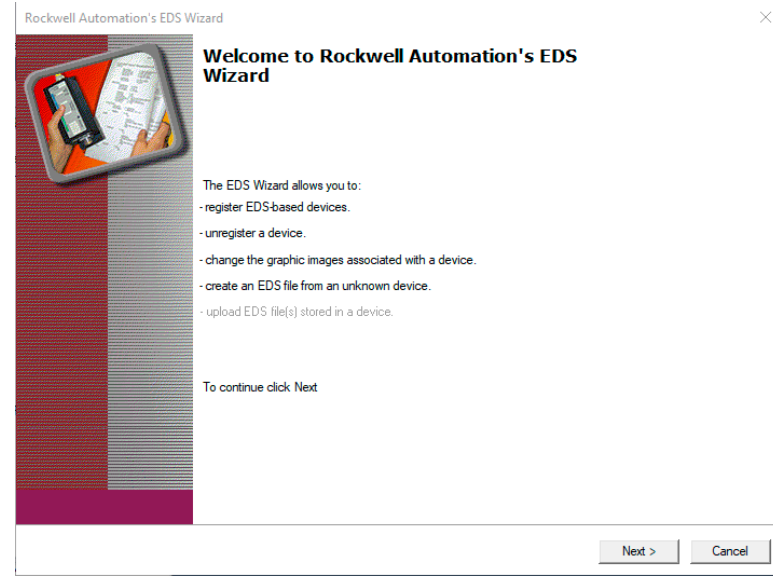

*Figure 6.10: EDS hardware installation tool*

Select "register an EDS file(s)" and click "next."

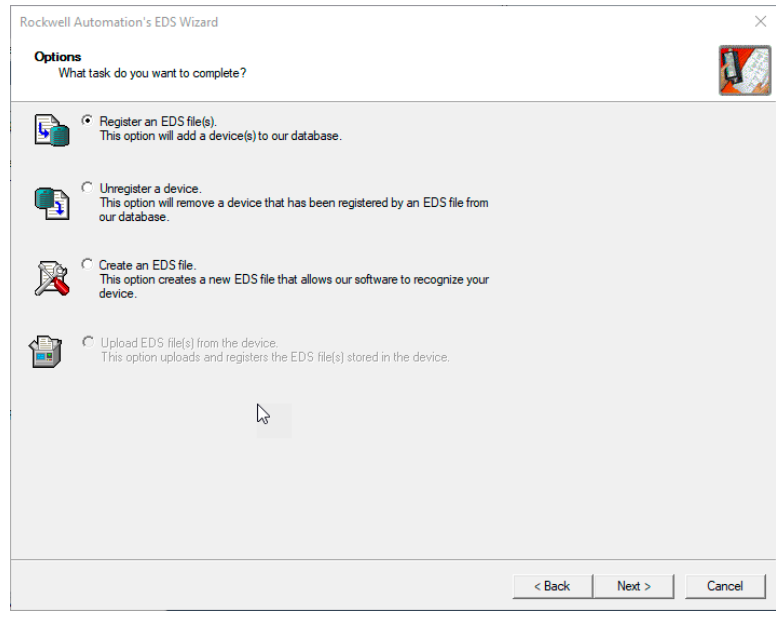

*Figure 6.11: Register an EDS file*

Next, select "register a single file" and paste the path of the EDS file. Then click on "next."

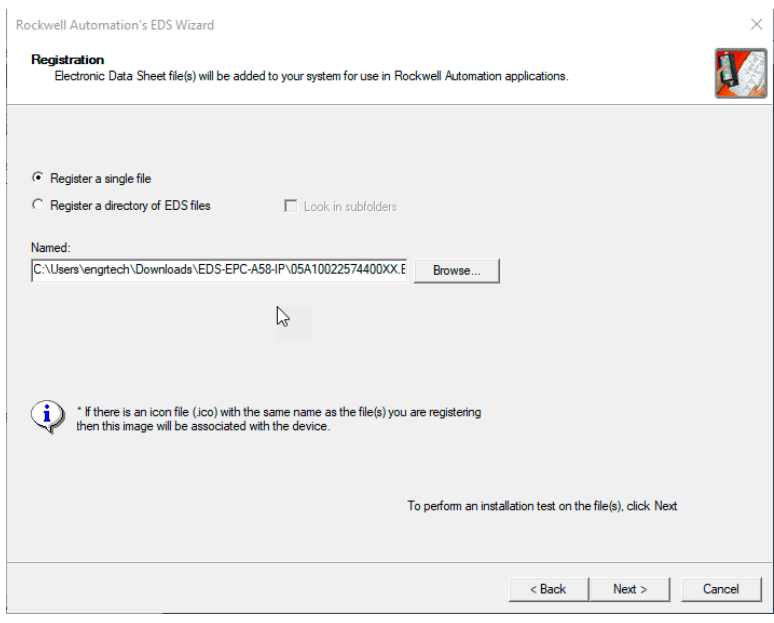

*Figure 6.12: Select an EDS file*

If you have selected the correct file, you should not have received an error message now. See Figure 6.13. Click "Next" again.

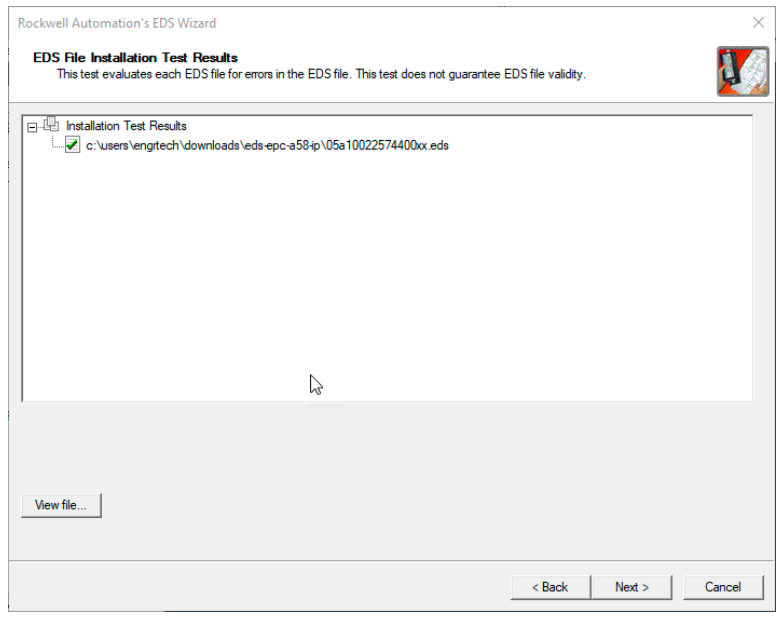

*Figure 6.13: EDS installation*

Now finish the installation by clicking on "next" in the following two windows until you reach the window shown in Figure 6.14.

Now click on "finish." The installation of the EDS file is now finished.

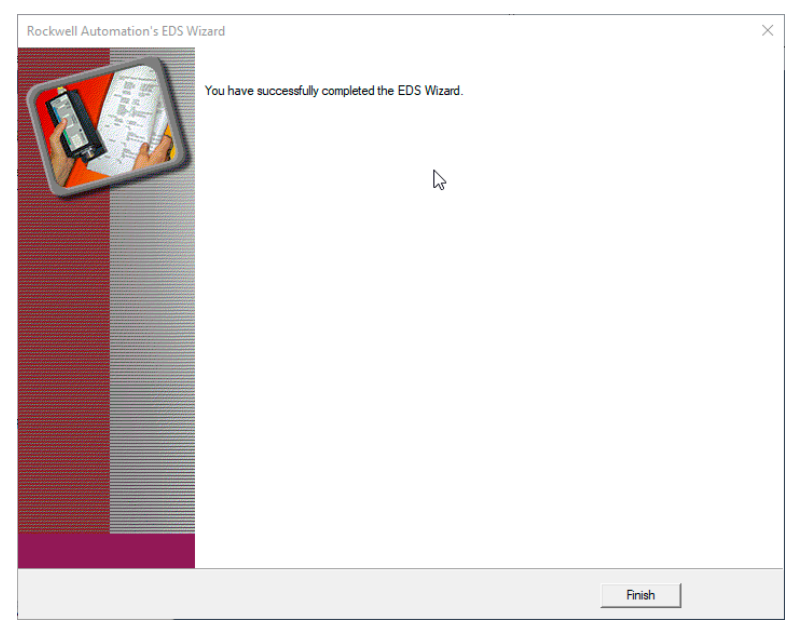

*Figure 6.14: Installation successful*

Now select the tab "A1/A2, Ethernet" in the left column of the Studio 5000 project navigation. The hardware view opens, and the hardware catalog is now visible in the new window. Select "new module."

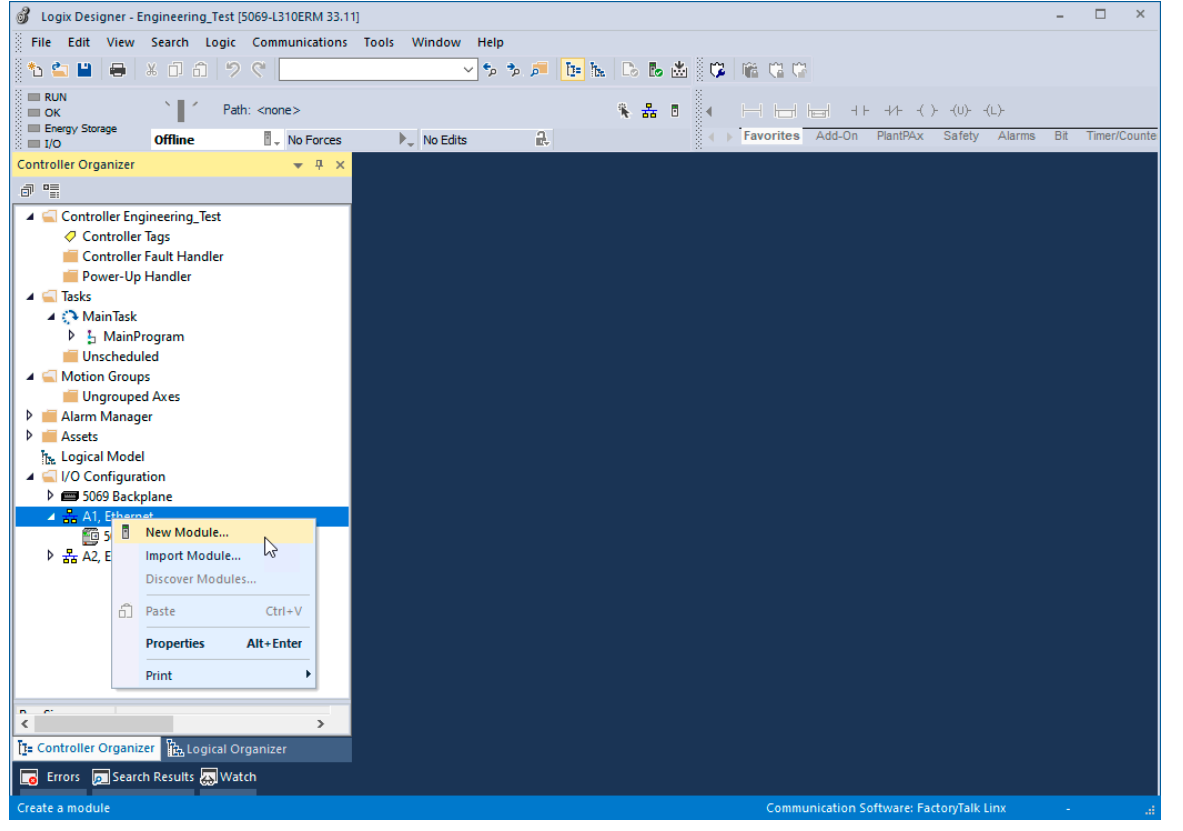

*Figure 6.15: Project navigation*

Search for "EPC" in the search bar and the EPC-A58-IP should now be displayed. Select the device and then click "create."

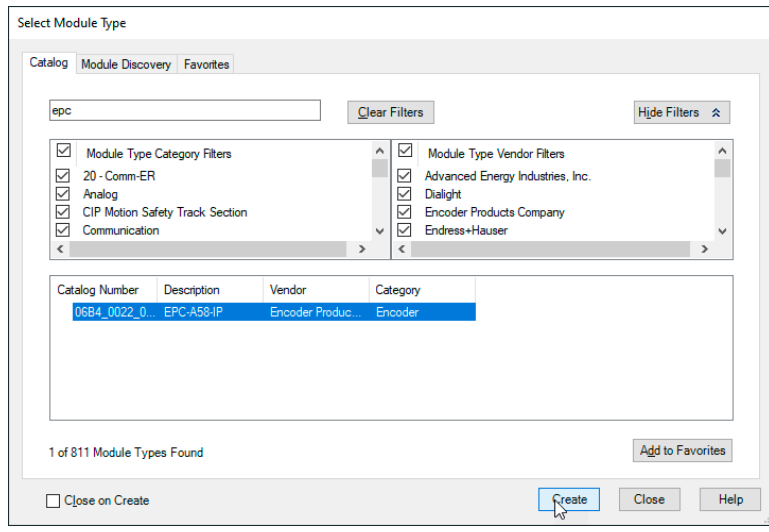

*Figure 6.16: Hardware catalog*

A window opens again in which you can select the name, the IP address, the description (optional), and the assemblies. You can find out which assembly is suitable for you from the tables in 4.3.

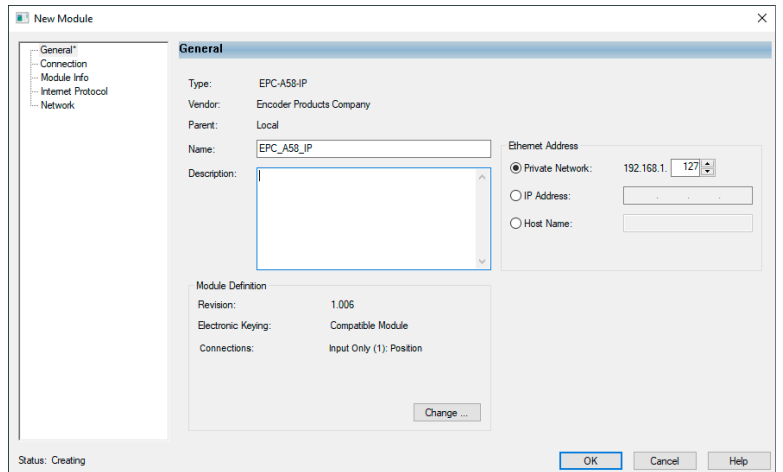

*Figure 6.17: General*

If you click on "change..." in the "general" window, you can set the assembly accordingly. In this chapter we will only work with Assembly 1 for the time being. We recommend selecting DINT for "size," so that you receive the position value as a 32-bit block.

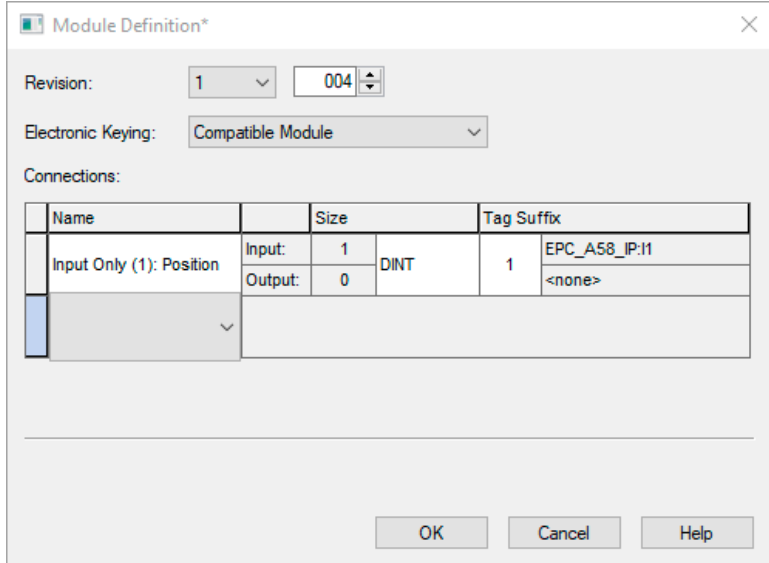

*Figure 6.18: Choose assembly*

Under the "connection" tab you can now set the cycle time (RPI) and the "connection over EtherNet/IP™." Now click on "OK." The encoder should now be displayed in the left column of the project navigation.

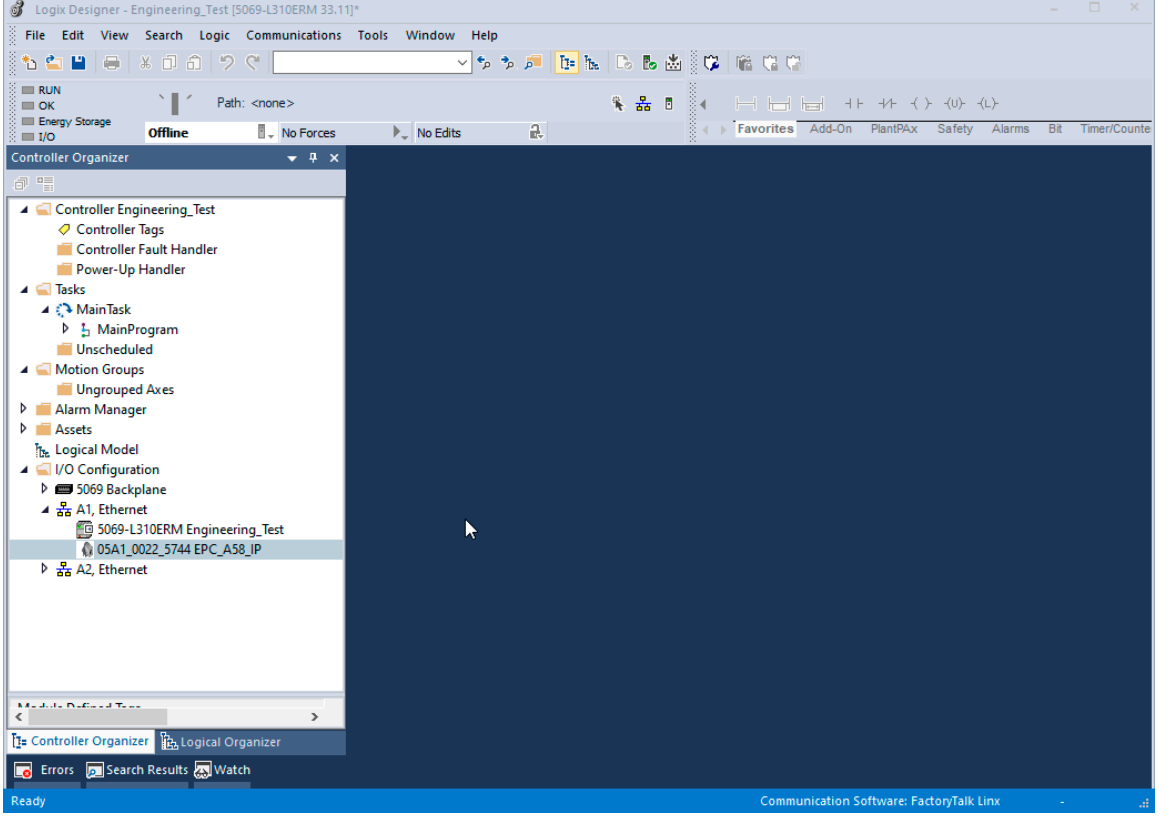

*Figure 6.19: Encoder configuration successful*

Now go online with the controller by downloading the program to the controller. Then navigate to the "controller tags" tab in the project navigation. First open the "EPC\_A58\_IP:I1" tab and then the "EPC\_A58\_IP:I1.Data" tab. Under " EPC\_A58\_IP:I1.Data [0]" you will now see the position value.

| Logix Designer - Engineering Test [5069-L310ERM 33.12]*                                                           |                                                                   |                      |               |                                                           | $\Box$                          |
|----------------------------------------------------------------------------------------------------|-------------------------------------------------------------------|----------------------|---------------|-----------------------------------------------------------|---------------------------------|
| File Edit View Search Logic Communications Tools Window Help                                                      |                                                                   |                      |               |                                                           |                                 |
| もら<br>в<br>$\Rightarrow$                                                                                          |                                                                   |                      |               |                                                           |                                 |
| Program Mode<br>Е<br>Path: Backplane\16\A2*<br>Controller OK<br>Energy Storage OK<br>No Forces<br><b>Rem Prog</b> | a.<br>$\blacktriangleright$ No Edits                              | 第 品 目                |               | Favorites Add-On PlantPAx Safety Alarms                   | Bit<br>Timer/Counte             |
| I/O Not Responding                                                                                                |                                                                   |                      |               |                                                           |                                 |
| $\bullet$ # $\times$<br>Controller Organizer                                                                      | $\oslash$ Controller Tags - Engineering Test(controller) $\times$ |                      |               |                                                           |                                 |
| 6 午                                                                                                    | Scope: <b>C</b> Engineering Tes v                                 | Show: All Tags       |               | Enter Name Filter.<br>$\checkmark$                        |                                 |
| Controller Engineering_Test<br>○ Controller Tags                                                                  | <b>Name</b>                                                       | $\Xi$ $\Delta$ Value | $+ F$         | <b>Properties</b>                                         | $-1$                            |
| Controller Fault Handler                                                                                          | ▲ EPC A58 IP:I1                                                   |                      | ${}$          | 副型 原料                                                     | <b>Extended Properties</b><br>۰ |
| Power-Up Handler                                                                                                  | EPC A58 IP:l1.ConnectionFaulted                                   |                      | 1             | ⊿ General                                                 |                                 |
| $\blacktriangleleft$ $\blacksquare$ Tasks                                                                         | ▲ EPC A58 IP:I1.Data                                              |                      | ${}$          | Name                                                      | EPC A58 IP:11.Data              |
| 4 <b>NainTask</b>                                                                                                 | P EPC_A58_IP:I1.Data[0]                                           |                      | $\Omega$      | <b>Description</b>                                        |                                 |
| <b>D</b> In MainProgram<br>Unscheduled                                                                            |                                                                   |                      |               | Usage                                                     |                                 |
| <b>4</b> Motion Groups                                                                                            |                                                                   |                      |               | <b>Type</b>                                               | Base                            |
| Ungrouped Axes                                                                                                    |                                                                   |                      |               | <b>Alias For</b>                                          |                                 |
| Alarm Manager                                                                                                    |                                                                   |                      |               | <b>Base Tag</b><br>Data Type                              | DINT[1]                         |
| $\triangleright$ <b>Assets</b>                                                                                    |                                                                   |                      |               | Scope                                                     | Engineering_Test                |
| <b>T<sub>N</sub></b> Logical Model                                                                                |                                                                   |                      |               | <b>External Access</b>                                    | Read/Write                      |
| 4 VO Configuration<br>4 5069 Backplane                                                                            |                                                                   |                      |               | Style                                                     | Decimal                         |
| [6] [0] 5069-L310ERM Engineering Test                                                                             |                                                                   |                      |               | Constant                                                  | <b>No</b>                       |
| $\triangle$ $\frac{1}{24}$ A1, Ethernet                                                                           | $\mathbb{Z}$                                                      |                      |               | Required                                                  |                                 |
| 5069-L310ERM Engineering_Test                                                                                     |                                                                   |                      |               | Visible                                                   |                                 |
| 205A1_0022_5744 EPC_A58_IP                                                                                        |                                                                   |                      |               | <b>Alarms</b>                                             |                                 |
| $\triangle$ $\frac{P}{2}$ A2, Ethernet                                                                            |                                                                   |                      |               | $D$ Data                                                  |                                 |
| 5069-L310ERM Engineering_Test                                                                                     |                                                                   |                      |               | <b>Produced Connection</b>                                |                                 |
|                                                                                                    |                                                                   |                      |               | <b>Consumed Connection</b><br>Parameter Connections {0:0} |                                 |
|                                                                                                    |                                                                   |                      |               |                                                           |                                 |
|                                                                                                    |                                                                   |                      |               |                                                           |                                 |
| $\overline{\phantom{a}}$<br>$\rightarrow$                                                                         |                                                                   |                      |               |                                                           |                                 |
| [1- Controller Organizer   P. Logical Organizer                                                                   | Monitor Tags Edit Tags /                                          |                      | $\rightarrow$ |                                                           |                                 |
| Errors De Search Results 23 Watch                                                                                 |                                                                   |                      |               |                                                           |                                 |
|                                                                                                    |                                                                   |                      |               | <b>Communication Software: FactoryTalk Linx</b>           | Α                               |
|                                                                                                    |                                                                   |                      |               |                                                           |                                 |

*Figure 6.20: Position value*

This concludes the integration of the encoder into the project for the time being. The following chapters will explain how you can configure the encoder according to your preferences. Two ways are shown to do this.

#### **Parameterization via configuration assembly**

A one-time parameterization of the encoder can be carried out by means of the configuration assembly. The parameters are only adopted when a new connection is established, i.e., the configuration assembly is not to be used during ongoing operation.

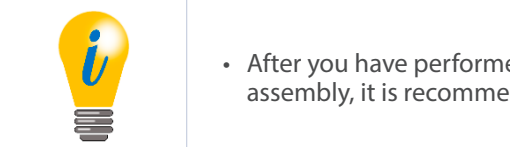

• After you have performed the one-time parameterization with the configuration assembly, it is recommended to remove it again.

First, open the "module properties" of the previously created device. Then select the "change..." button in the "general" window. Now select the connection "input only (101 + 110)" under "connections" and confirm with "OK."

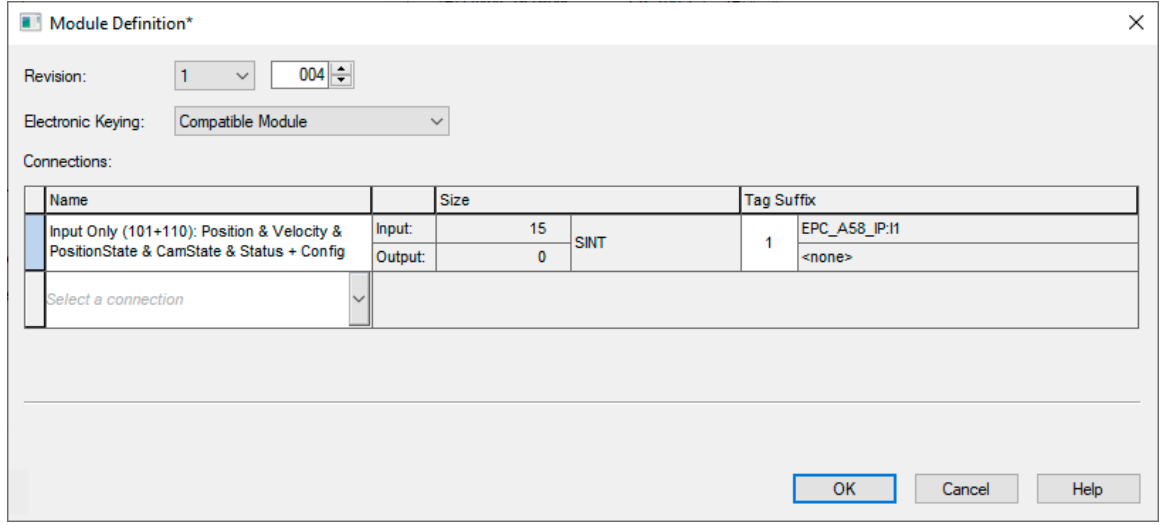

*Figure 6.21: Module definition*

This loads the assemblies 101 and 110 into the controller tags. Assembly 101 is used to view the process data, while Assembly 110 is used for configuration.

Now navigate to the controller tags. Under "EPC\_A58\_IP" you will find the parameters to be set.

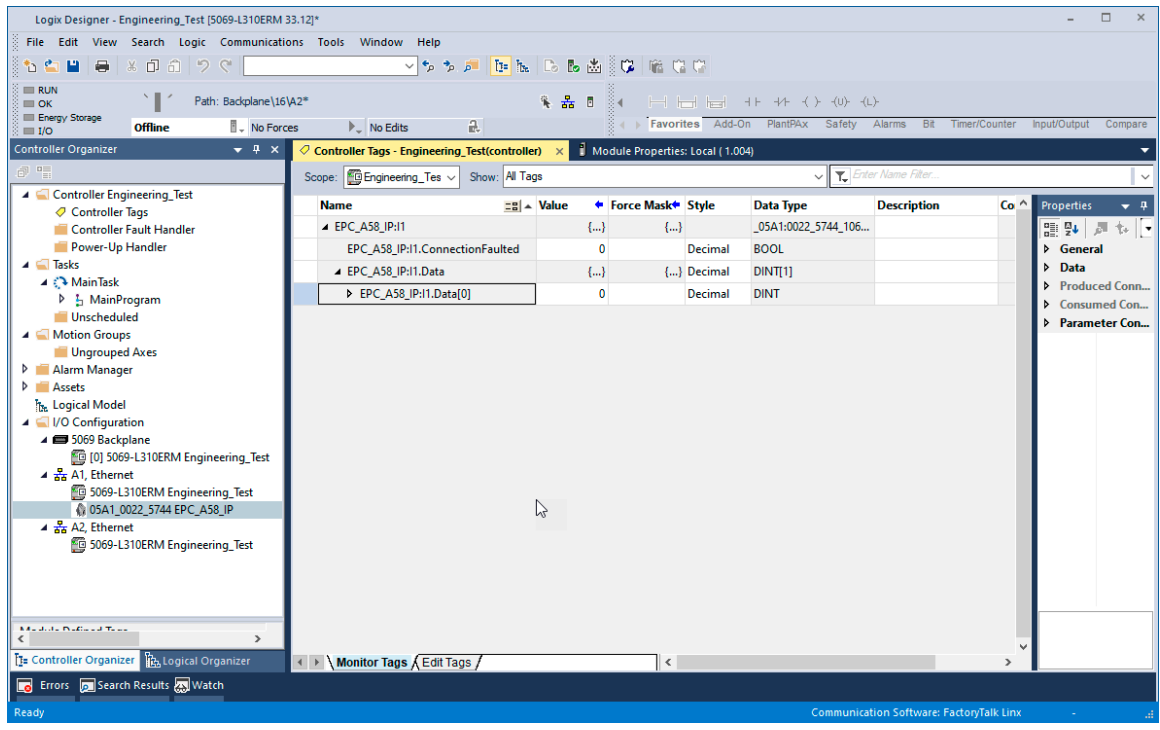

*Figure 6.22: Controller tags*

| Logix Designer - Engineering_Test [5069-L310ERM 33.12]*                                         |                                                      |                                     |                                          |                                                 | $\Box$<br>$\times$                                                  |
|-------------------------------------------------------------------------------------------------|------------------------------------------------------|-------------------------------------|------------------------------------------|-------------------------------------------------|---------------------------------------------------------------------|
| File Edit View Search Logic Communications Tools Window                                         | Help                                                 |                                     |                                          |                                                 |                                                                     |
| $\sigma$<br>$*$ 0 $\hat{\Omega}$<br>ゥ<br>昌<br>$\mathbb{C}^n$<br>۴۵                              | VS 3 A B B B B B B C C C                             |                                     |                                          |                                                 |                                                                     |
| $\equiv$ RUN                                                                                    |                                                      |                                     |                                          |                                                 |                                                                     |
| Path: Backplane\16\A2*<br>$\equiv$ OK<br>Energy Storage                                         | 系品目                                                  | 工工工 三 十 キ ヘ き                       |                                          |                                                 |                                                                     |
| <b>E</b> ↓ No Forces<br><b>Offline</b><br>$\equiv$ I/O                                          | a.<br><b>No Edits</b>                                | Favorites Add-On PlantPAx Safety    | Alarms                                   | Bit<br>Timer/Counter                            | Compare<br>Input/Output                                             |
| <b>Controller Organizer</b><br>$-4 x$                                                           | ○ Controller Tags - Engineering Test(controller)     | Module Properties: Local (1.004)    |                                          |                                                 |                                                                     |
| $\begin{smallmatrix}\mathbb{R}^n & \mathbb{R}^n\\ \mathbb{R}^n & \mathbb{R}^n\end{smallmatrix}$ | Show: All Tags<br><b>Engineering_Tes v</b><br>Scope: |                                     | <i>T.</i> Enter Name Filter<br>$\vee$    |                                                 |                                                                     |
| 4 Controller Engineering Test                                                                   | $\Xi$ $\Xi$ $\sim$ Alias For<br><b>Name</b>          | <b>Base Tag</b><br><b>Data Type</b> | <b>Description</b>                       | <b>External Access</b>                          | <b>Properties</b><br>$\overline{\phantom{0}}$ 4                     |
| Controller Tags<br>Controller Fault Handler                                                     | ▲ EPC A58 IP:11.Data[0]                              | <b>DINT</b>                         |                                          | Read/Write                                      | 많 했<br>$\sqrt{g_{\rm H}}$<br>$\uparrow$<br>$\overline{\phantom{a}}$ |
| Power-Up Handler                                                                                | EPC_A58_IP:I1.Data[0].0                              | <b>BOOL</b>                         | <b>Preset LSB</b>                        | <b>Read/Write</b>                               | <b>Seneral</b>                                                      |
| $\blacksquare$ Tasks                                                                            | EPC_A58_IP:I1.Data[0].1                              | <b>BOOL</b>                         | Preset                                   | Read/Write                                      | <b>Data</b><br>Þ                                                    |
| ⊿ <sup>2</sup> MainTask                                                                         | EPC_A58_IP:I1.Data[0].2                              | <b>BOOL</b>                         | Preset                                   | Read/Write                                      | <b>Produced Conn</b>                                                |
| $\triangleright$ $\frac{1}{2}$ MainProgram<br><b>Unscheduled</b>                                | EPC_A58_IP:I1.Data[0].3                              | <b>BOOL</b>                         | Preset                                   | Read/Write                                      | <b>Consumed Con</b>                                                 |
| A Motion Groups                                                                                 | EPC_A58_IP:I1.Data[0].4                              | <b>BOOL</b>                         | Preset                                   | Read/Write                                      | Parameter Con                                                       |
| Ungrouped Axes                                                                                  | EPC_A58_IP:I1.Data[0].5                              | <b>BOOL</b>                         | Preset                                   | <b>Read/Write</b>                               |                                                                     |
| <b>D</b> Alarm Manager                                                                          |                                                      |                                     |                                          | Read/Write                                      |                                                                     |
| <b>D Assets</b>                                                                                 | EPC_A58_IP:I1.Data[0].6                              | <b>BOOL</b>                         | Preset                                   |                                                 |                                                                     |
| <b>T<sub>he</sub></b> Logical Model<br>4   I/O Configuration                                    | EPC_A58_IP:I1.Data[0].7                              | <b>BOOL</b>                         | <b>Preset MSB</b>                        | Read/Write                                      |                                                                     |
| ▲ 5069 Backplane                                                                                | EPC_A58_IP:I1.Data[0].8                              | <b>BOOL</b>                         | <b>MUPR LSB</b>                          | Read/Write                                      |                                                                     |
| [10] [0] 5069-L310ERM Engineering_Test                                                          | EPC A58 IP:11.Data[0].9                              | <b>BOOL</b>                         | <b>MUPR</b>                              | <b>Read/Write</b>                               |                                                                     |
| $\triangleq \frac{1}{600}$ A1, Ethernet                                                         | EPC_A58_IP:I1.Data[0].10                             | <b>BOOL</b>                         | <b>MUPR</b>                              | <b>Read/Write</b>                               |                                                                     |
| 5069-L310ERM Engineering_Test<br>05A1 0022 5744 EPC A58 IP                                      | EPC_A58_IP:11.Data[0].11                             | <b>BOOL</b>                         | <b>MUPR MSB</b>                          | Read/Write                                      |                                                                     |
| $\triangle$ $\frac{1}{44}$ A2, Ethernet                                                         | EPC_A58_IP:I1.Data[0].12                             | <b>BOOL</b>                         | <b>TMR LSB</b>                           | Read/Write                                      |                                                                     |
| 5069-L310ERM Engineering_Test                                                                   | EPC_A58_IP:11.Data[0].13                             | <b>BOOL</b>                         | <b>TMR</b>                               | <b>Read/Write</b>                               |                                                                     |
|                                                                                                 | EPC A58 IP:11.Data[0].14                             | <b>BOOL</b>                         | <b>TMR</b>                               | <b>Read/Write</b>                               |                                                                     |
|                                                                                                 | EP A58_IP:11.Data[0].15                              | <b>BOOL</b>                         | <b>TMR</b>                               | Read/Write                                      |                                                                     |
|                                                                                                 | EPC_A58_IP:I1.Data[0].16                             | <b>BOOL</b>                         | <b>TMR</b>                               | Read/Write                                      |                                                                     |
| <b>Module Defined Tags</b>                                                                      | EPC A58 IP:11.Data[0].17                             | <b>BOOL</b>                         | <b>TMR</b>                               | Read/Write                                      |                                                                     |
| <b>⊘ EPC A58 IP:I1</b>                                                                          | EPC_A58_IP:I1.Data[0].18                             | <b>BOOL</b>                         | <b>TMR</b>                               | <b>Read/Write</b>                               |                                                                     |
| <b>Description</b><br>Offline<br><b>Status</b>                                                  | EPC_A58_IP:11.Data[0].19                             | <b>BOOL</b>                         | <b>TMR MSB</b>                           | <b>Read/Write</b>                               |                                                                     |
| <b>Module Fault</b>                                                                             | EPC_A58_IP:I1.Data[0].20                             | <b>BOOL</b>                         | Gear Ratio Multiplier  Read/Write        |                                                 |                                                                     |
|                                                                                                 | EPC_A58_IP:11.Data[0].21                             | <b>BOOL</b>                         | Gear Ratio Multiplier  Read/Write        |                                                 |                                                                     |
|                                                                                                 | EPC A58 IP:11.Data[0].22                             | <b>BOOL</b>                         | Gear Ratio Divisor LSB Read/Write        |                                                 |                                                                     |
|                                                                                                 | EPC_A58_IP:I1.Data[0].23                             | <b>BOOL</b>                         | <b>Gear Ratio Divisor MSB Read/Write</b> |                                                 |                                                                     |
|                                                                                                 | EPC_A58_IP:11.Data[0].24                             | <b>BOOL</b>                         | <b>Velocity Format LSB</b>               | <b>Read/Write</b>                               |                                                                     |
| ≺                                                                                               | EPC_A58_IP:I1.Data[0].25                             | <b>BOOL</b>                         | <b>Velocity Format MSB</b>               | Read/Write                                      |                                                                     |
| [1- Controller Organizer   [2- Logical Organizer                                                | Monitor Tags ) Edit Tags /<br>$\leftarrow$           | $\langle$                           |                                          | $\rightarrow$                                   |                                                                     |
| Errors <b>De Search Results</b> 20 Watch                                                        |                                                      |                                     |                                          |                                                 |                                                                     |
| Enter a tag name                                                                                |                                                      |                                     |                                          | <b>Communication Software: FactoryTalk Linx</b> |                                                                     |

*Figure 6.23: Configuration assembly*

Setting the data format to "hex" is recommended. Here you can configure the parameters as desired. If you want to set e.g., the MUPR to 16-bit (65,535), the TMR to 32-bit (4,294,967,295), and the preset to 0. Then set the first 8 bytes to 0, bytes 8 and 9 to FFh, and bytes 12-15 also to FFh. In addition, you must set byte 26 to the value 06h, otherwise the preset will not be executed (bit 2 of byte 26 contains the preset execute).

| Logix Designer - FINALSCREENSHOTS20221102 [5069-L310ERM 33.12]*               |                                                        |                             |                          |                                                                                             |                               | $\Box$                                                   |
|-------------------------------------------------------------------------------|--------------------------------------------------------|-----------------------------|--------------------------|---------------------------------------------------------------------------------------------|-------------------------------|----------------------------------------------------------|
| File Edit View Search Logic Communications Tools Window Help                  |                                                        |                             |                          |                                                                                             |                               |                                                          |
| <b>A</b><br>$*$ 0 0 2 $\degree$<br>15 G B                                     |                                                        | V D D D D D D D D D D D O C |                          |                                                                                             |                               |                                                          |
| Run Mode                                                                      |                                                        |                             |                          |                                                                                             |                               |                                                          |
| н<br>Path: AB_ETHIP-1\192.168.1.21*<br>Controller OK<br>Ell Energy Storage OK |                                                        | 多品目<br>$-34$                |                          |                                                                                             |                               |                                                          |
| No Forces<br><b>Rem Run</b><br>III I/O Not Responding                         | a.<br>$\mathbb{P}_-$ No Edits                          |                             |                          | Favorites Add-On PlantPAx Safety Alarms Bit Timer/Counter Input/Output Compare Compute/Math |                               |                                                          |
| <b>Controller Organizer</b><br>$-4x$                                          | Controller Tags - FINALSCREENSHOTS20221102(controller) |                             |                          |                                                                                             |                               |                                                          |
| 部門                                                                            | Scope: <b>COFINALSCREENS</b> ~                         | Show: All Tags              |                          |                                                                                             | <i>T.</i> Enter Name Filter   |                                                          |
| Controller FINALSCREENSHOTS20221102                                           | <b>Name</b>                                            | $\Xi$ a Value               | <b>*</b> Force Ma* Style | <b>Data Type</b>                                                                            | <b>Description</b>            | $C_1 \wedge$ Properties<br>$-1$                          |
| Controller Tags<br>Controller Fault Handler                                   | <b>EPC A58 IP:C</b>                                    | ${}$                        | ${}$                     | _06B4:0022_00E1_107                                                                         |                               | 語塾 非ち<br><b>Extended Properties</b><br>$\check{}$        |
| Power-Up Handler                                                              | FPC A58 IP:C.Data                                      | ${}$                        | $\{\}$ Hex               | <b>SINT[28]</b>                                                                             |                               | General<br>$\blacksquare$                                |
| 4 <b>Tasks</b>                                                                |                                                        |                             |                          |                                                                                             |                               | Name<br>EPC A58 IP:C.Data[16]                            |
| A (3 MainTask                                                                 | P EPC A58 IP:C.Data[0]                                 | 16#00                       | Hex                      | <b>SINT</b>                                                                                 | <b>Preset LSB</b>             | <b>TMR</b><br><b>Description</b>                         |
| <b>D L</b> MainProgram                                                        | P EPC A58 IP:C.Data[1]                                 | 16#00                       | Hex                      | <b>SINT</b>                                                                                 | Preset                        | Usage                                                    |
| Unscheduled                                                                   | P EPC A58 IP:C.Data[2]                                 | 16#00                       | Hex                      | <b>SINT</b>                                                                                 | Preset                        | Type<br>Base                                             |
| A Motion Groups                                                               | P EPC A58 IP:C.Data[3]                                 | 16#00                       | Hex                      | <b>SINT</b>                                                                                 | Preset                        | <b>Alias For</b>                                         |
| Ungrouped Axes<br>Alarm Manager                                               | P EPC A58 IP:C.Data[4]                                 | 16#00                       | Hex                      | <b>SINT</b>                                                                                 | Preset                        | <b>Base Tag</b>                                          |
| <b>D</b> Assets                                                               | P EPC A58 IP:C.Data[5]                                 | 16#00                       | Hex                      | <b>SINT</b>                                                                                 | Preset                        | Data Type<br><b>SINT</b>                                 |
| <b>I<sub>T</sub>.</b> Logical Model                                           | P EPC A58 IP:C.Data[6]                                 | 16#00                       | Hex                      | <b>SINT</b>                                                                                 | Preset                        | FINALSCREENSHOTS2022.<br>Scope                           |
| I/O Configuration                                                             | P EPC_A58_IP:C.Data[7]                                 | 16#00                       | Hex                      | <b>SINT</b>                                                                                 | <b>Preset MSB</b>             | Read/Write<br><b>External Access</b><br>Style<br>Decimal |
| 4 5069 Backplane                                                              | P EPC_A58_IP:C.Data[8]                                 | 16#ff                       | Hex                      | <b>SINT</b>                                                                                 | <b>MUPR LSB</b>               | No<br>Constant                                           |
| [6] [0] 5069-L310ERM FINALSCREENSHOTS202<br>A Al, Ethernet                    | P EPC_A58_IP:C.Data[9]                                 | 16#ff                       | Hex                      | <b>SINT</b>                                                                                 | <b>MUPR</b>                   | Required                                                 |
| 5069-L310ERM FINALSCREENSHOTS20221                                            | P EPC_A58_IP:C.Data[10]                                | 16#01                       | Hex                      | SINT                                                                                        | <b>MUPR</b>                   | Visible                                                  |
| C 06B4 0022 00E1 EPC A58 IP                                                   |                                                        | 16#00                       | Hex                      | <b>SINT</b>                                                                                 | <b>MUPR MSB</b>               | Alarms                                                   |
| $\frac{1}{24}$ A2. Ethernet                                                   | P EPC_A58_IP:C.Data[11]                                |                             |                          |                                                                                             |                               | Data                                                     |
| 5069-L310ERM FINALSCREENSHOTS20221                                            | P EPC_A58_IP:C.Data[12]                                | 16#ff                       | Hex                      | <b>SINT</b>                                                                                 | <b>TMR LSB</b>                | <b>Produced Connection</b>                               |
|                                                                               | P EPC A58 IP:C.Data[13]                                | 16#ff                       | Hex                      | <b>SINT</b>                                                                                 | <b>TMR</b>                    | <b>Consumed Connection</b><br>ь                          |
|                                                                               | P EPC_A58_IP:C.Data[14]                                | 16#ff                       | Hex                      | <b>SINT</b>                                                                                 | <b>TMR</b>                    | Parameter Connections {0:0}                              |
| $\left\langle \right\rangle$                                                  | P EPC_A58_IP:C.Data[15]                                | 16#ff                       | Hex                      | <b>SINT</b>                                                                                 | <b>TMR</b>                    |                                                          |
| <b>Module Defined Tags</b>                                                    | P EPC_A58_IP:C.Data[16]                                | 16#00                       | Hex                      | <b>SINT</b>                                                                                 | <b>TMR</b>                    |                                                          |
| C EPC_A58_IP:I1                                                               | P EPC A58 IP:C.Data[17]                                | 16#00                       | Hex                      | <b>SINT</b>                                                                                 | <b>TMR</b>                    |                                                          |
| PC_A58_IP:C                                                                   | P EPC_A58_IP:C.Data[18]                                | 16#00                       | Hex                      | <b>SINT</b>                                                                                 | <b>TMR</b>                    |                                                          |
| <b>Description</b><br><b>Status</b><br><b>IO</b> Faulted                      | P EPC A58 IP:C.Data[19]                                | 16#00                       | Hex                      | <b>SINT</b>                                                                                 | <b>TMR MSB</b>                |                                                          |
| <b>Module Fault</b><br>(Code 16#0203) Connection ti                           | P EPC A58 IP:C.Data[20]                                | 16#01                       | Hex                      | <b>SINT</b>                                                                                 | Gear ratio Multiplier L       |                                                          |
|                                                                               | P EPC A58 IP:C.Data[21]                                | 16#00                       | Hex                      | <b>SINT</b>                                                                                 | Gear ratio Multiplier         |                                                          |
|                                                                               | P EPC A58 IP:C.Data[22]                                | 16#01                       | Hex                      | <b>SINT</b>                                                                                 | <b>Gear ratio Divisor LSB</b> |                                                          |
|                                                                               | P EPC A58 IP:C.Data[23]                                | 16#00                       | Hex                      | <b>SINT</b>                                                                                 | <b>Gear Ratio Divisor MSB</b> |                                                          |
|                                                                               | P EPC A58 IP:C.Data[24]                                | 16#04                       | Hex                      | <b>SINT</b>                                                                                 | <b>Velocity Format LSB</b>    |                                                          |
| $\left\langle \right\rangle$                                                  | P EPC A58 IP:C.Data[25]                                | 16#1f                       | Hex                      | <b>SINT</b>                                                                                 | <b>Velocity Format MSB</b>    |                                                          |
| T= Controller Organizer   The Logical Organizer                               | ← Nonitor Tags Edit Tags                               |                             | $\epsilon$               |                                                                                             |                               | $\ddot{\phantom{0}}$                                     |
| <b>Contract Contract Search Results AN Watch</b>                              |                                                        |                             |                          |                                                                                             |                               |                                                          |
|                                                                               |                                                        |                             |                          |                                                                                             |                               |                                                          |
| <b>Text to Filter</b>                                                         |                                                        |                             |                          |                                                                                             |                               | 曲<br><b>Communication Software: FactoryTalk Linx</b>     |

*Figure 6.24: Example configuration*

Now go online with the controller and download the program to the controller. Once the controller is online, you must establish a new connection with the device via a power cycle. Then check, for example in the web server, whether your parameters have been saved.

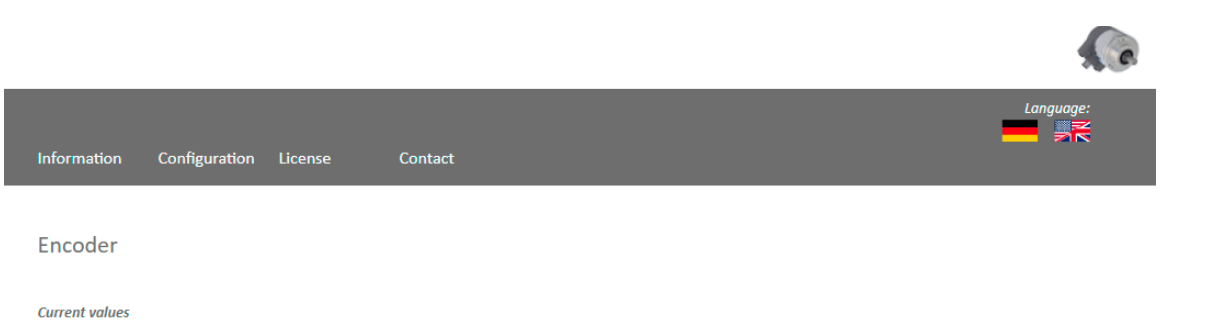

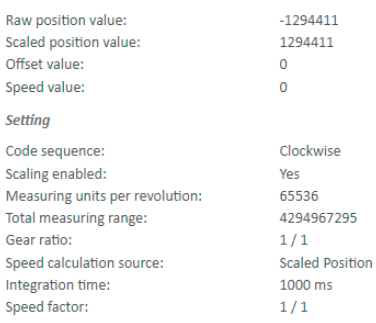

*Figure 6.25: Encoder information*

If all values have been accepted, the device is now fully commissioned and can be used.

#### **Parameterization via explicit messaging**

Explicit messaging treats each communication between devices as a separate request and response. Explicit messages can be sent by a client at any time and the server can respond as soon as it is available. Therefore, explicit messaging is used only for non-time-critical information, such as configuration data.

To parameterize the device using explicit messaging, first create a new PLC program (here: ladder logic).

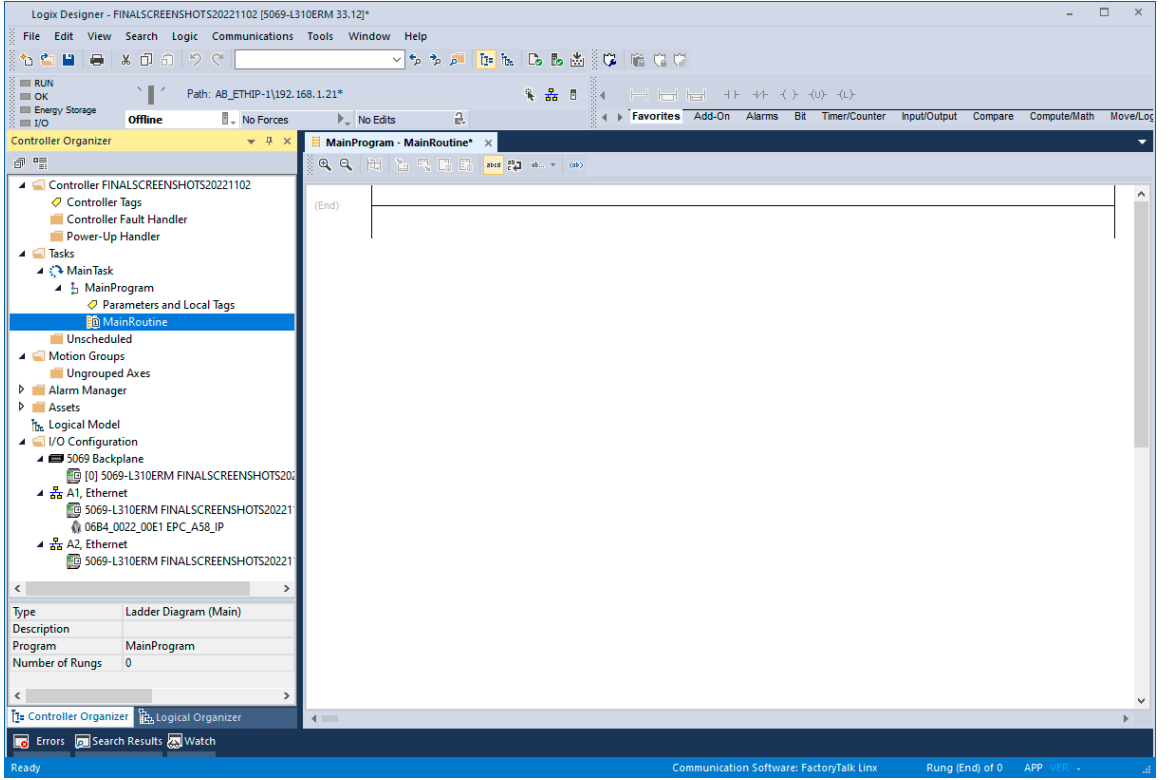

*Figure: 6.26: Example new program*

Now add a device with the process data you require as described in chapter 6.4. Then navigate back to your previously created program. Select "parameters and local tags" there.

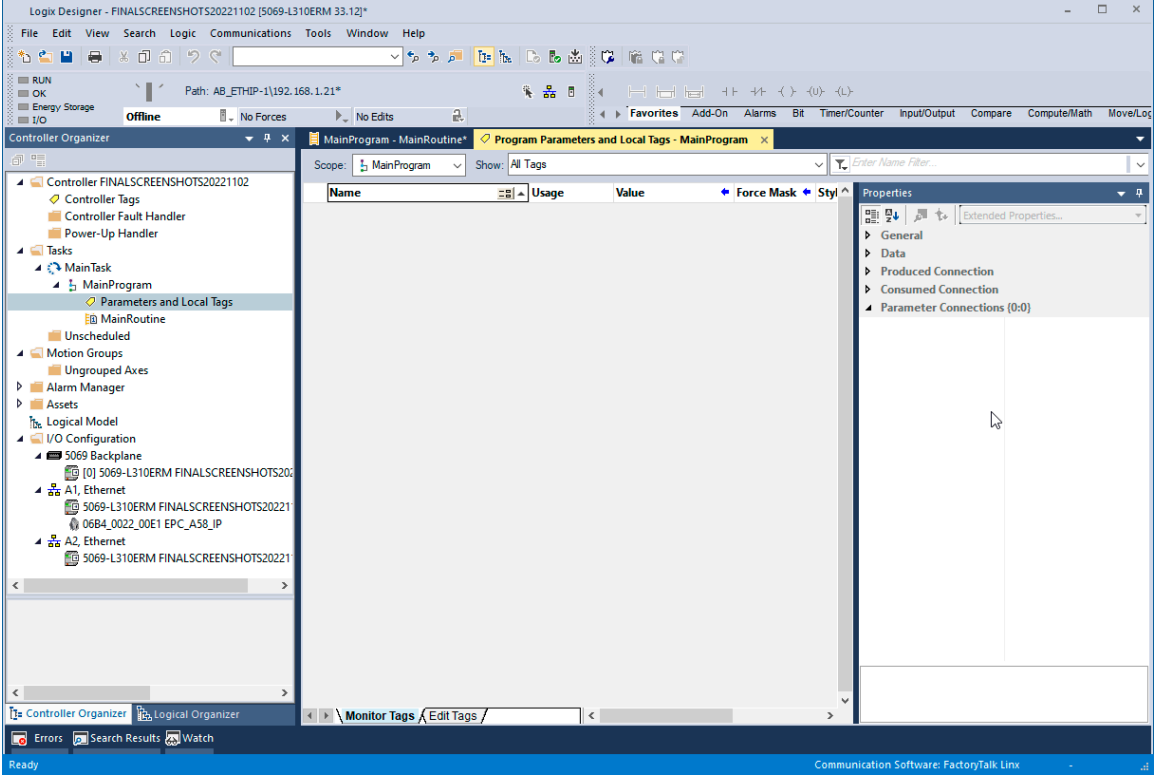

*Figure 6.27: Parameters and tags*

Now create the following tags to perform an example configuration:

- Send\_MSG\_TMR (message)
- Send\_MSG\_MUPR (message)
- Send\_MSG\_Preset (message)
- Send\_MSG\_Scaling (message)
- TMR\_value (DINT)
- MUPR\_value (DINT)
- Preset\_value (DINT)
- Scaling\_toggle (SINT)

|                                                                                                    | $\Box$<br>$\mathbb{R}$<br><b>Service</b><br>Logix Designer - FINALSCREENSHOTS20221102 (5069-L310ERM 33.12)*<br>V P P F F R D B & C G H C C<br>Path: AB_ETHIP-1\192.168.1.21*<br>Favorites Add-On Alarms Bit Timer/Counter Input/Output Compare Compute/Math Move/Logical Fix<br>$\frac{1}{k+1}$<br><b>II.</b> No Forces<br><b>No Edits</b><br><b>Offline</b><br>MainProgram - MainRoutine* 2 Program Parameters and Local Tags - MainProgram X<br>$-4x$<br>Enter Name Filter.<br>Show: All Tags<br>Scope: 5 Main Program<br>⊸ା<br>$\triangle$ Properties<br>$E2 $ $\sim$ Usage<br><b>Alias For</b><br><b>Data Type</b><br><b>External Access</b><br><b>Style</b><br><b>Name</b><br><b>Base Tag</b><br><b>Description</b><br><b>Constant</b><br>$-1$<br>$\Box$<br><b>BOOL</b><br>Decimal<br>Read/Write<br>말 및 <i>고</i> 1. Exten ▼<br>Local<br>Execute<br>$\Box$<br>Decimal<br><b>Execute ONS</b><br>Local<br><b>BOOL</b><br>Read/Write<br><b>D</b> General<br><b>Data</b><br>MUPR value<br><b>DINT</b><br>Read/Write<br>п<br>Decimal<br>Local<br>Produced Connection<br>П<br>Read/Write<br>Decimal<br><b>D</b> Preset value<br>Local<br><b>DINT</b><br><b>D</b> Consumed Connection<br>п<br>Decimal<br>SINT<br>Read/Write<br><b>D</b> Scaling toggle<br>Local<br>O Parameters and Local Tags<br>- Parameter Connectio<br><b>Eti MainRoutine</b><br>П<br><b>D</b> Send MSG MUPR<br>MESSAGE<br>Read/Write<br>Local<br><b>Read/Write</b><br>п<br>P Send_MSG_Preset Local<br><b>MESSAGE</b><br>п<br>> Send_MSG_Scaling Local<br><b>MESSAGE</b><br><b>Read/Write</b><br>□<br><b>MESSAGE</b><br><b>Read/Write</b><br><b>D</b> Send MSG TMR<br>Local<br>↳<br><b>D</b> TMR value<br><b>DINT</b><br>Read/Write<br>Decimal<br>Local<br>п<br>П |  |  |  |  |  |  |
|----------------------------------------------------------------------------------------------------|----------------------------------------------------------------------------------------------------|--|--|--|--|--|--|
|                                                                                                    |                                                                                                    |  |  |  |  |  |  |
| 大正                                                                                                    |                                                                                                    |  |  |  |  |  |  |
| <b>III RUN</b>                                                                                                    |                                                                                                    |  |  |  |  |  |  |
| <b>Energy Storage</b>                                                                                                    |                                                                                                    |  |  |  |  |  |  |
| $\equiv$ 1/0                                                                                                    |                                                                                                    |  |  |  |  |  |  |
|                                                                                                    |                                                                                                    |  |  |  |  |  |  |
|                                                                                                    |                                                                                                    |  |  |  |  |  |  |
|                                                                                                    |                                                                                                    |  |  |  |  |  |  |
| Controller Fault Handler                                                                                                    |                                                                                                    |  |  |  |  |  |  |
| Ill Power-Up Handler                                                                                                    |                                                                                                    |  |  |  |  |  |  |
|                                                                                                    |                                                                                                    |  |  |  |  |  |  |
|                                                                                                    |                                                                                                    |  |  |  |  |  |  |
|                                                                                                    |                                                                                                    |  |  |  |  |  |  |
| <b>III</b> Unscheduled                                                                                                    |                                                                                                    |  |  |  |  |  |  |
|                                                                                                    |                                                                                                    |  |  |  |  |  |  |
|                                                                                                    |                                                                                                    |  |  |  |  |  |  |
| Alarm Manager                                                                                                    |                                                                                                    |  |  |  |  |  |  |
|                                                                                                    |                                                                                                    |  |  |  |  |  |  |
|                                                                                                    |                                                                                                    |  |  |  |  |  |  |
| 4 5069 Backplane                                                                                                    |                                                                                                    |  |  |  |  |  |  |
|                                                                                                    |                                                                                                    |  |  |  |  |  |  |
|                                                                                                    |                                                                                                    |  |  |  |  |  |  |
|                                                                                                    |                                                                                                    |  |  |  |  |  |  |
| $\triangle$ $\frac{9}{256}$ A2. Ethernet                                                                                                    |                                                                                                    |  |  |  |  |  |  |
|                                                                                                    |                                                                                                    |  |  |  |  |  |  |
| File Edit View Search Logic Communications Tools Window Help<br>$\equiv$ OK<br><b>Controller Organizer</b><br>59<br>Controller FINALSCREENSHOTS20221102<br>Controller Tags<br>$\blacktriangle$ $\blacksquare$ Tasks<br>4 C3 MainTask<br>▲ L. MainProgram<br><b>A</b> Motion Groups<br><b>Ungrouped Axes</b><br><b>D Assets</b><br>h. Logical Model<br>J VO Configuration<br>FO [0] 5069-L310ERM FINALSCREENSHOTS202<br>$\triangleq \frac{9}{200}$ A <sub>1</sub> . Ethernet<br>FO 5069-L310ERM FINALSCREENSHOTS202211<br>@ 06B4_0022_00E1 EPC_A58_IP<br>5069-L310ERM FINALSCREENSHOTS202211<br>$\left\langle \right\rangle$<br>$\left\langle \right\rangle$<br>Ta Controller Organizer Th, Logical Organizer<br>I + ▶ Monitor Tags A Edit Tags /<br>$\sim$<br>$\rightarrow$<br>Errors <b>De Search Results</b> 20 Watch<br><b>Communication Software: FactoryTalk Linx</b><br>Ready |                                                                                                    |  |  |  |  |  |  |
|                                                                                                    |                                                                                                    |  |  |  |  |  |  |
|                                                                                                    |                                                                                                    |  |  |  |  |  |  |
|                                                                                                    |                                                                                                    |  |  |  |  |  |  |
|                                                                                                    |                                                                                                    |  |  |  |  |  |  |
|                                                                                                    |                                                                                                    |  |  |  |  |  |  |

*Figure 6.28: Parameters and tags*

Now switch back to your main program. First select the main strand and add a closer (XIC) using the key combination Alt + Ins. Right-click the XIC symbol and select "New Tag." Configure as shown in Figure 6.29.

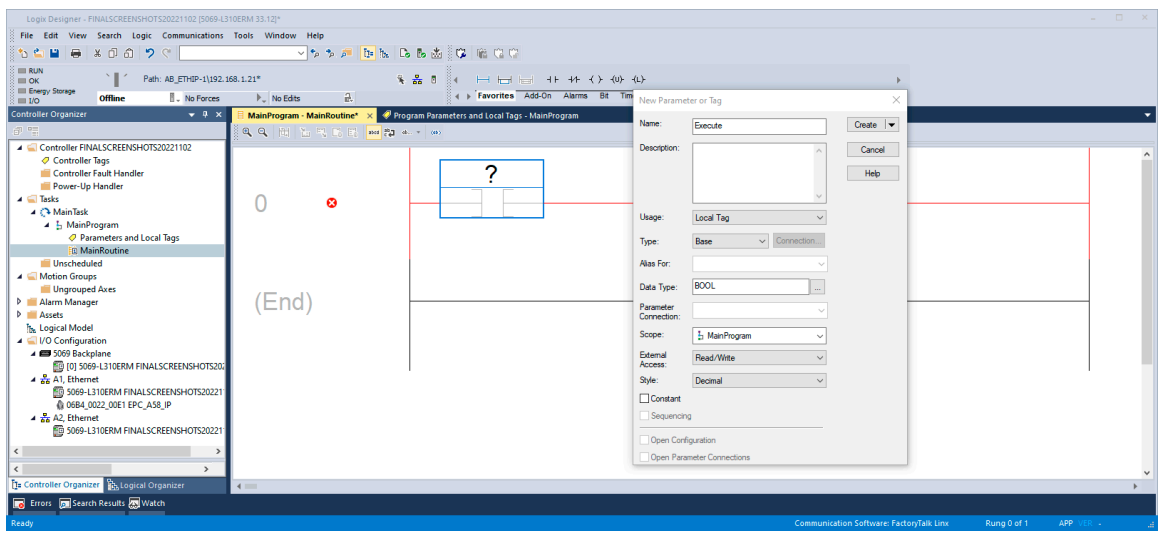

*Figure 6.29: Rung edit*

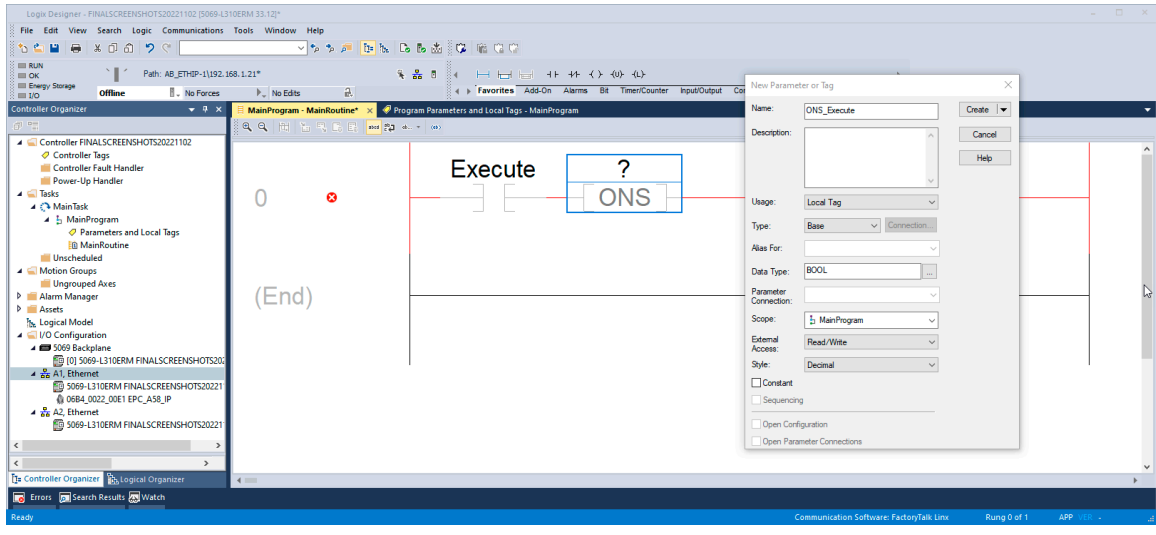

Then add a one shot (ONS) by pressing Alt + Ins again. Create label tag as shown in Figure 6.30.

*Figure 6.30: Rung edit*

Next you add a MSG block. Then insert the name of the desired and previously created configuration into this block, e.g., TMR. Then click on the text box labeled "..." to enter the configuration of the MSG block.

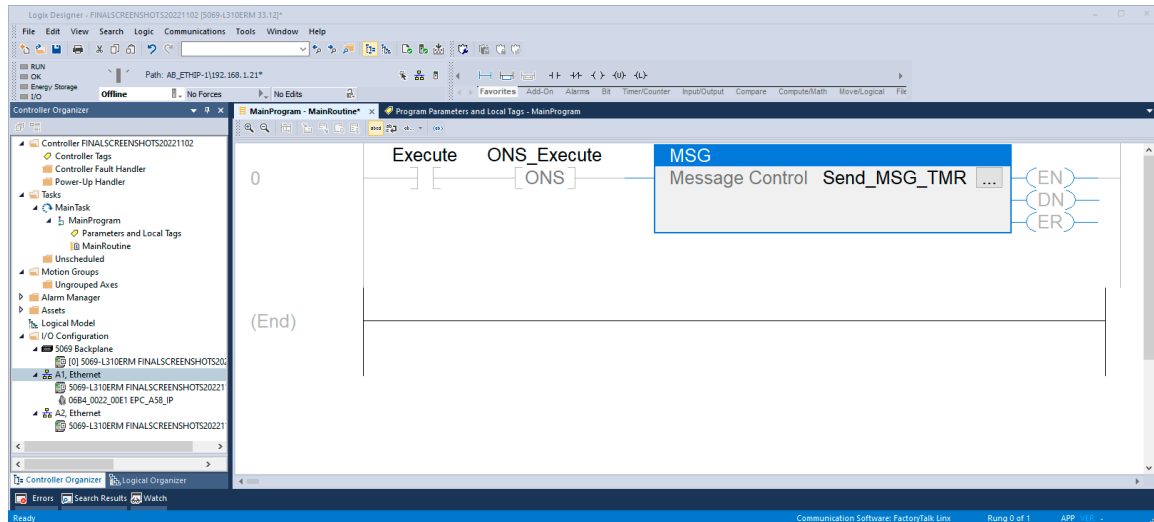

*Figure 6.31: Rung edit*

Configure the MSG block as shown in the figure below.

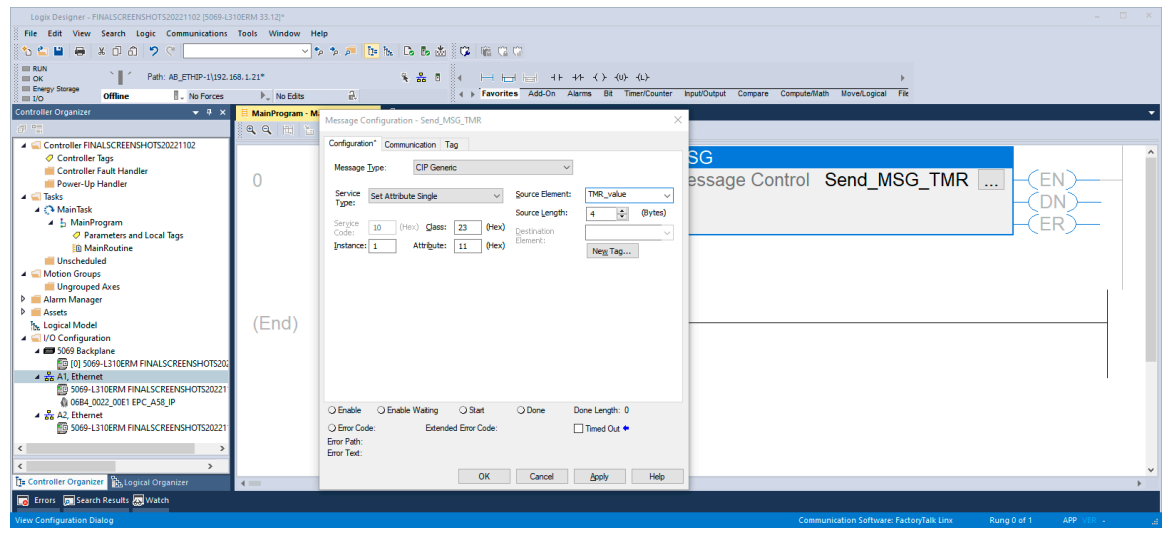

*Figure 6.32: Rung edit*

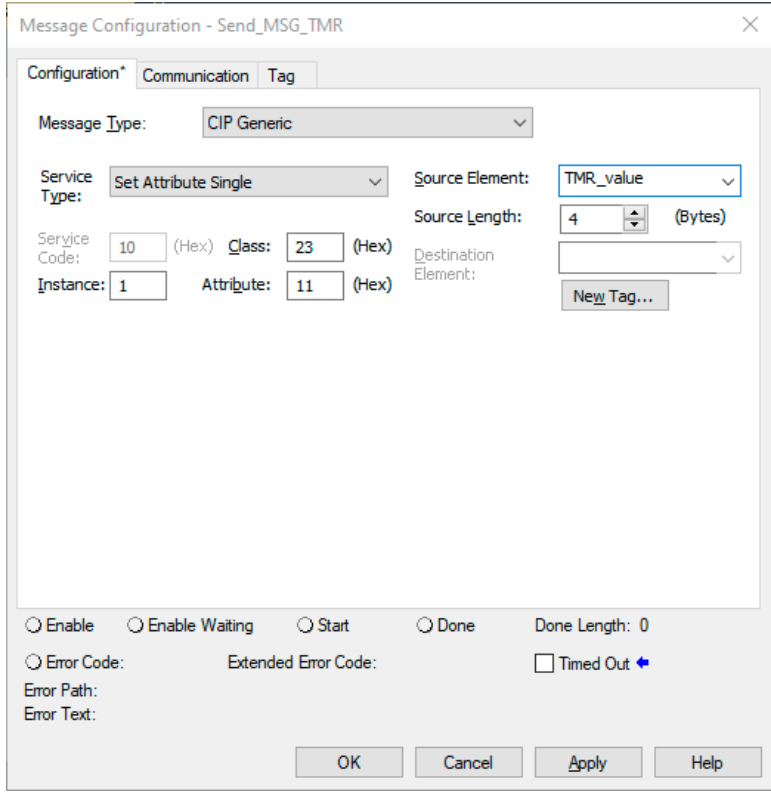

*Figure 6.33: MSG block configuration*

Under the "communication" tab, select the encoder as the path.

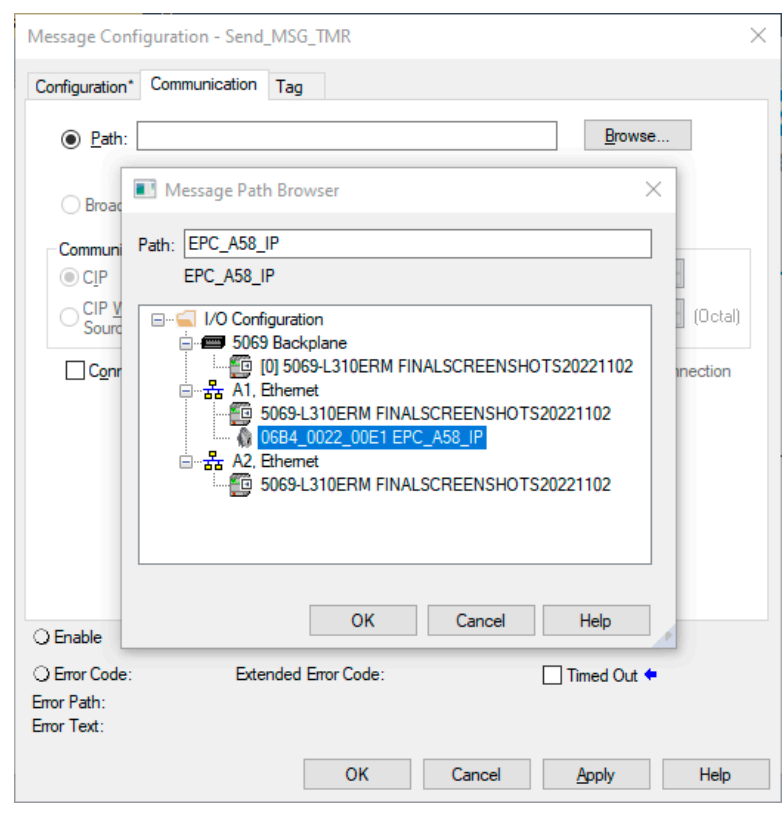

*Figure 6.34: MSG block path configuration*

Repeat this for all the tags you have created. Make sure that you assign the parameters correctly:

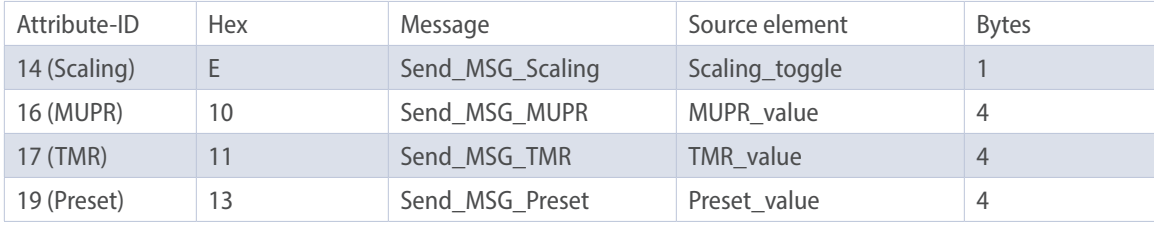

*Table 6.1: Configurations*

After you have created and configured everything, your program should look like the one below.

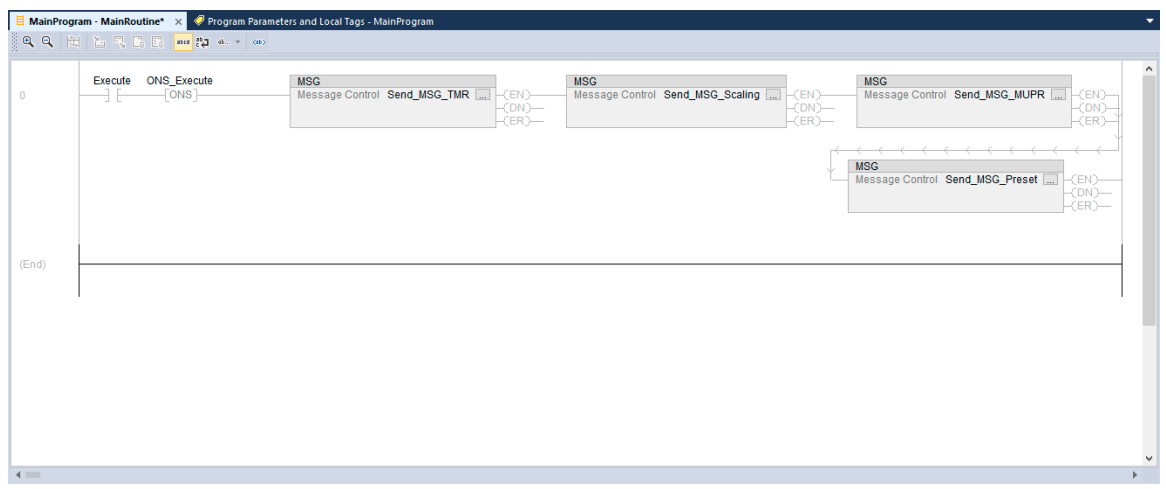

*Figure 6.35: Configure the main program*

Now go online with the controller and download the program you just edited. Then navigate back to the "program parameters and local tags" tab. Now enter the values you want.

For example, if you want to activate the scaling, define a shaft revolution with 0.1°, set the total measuring range to 10 revolutions and have the position value start at 0, then make the following settings.

| Execute<br><b>ONS Execute</b><br>MUPR_value<br>Preset_value | Local<br>Local<br>Local | 16#0<br>16#0 |        | Hex | <b>BOOL</b> | $\Box$    |  |
|-------------------------------------------------------------|-------------------------|--------------|--------|-----|-------------|-----------|--|
|                                                             |                         |              |        |     |             |           |  |
|                                                             |                         |              |        | Hex | <b>BOOL</b> | $\Box$    |  |
|                                                             |                         | 16#0000_0e10 |        | Hex | <b>DINT</b> | $\Box$    |  |
|                                                             | Local                   | 16#0000_0000 |        | Hex | <b>DINT</b> | $\Box$    |  |
| > TMR_value                                                 | Local                   | 16#0000_8ca0 |        | Hex | <b>DINT</b> | $\square$ |  |
| > Send_MSG_MUPR                                             | Local                   | ${}$         | $\{\}$ |     | MESSAGE     | $\Box$    |  |
| P Send_MSG_Preset                                           | Local                   | ${}$         | ${}$   |     | MESSAGE     | □         |  |
| > Send_MSG_Scaling                                          | Local                   | ${}$         | ${}$   |     | MESSAGE     | $\Box$    |  |
| P Send_MSG_TMR                                              | Local                   | ${}$         | $\{\}$ |     | MESSAGE     | о         |  |
| > Scaling_toggle                                            | Local                   | 16#01        |        | Hex | <b>SINT</b> | $\Box$    |  |
|                                                             |                         |              |        |     |             |           |  |

*Figure 6.36: Parameters and tags*

Now switch back to your main program and activate the "execute" closer by selecting it and pressing Ctrl + T.

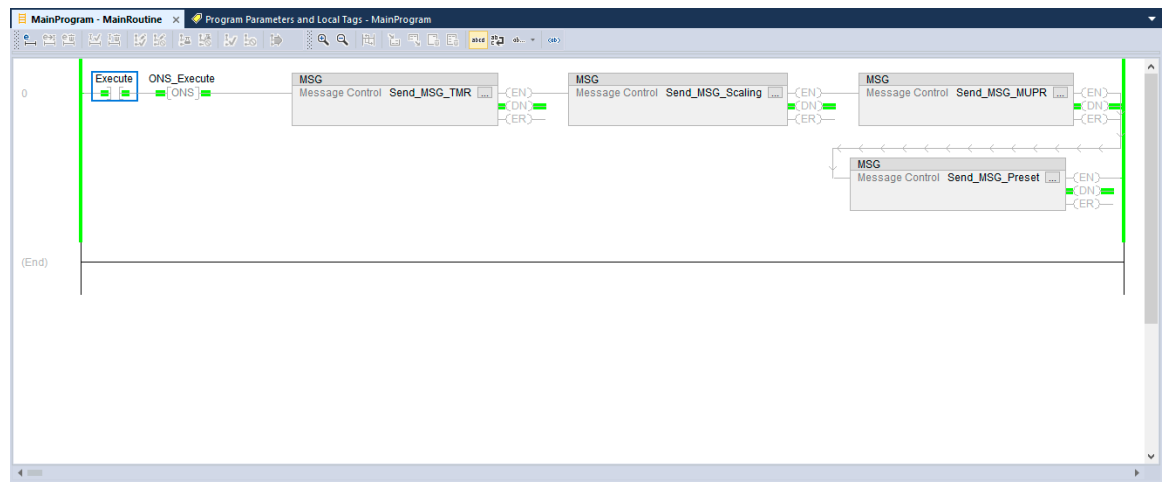

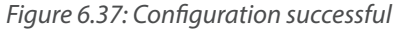

If everything was successful, then each MSG block is in DN state. Check your settings by looking at the web server, for example.

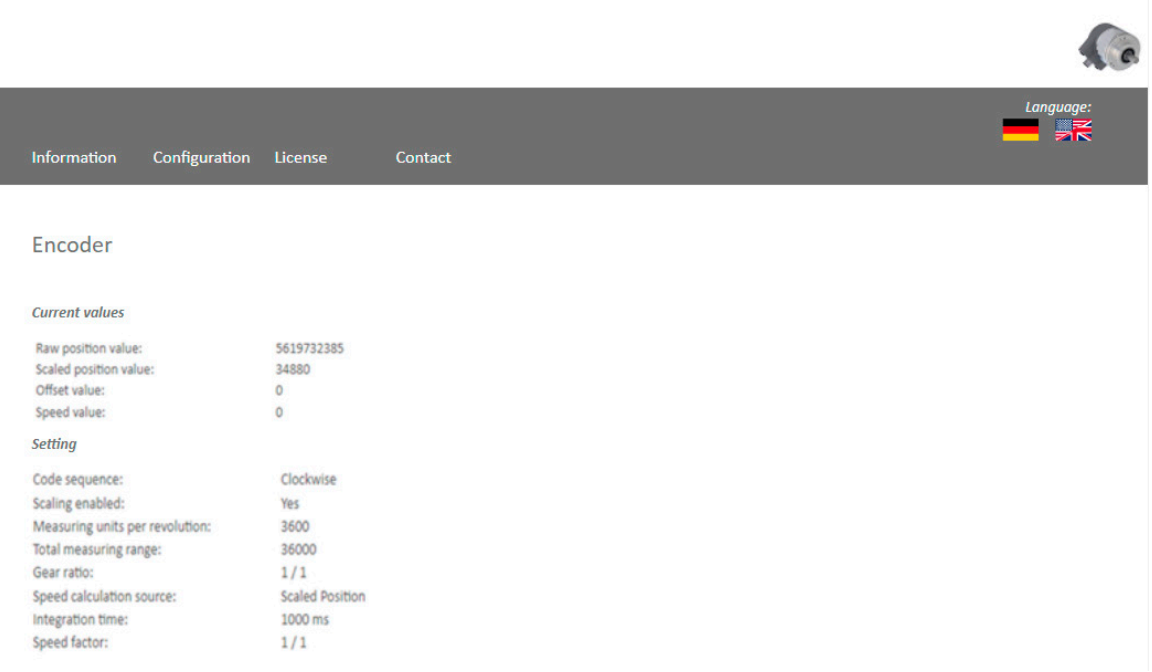

*Figure 6.38: Webserver after successful completion*

# **6.5 Further configuration options**

#### **Position limits**

If you need software limit switches, it is recommended to use position low/high limits. To use these, proceed as described in Chapter 6.4, under Parameterization via Explicit Messaging. Select the desired values for the limits, e.g., low limit = 500, high limit = 1500. Configure the messages as shown below.

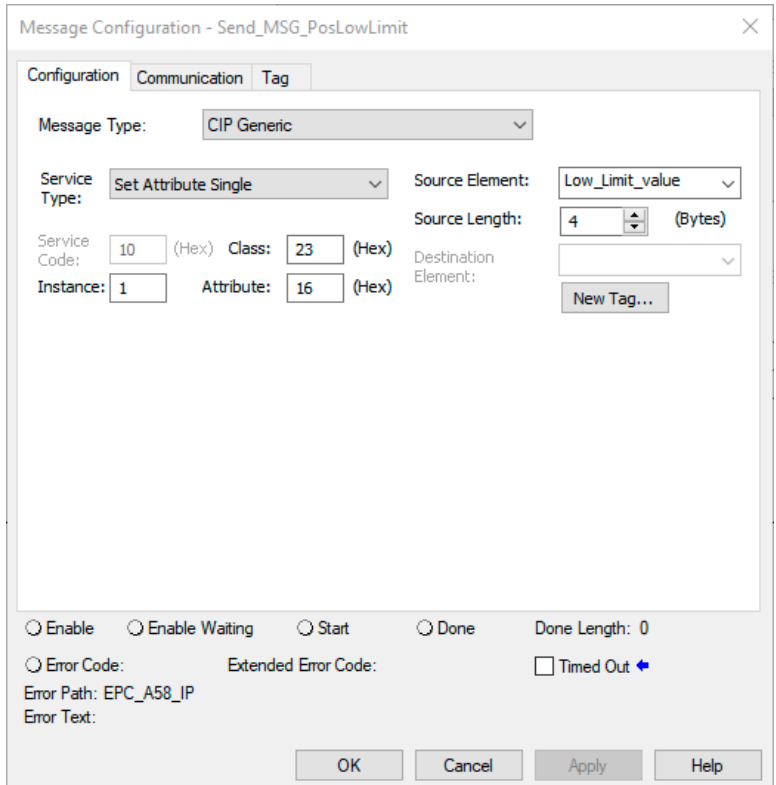

*Figure 6.39: MSG position low limit*

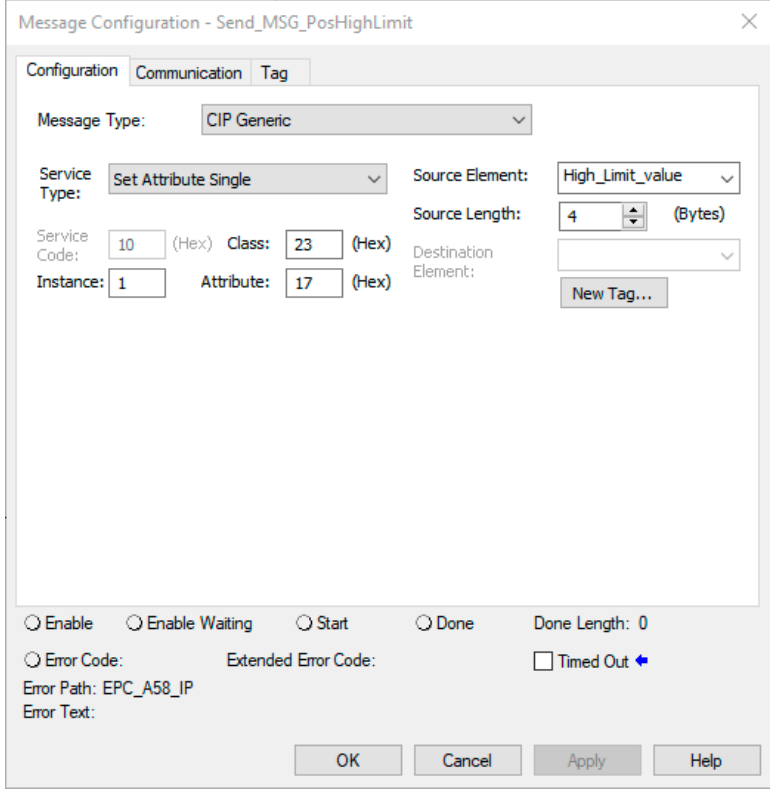

*Figure 6.40: MSG position high limit*

### Then navigate to the encoder configuration and select "assembly 100."

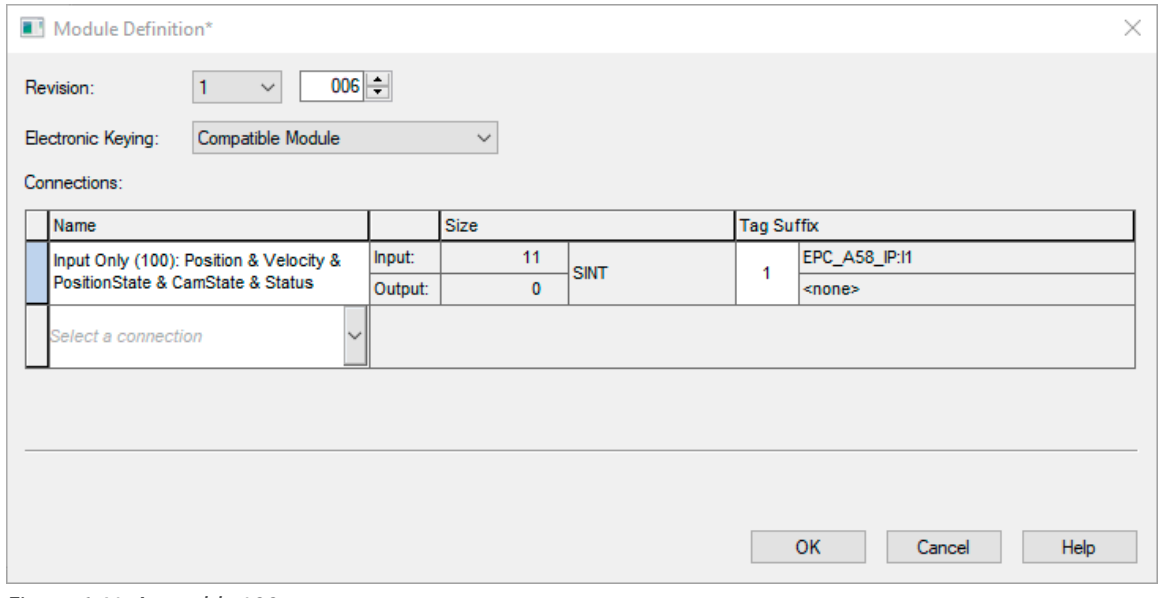

*Figure 6.41: Assembly 100*

Now switch back to the "controller tags." Under "EPC\_A58\_IP:I1.Data[8]" you can now see whether you are inside or outside the work area.

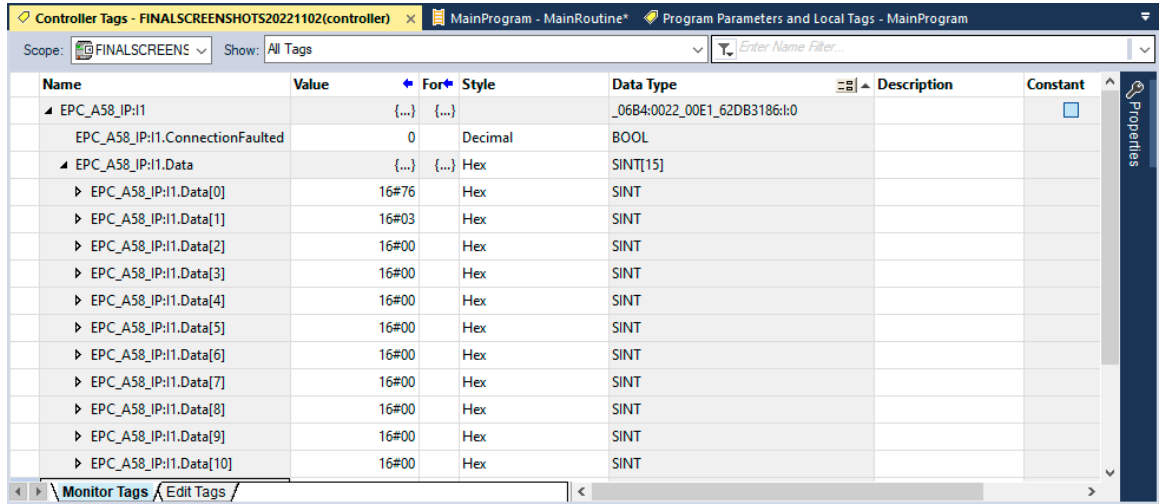

*Figure 6.42: Position state register inside work area*

| ◯ Controller Tags - FINALSCREENSHOTS20221102(controller) X   MainProgram - MainRoutine* ◯ Program Parameters and Local Tags - MainProgram |              |       |                          |                                   |                                                    |                 |                    | ≂            |
|----------------------------------------------------------------------------------------------------|--------------|-------|--------------------------|-----------------------------------|----------------------------------------------------|-----------------|--------------------|--------------|
| Scope: GFINALSCREENS ~<br>Show: All Tags                                                                                                  |              |       |                          | Enter Name Filter<br>$\checkmark$ |                                                    |                 |                    | $\checkmark$ |
| <b>Name</b>                                                                                                    | <b>Value</b> |       | ← For <sup>+</sup> Style | <b>Data Type</b>                  | $\left \frac{1}{2}\right $ $\triangle$ Description | <b>Constant</b> |                    |              |
| ▲ EPC_A58_IP:I1                                                                                                    | ${}$         | ${,}$ |                          | _06B4:0022_00E1_62DB3186:I:0      |                                                    |                 |                    |              |
| EPC_A58_IP:I1.ConnectionFaulted                                                                                                    | 0            |       | Decimal                  | <b>BOOL</b>                       |                                                    |                 | <b>Seroperties</b> |              |
| ▲ EPC_A58_IP:I1.Data                                                                                                    | ${}$         | ${,}$ | Hex                      | SINT[15]                          |                                                    |                 |                    |              |
| ▶ EPC A58 IP:11.Data[0]                                                                                                    | 16#41        |       | Hex                      | <b>SINT</b>                       |                                                    |                 |                    |              |
| ▶ EPC_A58_IP:I1.Data[1]                                                                                                    | 16#88        |       | Hex                      | <b>SINT</b>                       |                                                    |                 |                    |              |
| ▶ EPC_A58_IP:I1.Data[2]                                                                                                    | 16#00        |       | Hex                      | <b>SINT</b>                       |                                                    |                 |                    |              |
| ▶ EPC_A58_IP:I1.Data[3]                                                                                                    | 16#00        |       | <b>Hex</b>               | <b>SINT</b>                       |                                                    |                 |                    |              |
| ▶ EPC_A58_IP:I1.Data[4]                                                                                                    | 16#00        |       | Hex                      | <b>SINT</b>                       |                                                    |                 |                    |              |
| ▶ EPC_A58_IP:I1.Data[5]                                                                                                    | 16#00        |       | Hex                      | <b>SINT</b>                       |                                                    |                 |                    |              |
| ▶ EPC_A58_IP:I1.Data[6]                                                                                                    | 16#00        |       | <b>Hex</b>               | <b>SINT</b>                       |                                                    |                 |                    |              |
| ▶ EPC_A58_IP:I1.Data[7]                                                                                                    | 16#00        |       | Hex                      | <b>SINT</b>                       |                                                    |                 |                    |              |
| ▶ EPC_A58_IP:I1.Data[8]                                                                                                    | 16#00        |       | <b>Hex</b>               | <b>SINT</b>                       |                                                    |                 |                    |              |
| ▶ EPC_A58_IP:I1.Data[9]                                                                                                    | 16#00        |       | Hex                      | <b>SINT</b>                       |                                                    |                 |                    |              |
| ▶ EPC_A58_IP:11.Data[10]                                                                                                    | 16#02        |       | Hex                      | <b>SINT</b>                       |                                                    |                 | $\checkmark$       |              |
| I → Monitor Tags A Edit Tags /                                                                                                    |              |       |                          | ≺                                 |                                                    | $\rightarrow$   |                    |              |

*Figure 6.43: Position state register outside work area*

#### **Preset attribute 140h**

If you have already executed a preset as explained in Chapter 6.4.2, you can use "preset execute" to set the position value to the previously defined preset value again. Proceed as explained in the previous chapters.

# **7. Technical data**

# **7.1 Properties**

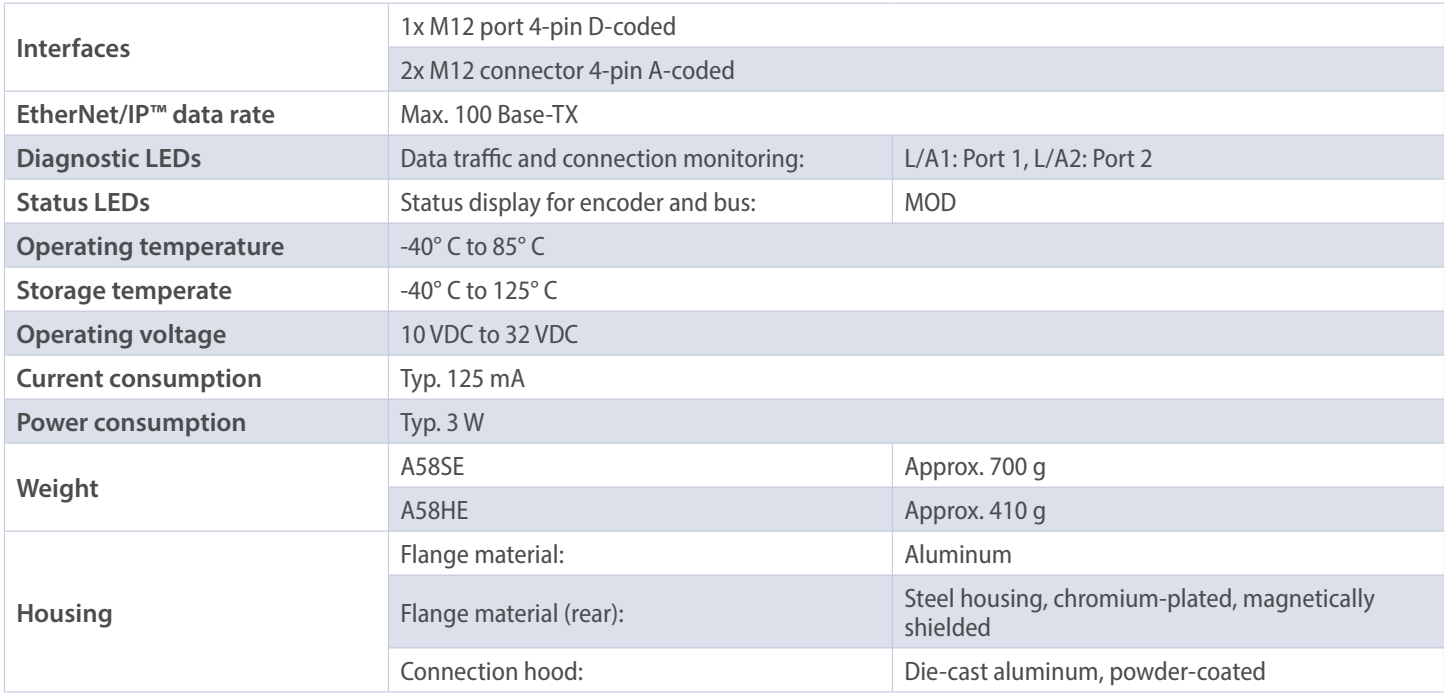

# **7.2 Dimensions**

### **7.2.1 Model A58SE Clamping Flange (MH)**

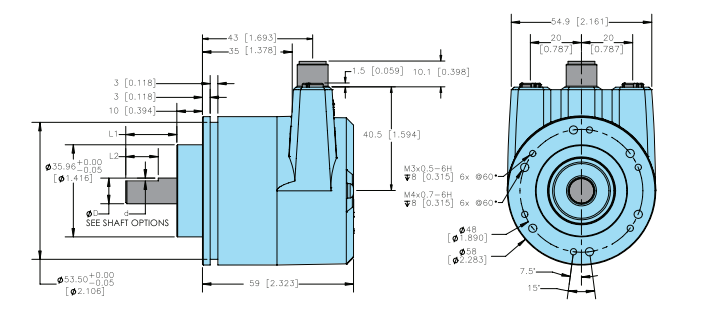

*Figure 7.1: Dimensions Model A58SE Clamping Flange (MH)*

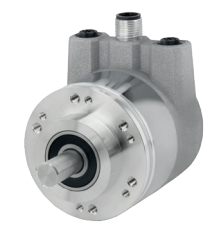

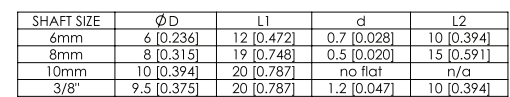

### **7.2.2 Model A58SE Synchro Flange (MK)**

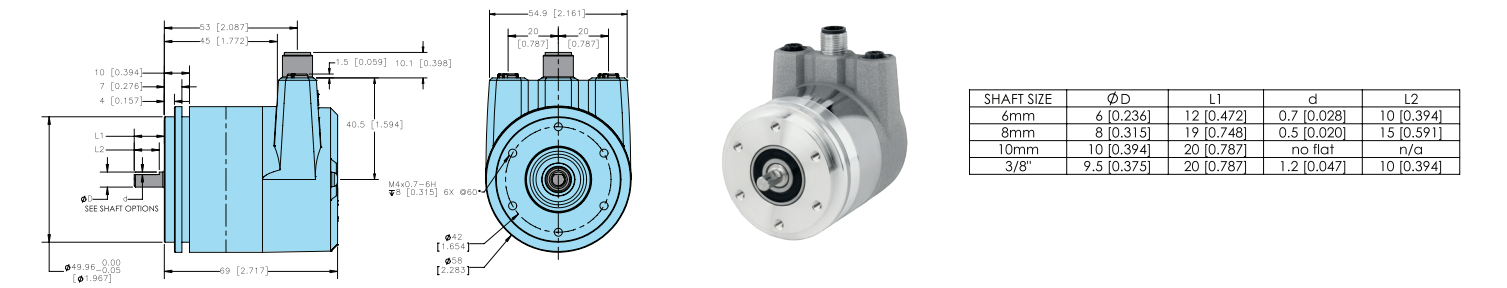

*Figure 7.2: Model A58SE Synchro Flange (MK)*

### **7.2.3 Model A58SE Clamping Flange Heavy Duty (MM)**

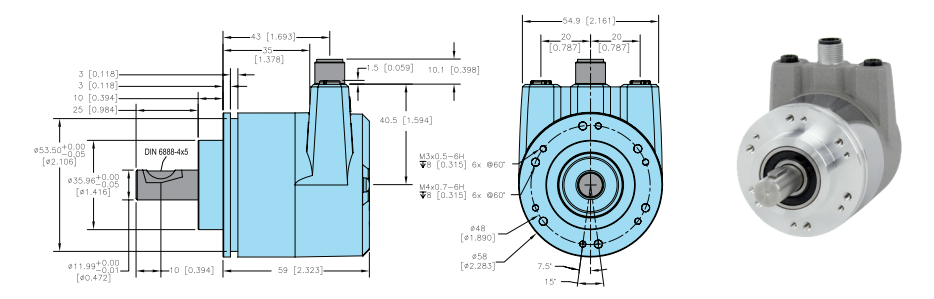

*Figure 7.3: Model A58SE Clamping Flange Heavy Duty (MM)*

### **7.2.4 Model A58SE Clamping Flange Compact (MP)**

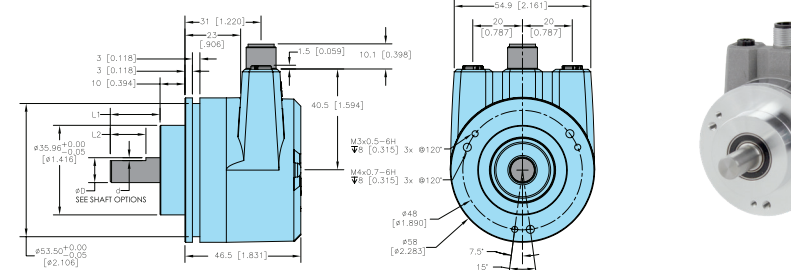

1-800-366-5412 | encoder.com | sales@encoder.com *Figure 7.4: Model A58SE Clamping Flange Compact (MP)*

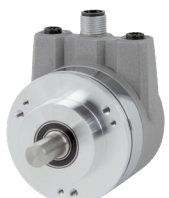

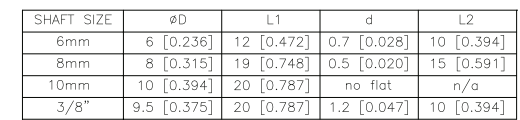

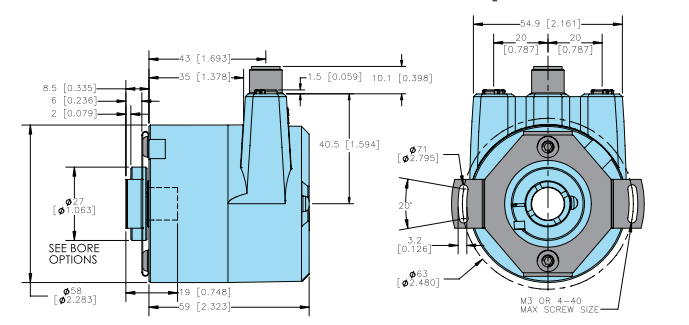

### 7.2.5 Model A58HE 63 mm 2-point flex mount (SR)

MODEL A58HE - ETHERNET ABSOLUTE ENCODER

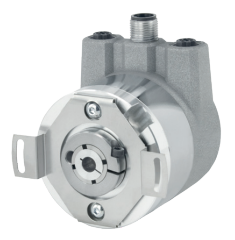

*Figure 7.5: Model A58HE 63 mm 2-point flex mount (SR)*

Primary dimensions are in millimeters, secondary dimensions in SI units [inches] in brackets are for reference only.

EPC RESERVES THE RIGHT TO UPDATE, REVISE, AND AMEND ALL SOFTWARE AND TECHNICAL DATA OR CONTENT AT ANY TIME. EPC SHALL HAVE NO LIABILITY OF ANY KIND OR NATURE FOR ANY TECHNICAL ERRORS OR OMISSIONS IN ANY SOFTWARE OR TECHNICAL DATA. SEE ENCODER.COM FOR MORE INFORMATION.

# **8. Technical support**

If you need technical support, please contact:

Encoder Products Company Phone: (208) 263-8541 Fax: (208) 263-0541 Email (USA): support@encoder.com Email (other countries): sales@encoder.com